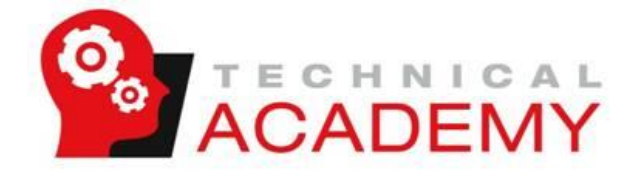

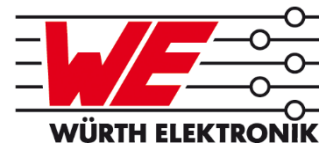

## **EMV mit LTSpice simulieren**

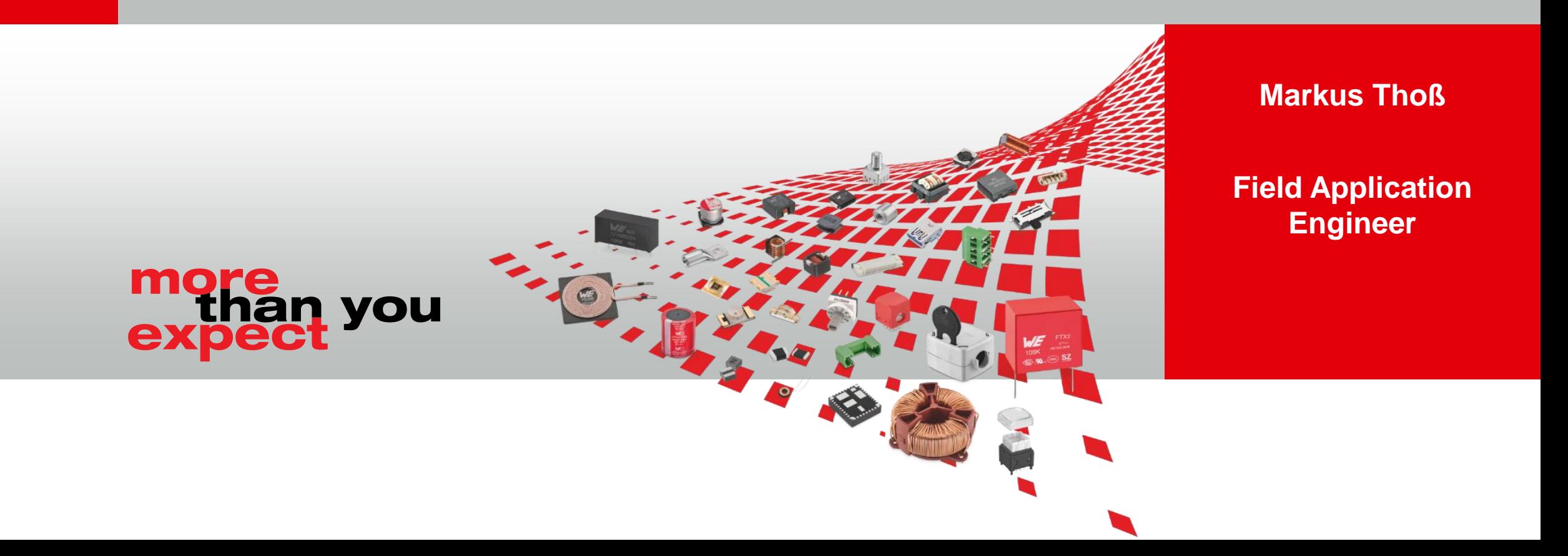

## **EMV mit LTSpice simulieren** Schaltregler-Design mit LTSpice und REDEXPERT

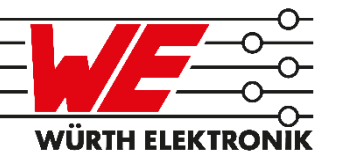

#### **Einführung: Von einer funktionalen Simulation…**

- Ausgangsspannungsrippel eines Abwärtswandlers
- **Bauteilparameter aus REDEXPERT ermitteln**
- Beispiel für eine schlechte Rippelsimulation
- Beispiel für eine gute Rippelsimulation

#### **…zur EMV-Simulation**

- EMV-Messung in LTSpice nachstellen
- Fortgeschrittene Simulation
	- Gegentakt- und Gleichtaktstörungen trennen
	- Darstellung der Simulationergebnisse
	- EMV-Filter Design mit LTSpice

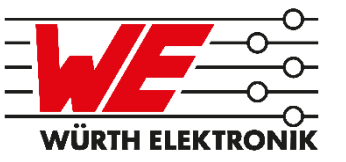

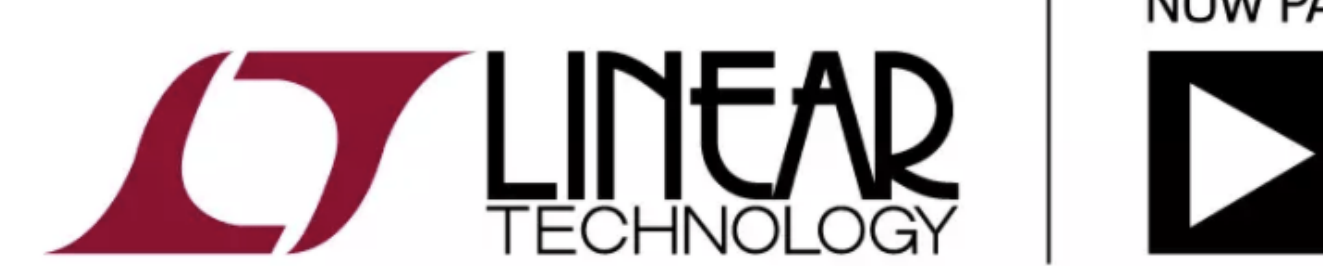

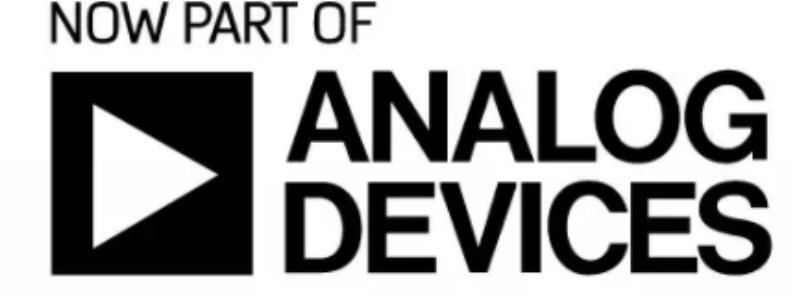

<https://www.analog.com/en/design-center/design-tools-and-calculators/ltspice-simulator.html>

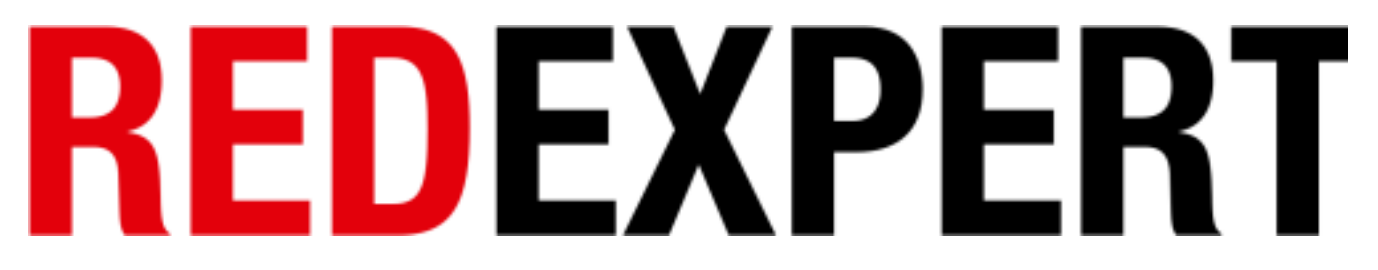

<https://www.we-online.com/redexpert>

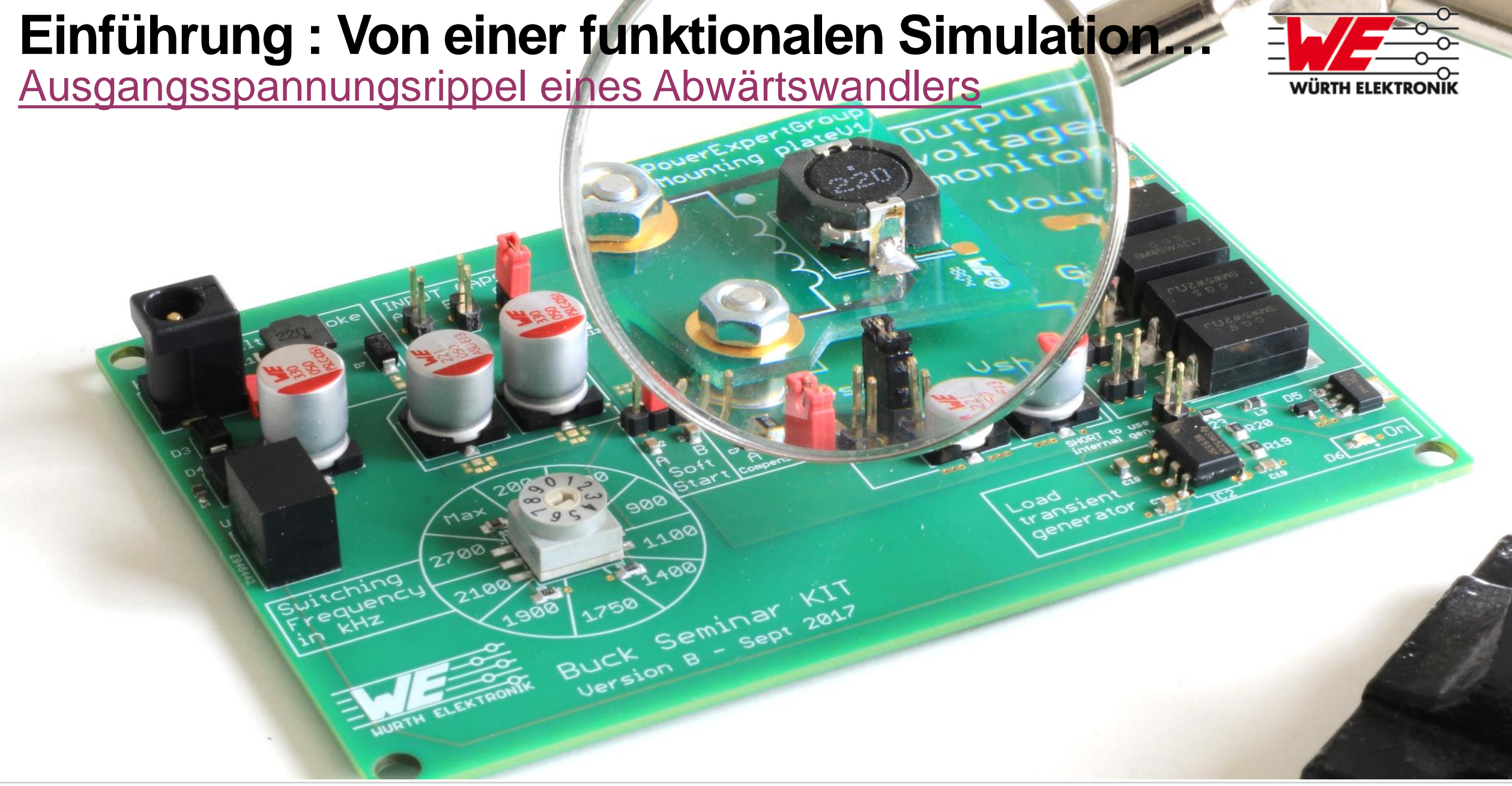

## **Einführung : Von einer funktionalen Simulation…**

[Ausgangsspannungsrippel](simulation/functional/Draft1.asc) eines Abwärtswandlers

**IT** LTspice XVII - [Draft2]

 $f$ , File Edit Hierarchy <u>View Simulate Tools Window Help</u><br> $\boxed{G}$   $\boxed{G}$   $\boxed{H}$   $\boxed{G}$   $\boxed{H}$   $\boxed{G}$   $\boxed{G}$   $\boxed{H}$   $\boxed{G}$   $\boxed{G}$   $\boxed{G}$   $\boxed{H}$   $\boxed{G}$   $\boxed{G}$   $\boxed{H}$   $\boxed{G}$   $\boxed{G}$   $\boxed{G}$   $\boxed{H}$   $\boxed{G}$   $\$ 日字|メッ||史久久双||総担||戸事啓||よ亀自蘭||占到||乙一甲々キ3女ひやのつに品合Aa.op

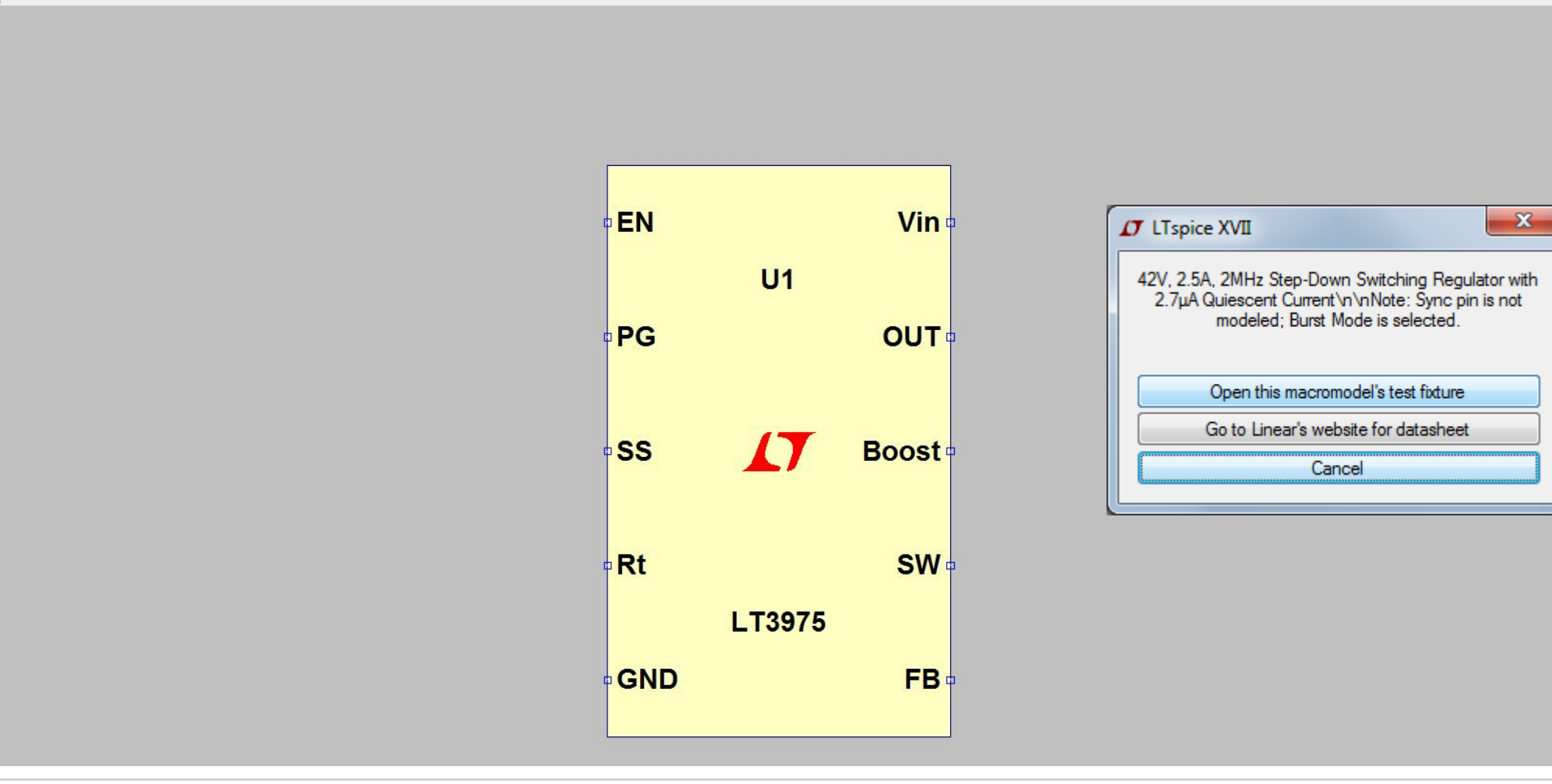

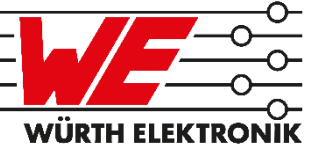

 $\sqrt{2}$   $\times$ 

## **Einführung : Von einer funktionalen Simulation…**

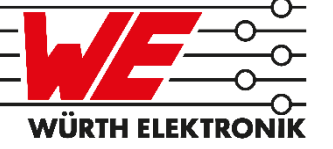

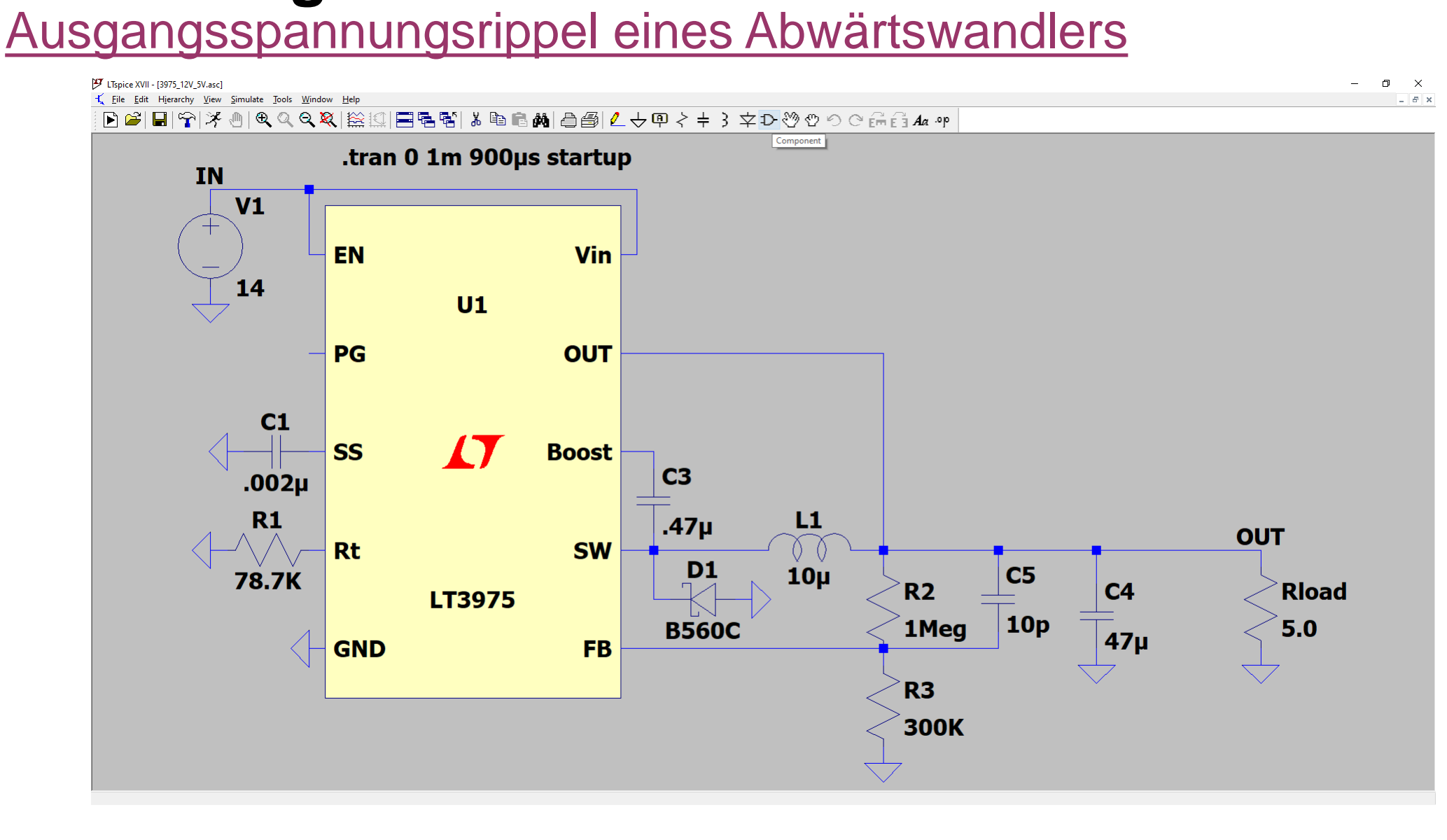

#### **Ausgangsspannungsrippel** Ein einfacher Zusammenhang?

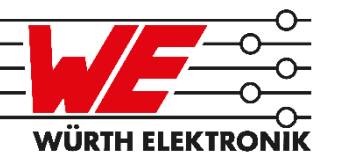

# $U = R \cdot I$  $\Delta U = Z_c \cdot \Delta I_L$

## **Ausgangsspannungsrippel** REDEXPERT: Eine große Hilfe

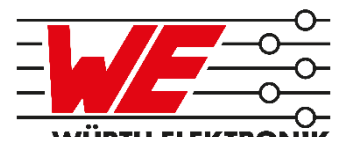

**REDEXPERT**<sup>®</sup>

**SPEICHERINDUKTIVITÄTEN** 

**ANW** 

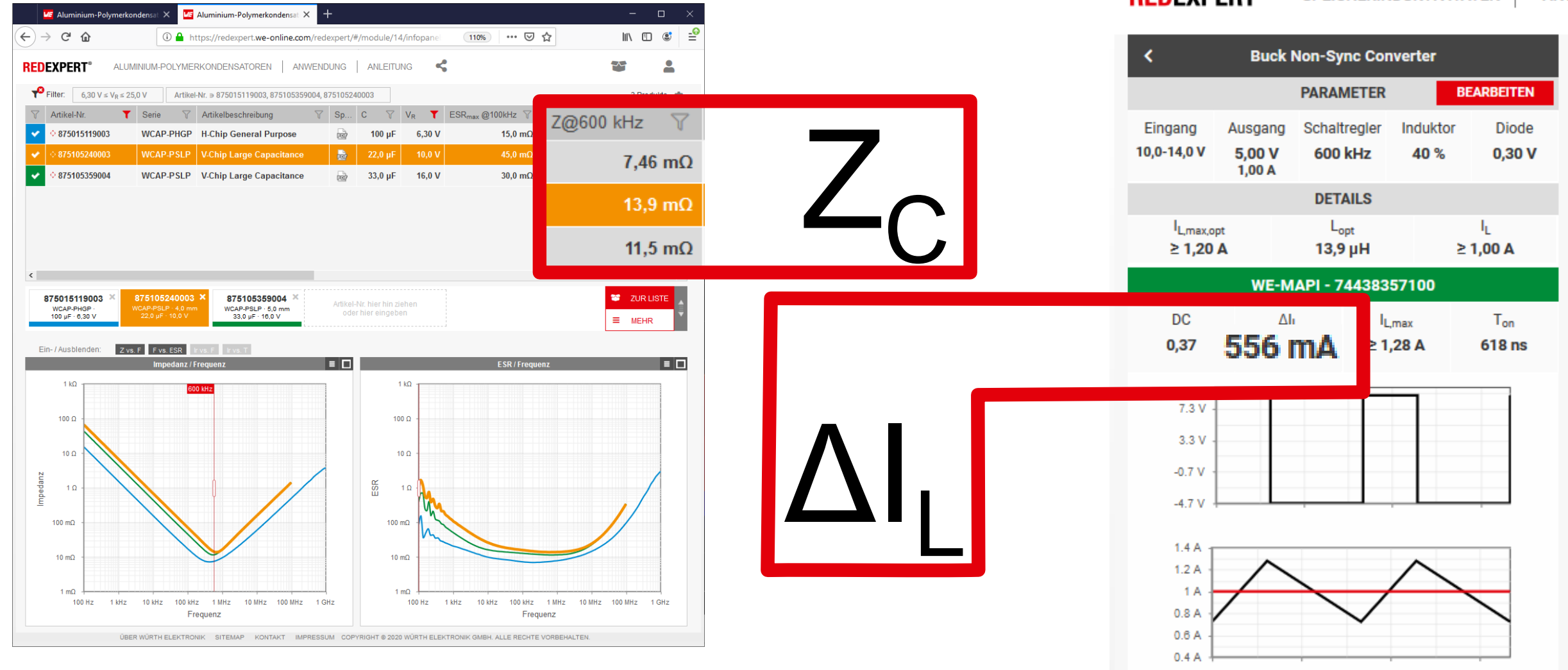

### **Ausgangsspannungsrippel** REDEXPERT: Eine große Hilfe

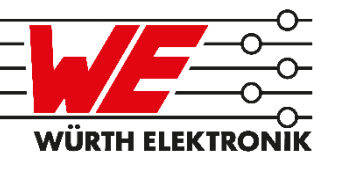

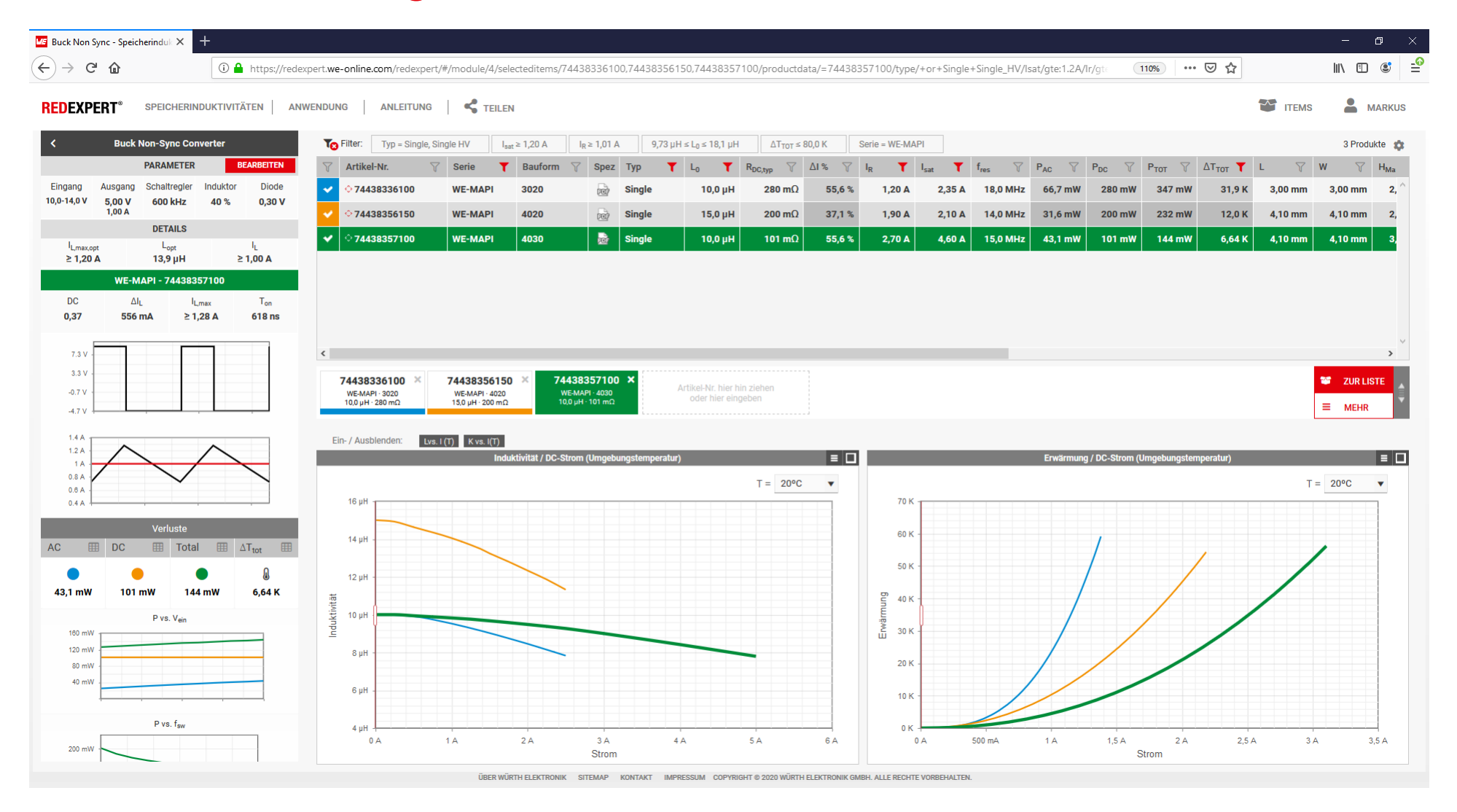

<sup>2020</sup> May <sup>14</sup> • **Please choose :** PUBLIC USE **9**

© All rights reserved by Wurth Electronics, also in the event of industrial property rights. All rights of disposal such as copying and redistribution rights with us. www,we-online.com

[Link](https://redexpert.we-online.com/redexpert/#/module/4/selecteditems/74438336100,74438356150,74438357100/productdata/=74438357100/type/+or+Single+Single_HV/Isat/gte:1.2A/Ir/gte:1.01A/L/gte:9.7uH+lte:18.1uH/Tris/lte:80K/series/WE-MAPI/applicationbar/BuckConverter/on/input/10V+12V+14V/output/5V+1A/chip/600kHz/inductor/40/diode/0.3V)

### **Ausgangsspannungsrippel** REDEXPERT: Eine große Hilfe

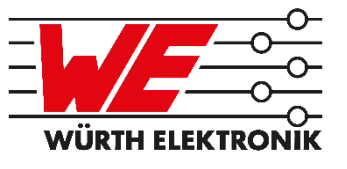

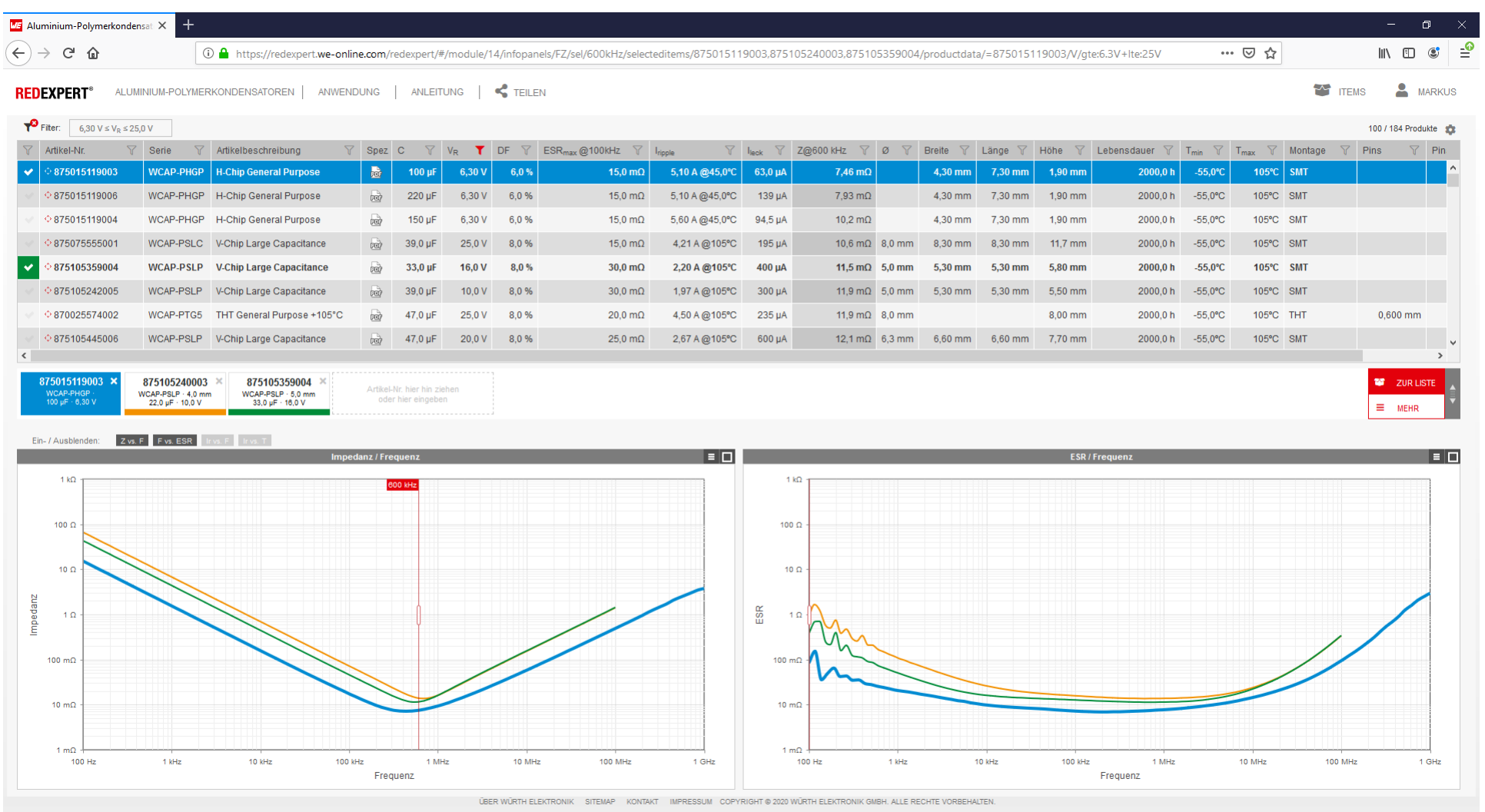

<sup>2020</sup> May <sup>14</sup> • **Please choose :** PUBLIC USE **10**

© All rights reserved by Wurth Electronics, also in the event of industrial property rights. All rights of disposal such as copying and redistribution rights with us. www,we-online.com

[Link](https://redexpert.we-online.com/redexpert/#/module/14/infopanels/FZ/sel/600kHz/selecteditems/875015119003,875105240003,875105359004/productdata/=875105240003/V/gte:6.3V+lte:25V)

## **Ausgangsspannungsrippel** Bauteilparameter aus REDEXPERT ermitteln

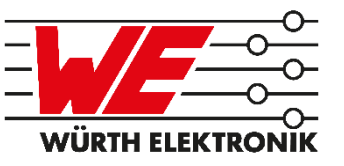

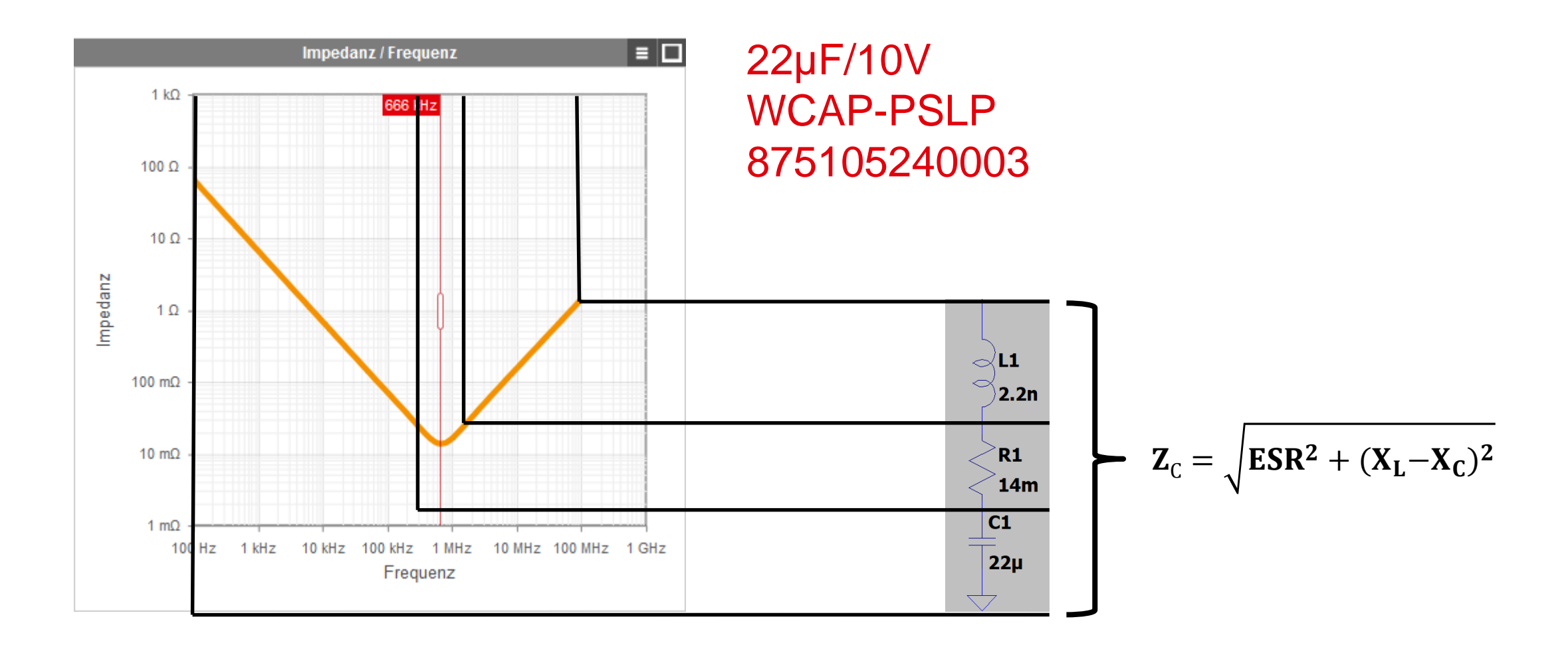

#### **Ausgangsspannungsrippel** Bauteilparameter aus REDEXPERT ermitteln

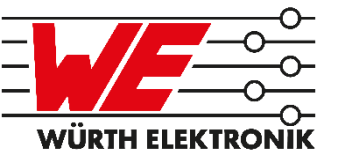

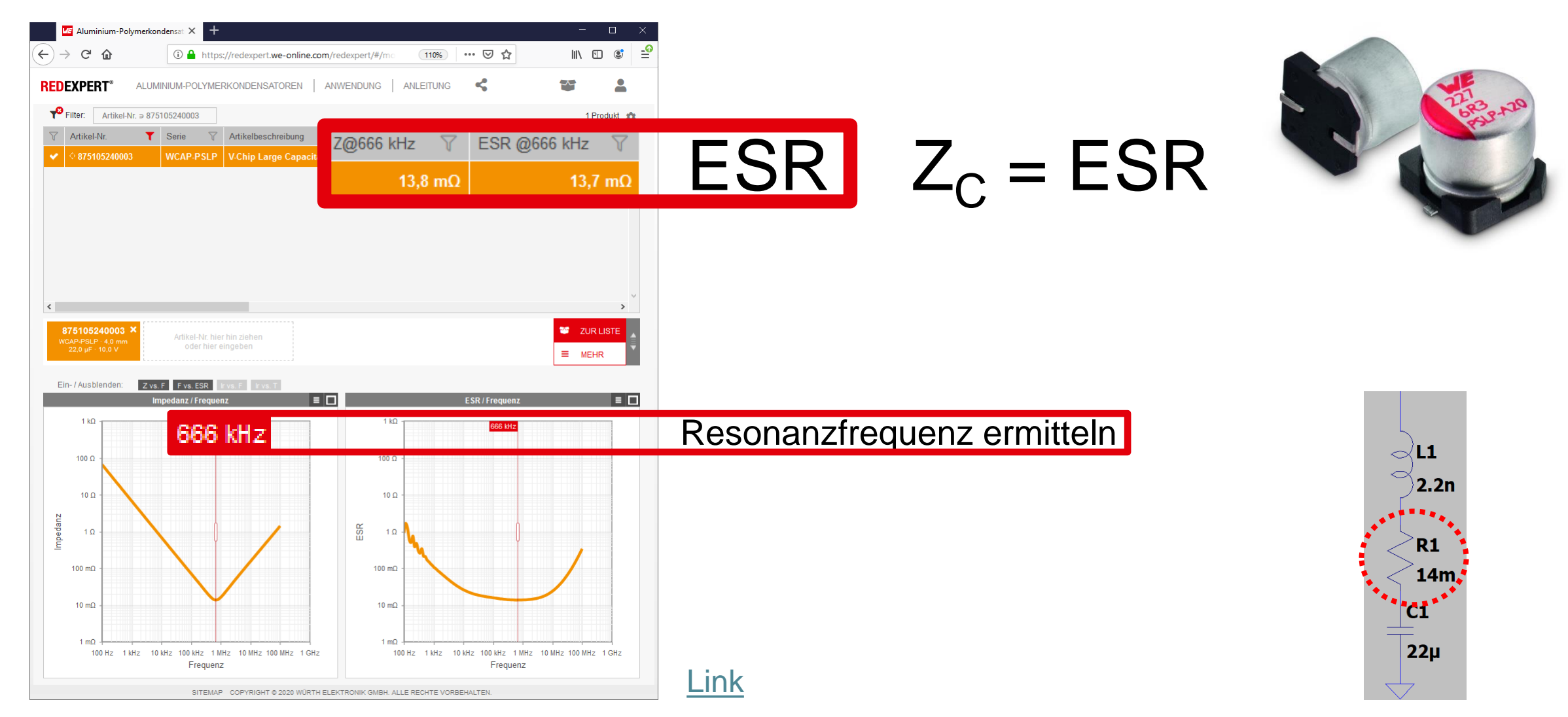

## **Ausgangsspannungsrippel** Bauteilparameter aus REDEXPERT ermitteln

110%

… 2 ☆ K

 $-$  0

 $\mathbb{I}$   $\mathbb{I}$   $\mathbb{I}$   $\mathbb{C}$ 

 $\exists^{\circ}$ 

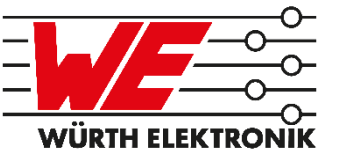

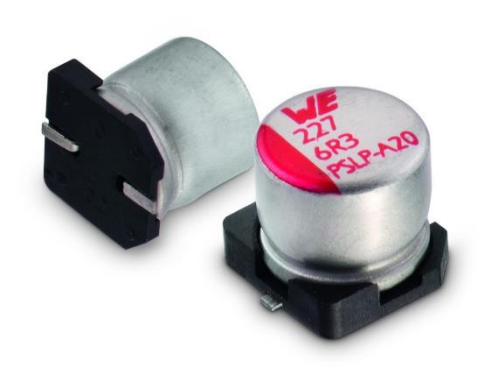

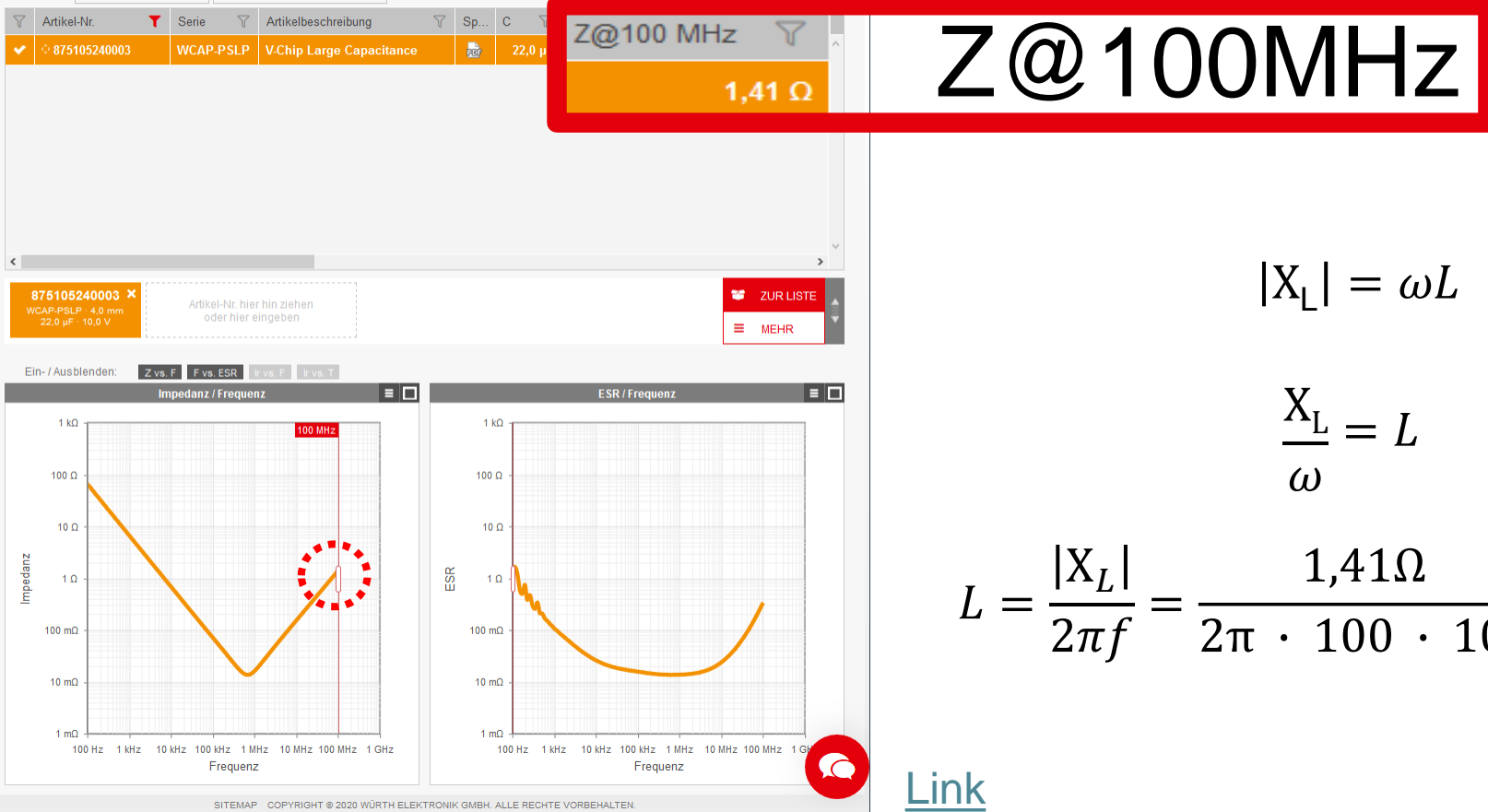

$$
|X_t| = \omega L
$$

$$
\frac{X_{L}}{\omega}=L
$$

$$
L = \frac{|X_L|}{2\pi f} = \frac{1,41\Omega}{2\pi \cdot 100 \cdot 10^6} \approx 2,2 \text{ nH}
$$

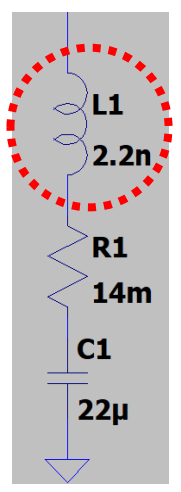

<sup>2020</sup> May <sup>14</sup> • **Please choose :** PUBLIC USE **13**

**ME** Aluminium-Polymerkondensat X

 $6.30 V \le V_B \le 25.0 V$ 

① △ https://redexpert.we-online.com/redexpert/#/n

Artikel-Nr. ∋ 875105240003

ALUMINIUM-POLYMERKONDENSATOREN | ANWENDUNG | ANLEITUNG

 $\leftarrow$ 

 $\rightarrow$  e a

**REDEXPERT** 

 $P$  Filter:

ESL:

#### **Ausgangsspannungsrippel** Beispiel für eine schlechte [Rippelsimulation](simulation/functional/3975_12V_5V.asc)

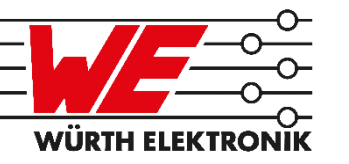

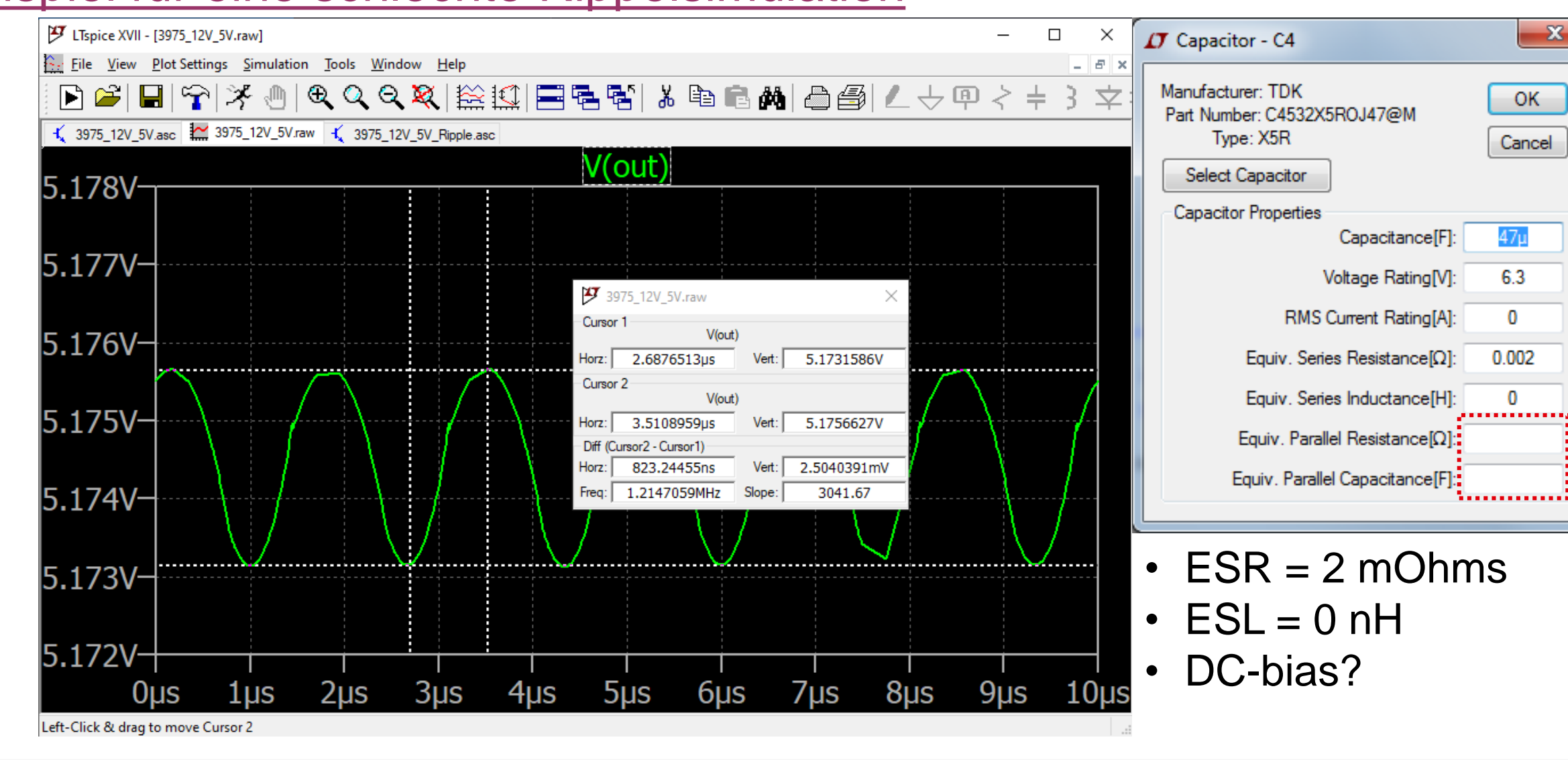

## **Ausgangsspannungsrippel** Beispiel für eine exakte [Rippelsimulation](simulation/functional/3975_12V_5V_Ripple.asc)

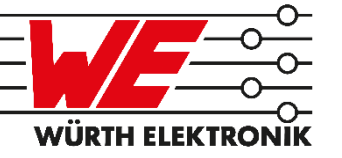

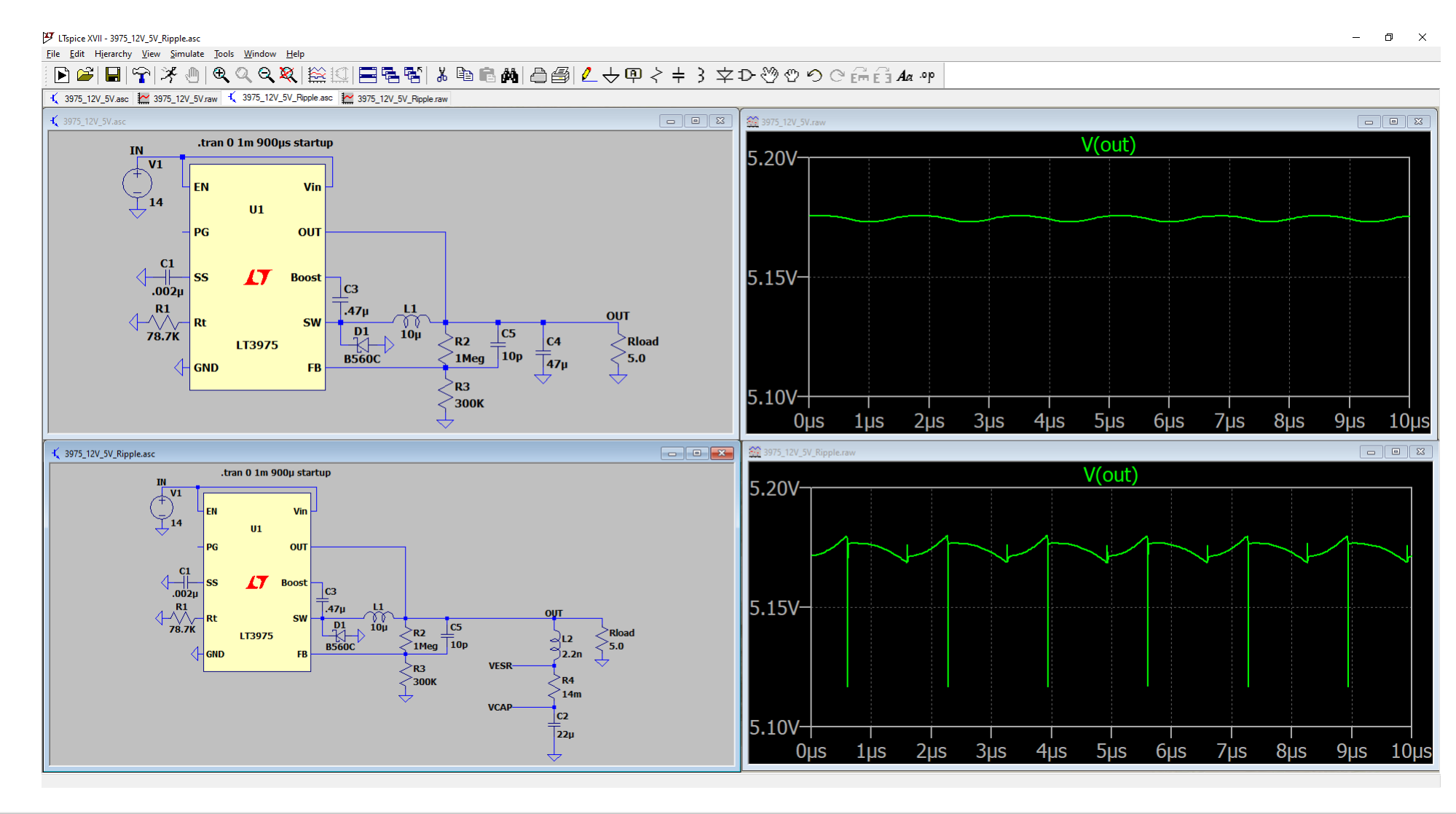

## **Ausgangsspannungsrippel**

#### Beispiel für eine exakte [Rippelsimulation](simulation/functional/3975_12V_5V_Ripple.asc)

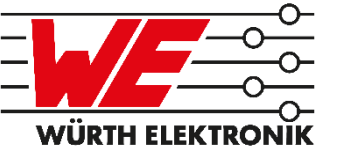

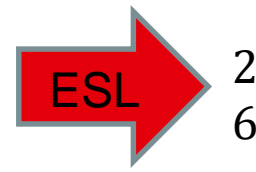

64  $mV_{pp}$  für hohe Frequenzen  $2 mV_{pp}$  für niedrige Frequenzen

 $8 mV_{pp}$ ESR

Ladung und Entladung des Kondensators

5  $mV_{pp}$ 

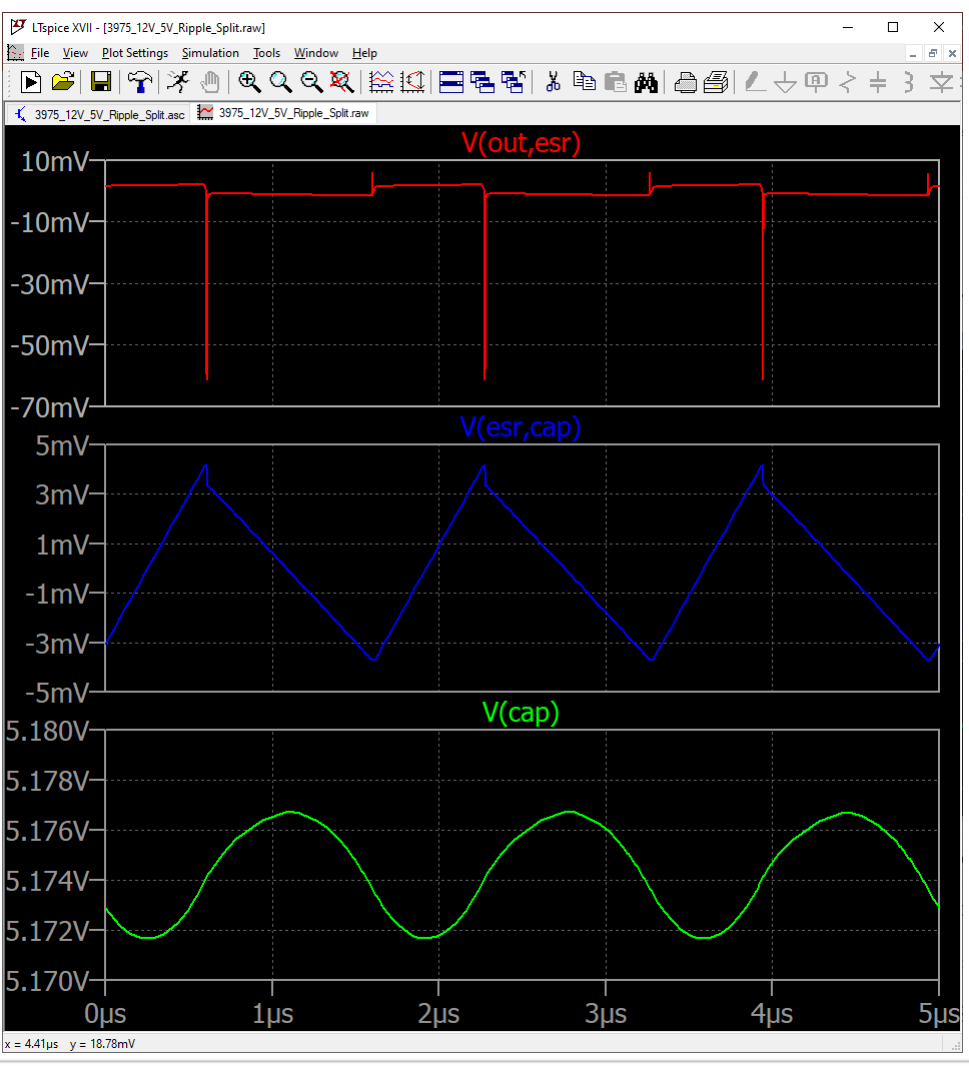

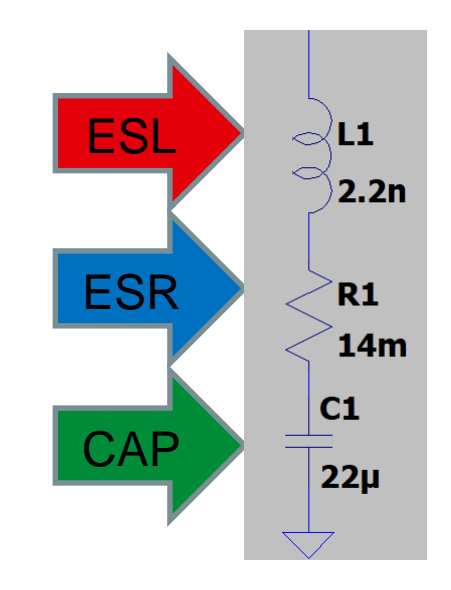

<sup>2020</sup> May <sup>14</sup> • **Please choose :** PUBLIC USE **16**

CAP

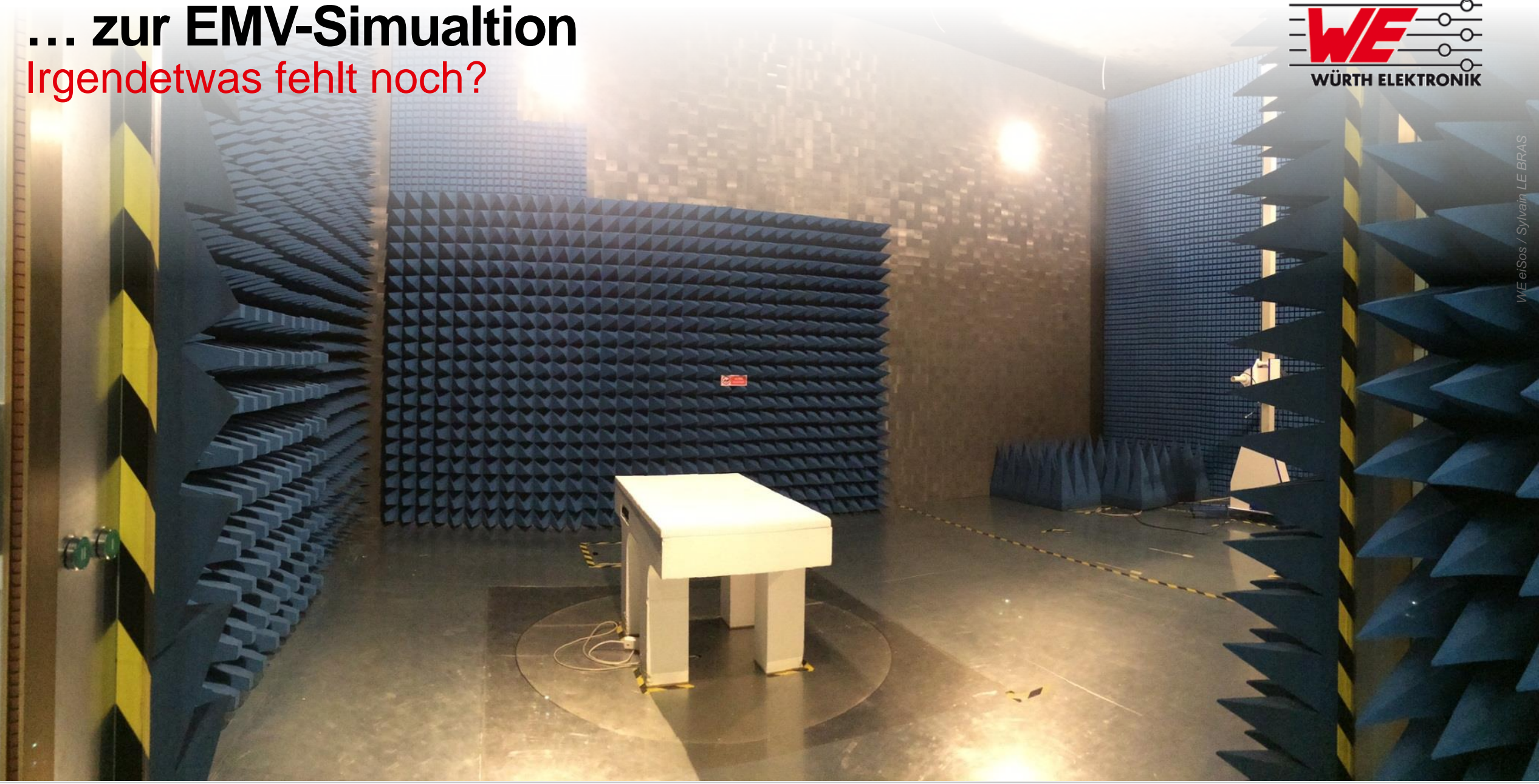

## **EMV-Messung in LTSpice nachstellen** Was ist die Schnittstelle zu den leitungsgeführten Emissionen?

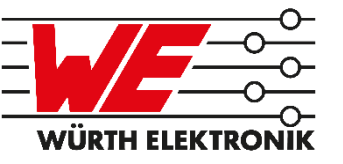

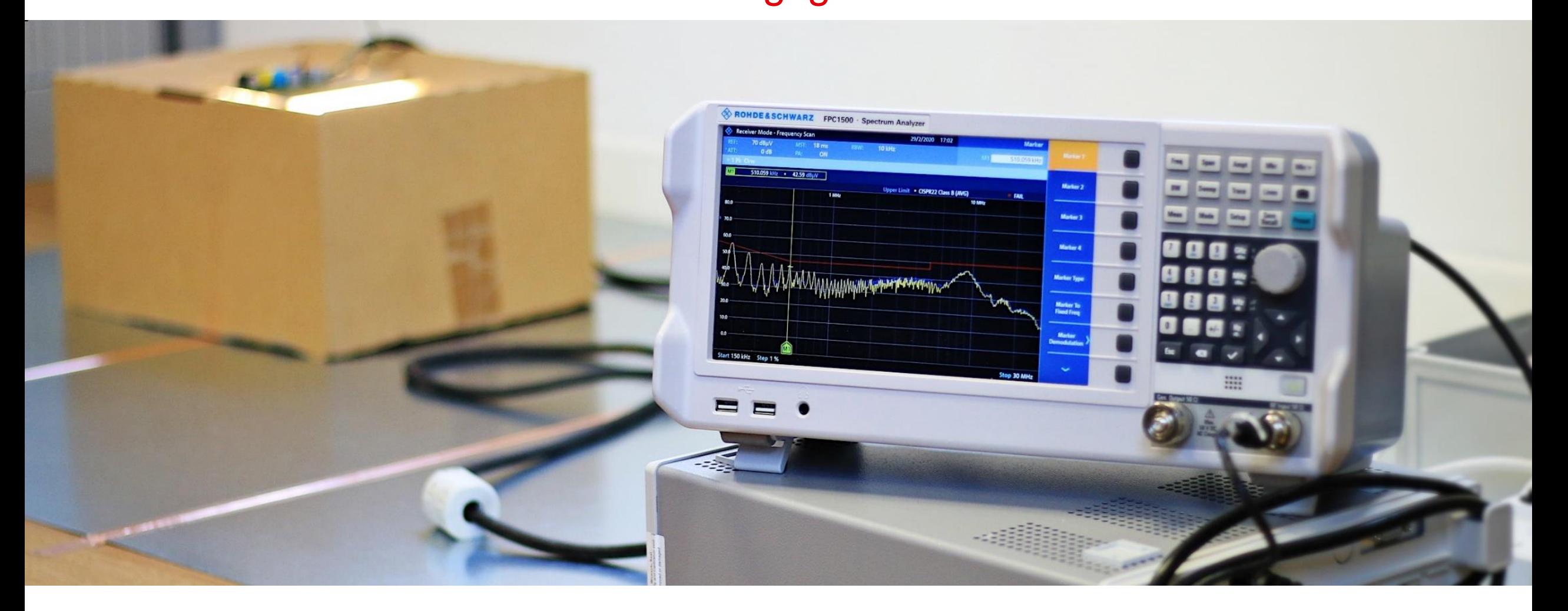

# **EMV-Messung in LTSpice nachstellen**

Die Schnittstelle zu den leitungsgeführten Emissionen…

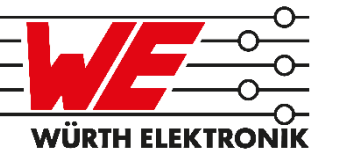

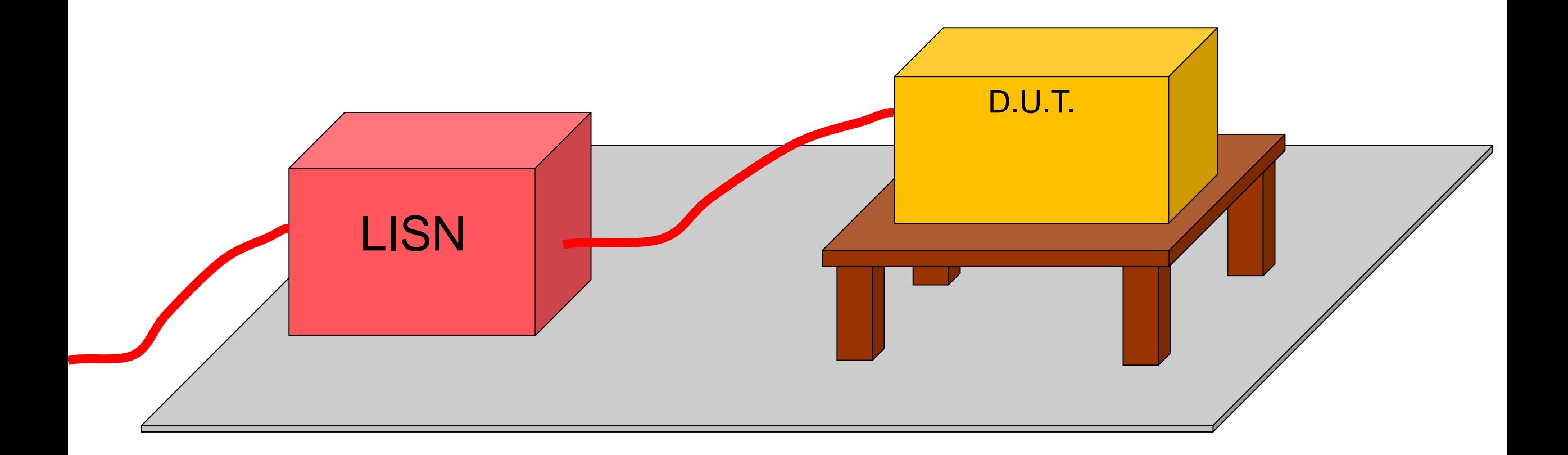

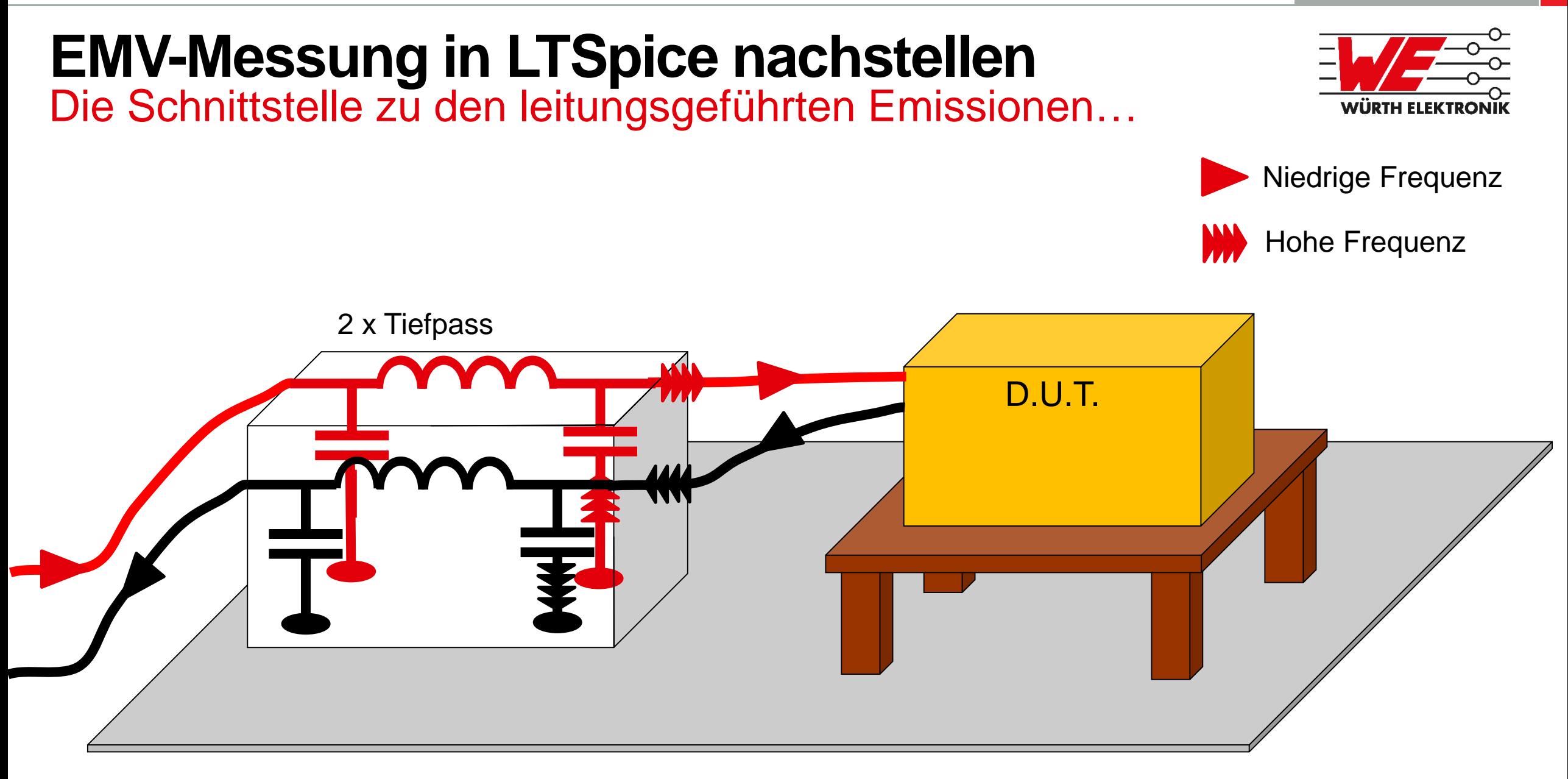

# **EMV-Messung in LTSpice nachstellen**

Die Schnittstelle zu den leitungsgeführten Emissionen…

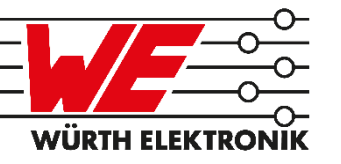

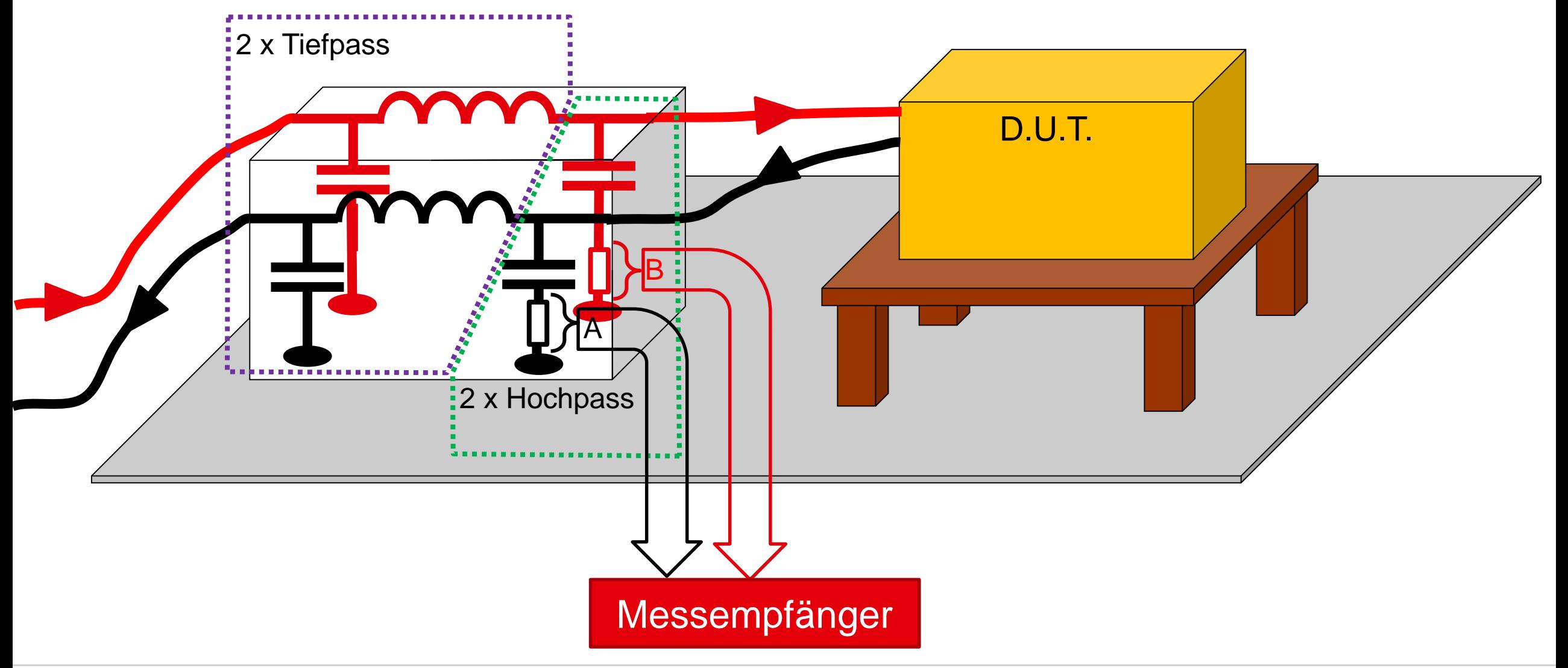

## **EMV-Messung in LTSpice nachstellen** FFT mit vereinfachter [Netznachbildung](simulation/emi/3975-Ripple-Input-MD.asc)

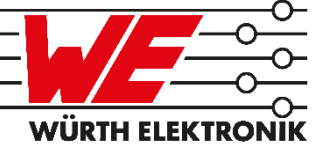

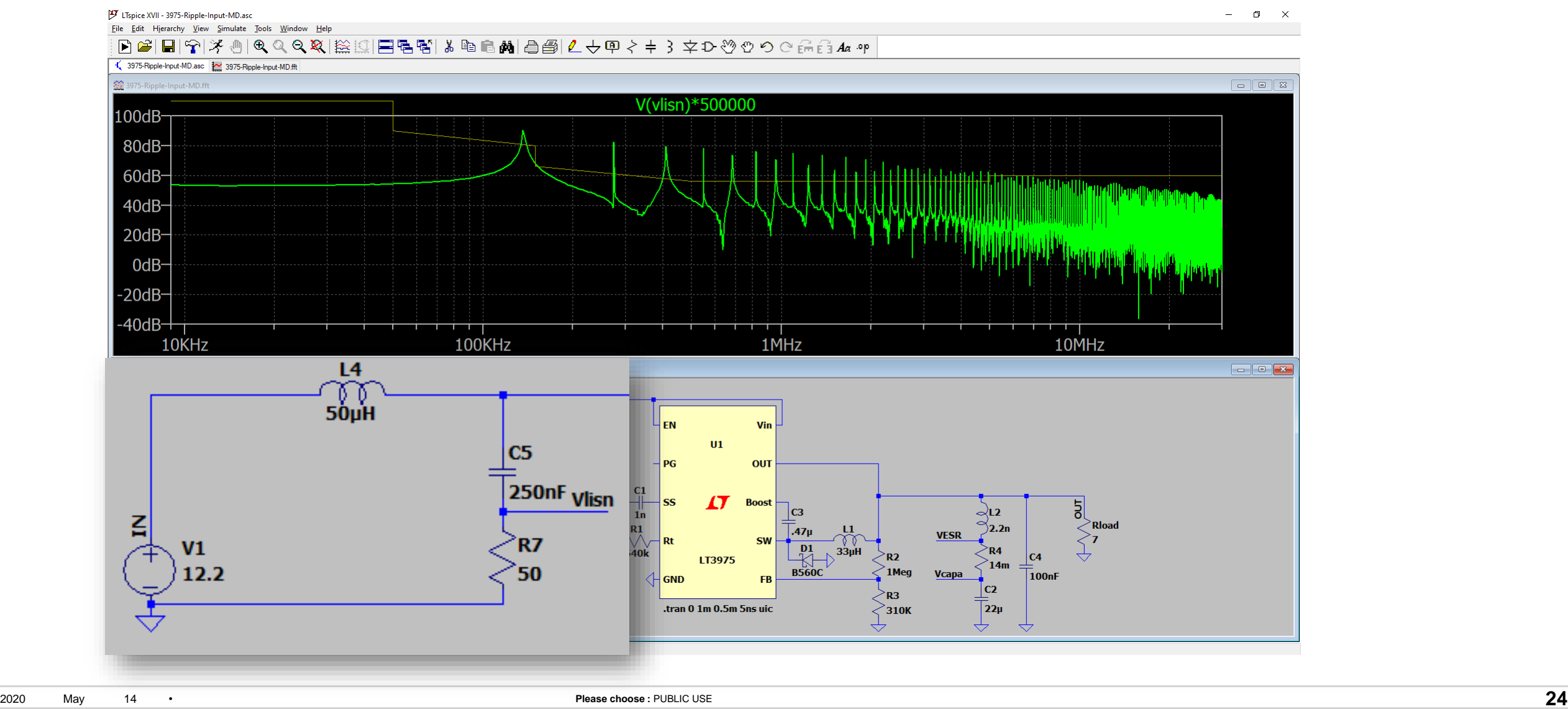

#### [FFT mit vereinfachter Netznachbildung](simulation/emi/3975-Ripple-Input-MD.asc)

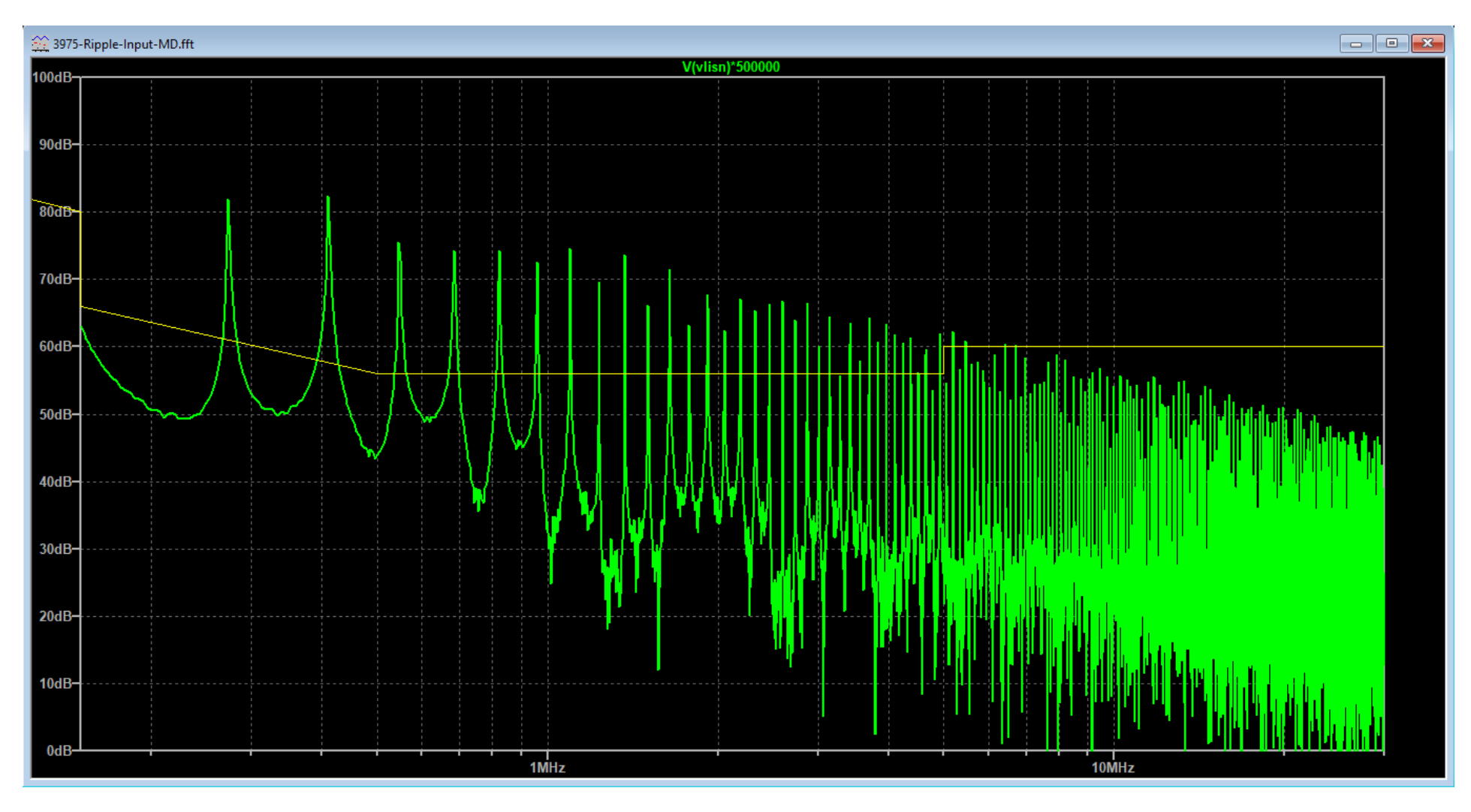

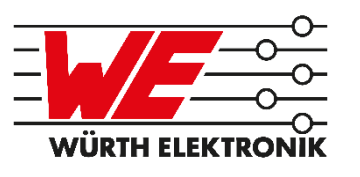

#### Messung der leitungsgeführten Emissionen

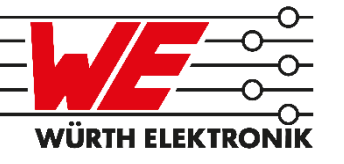

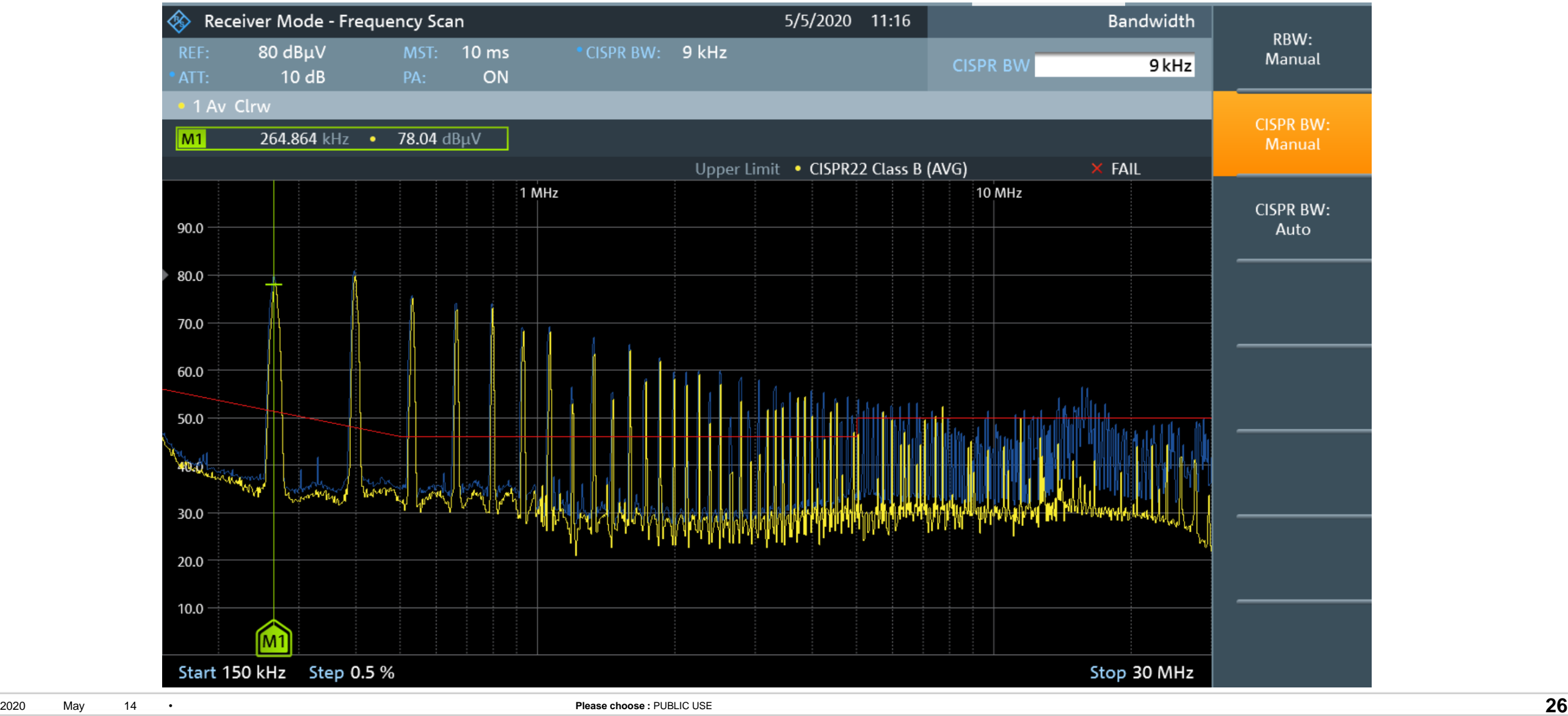

#### Leitungsgeführte Emissionen

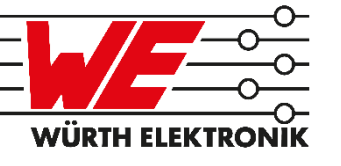

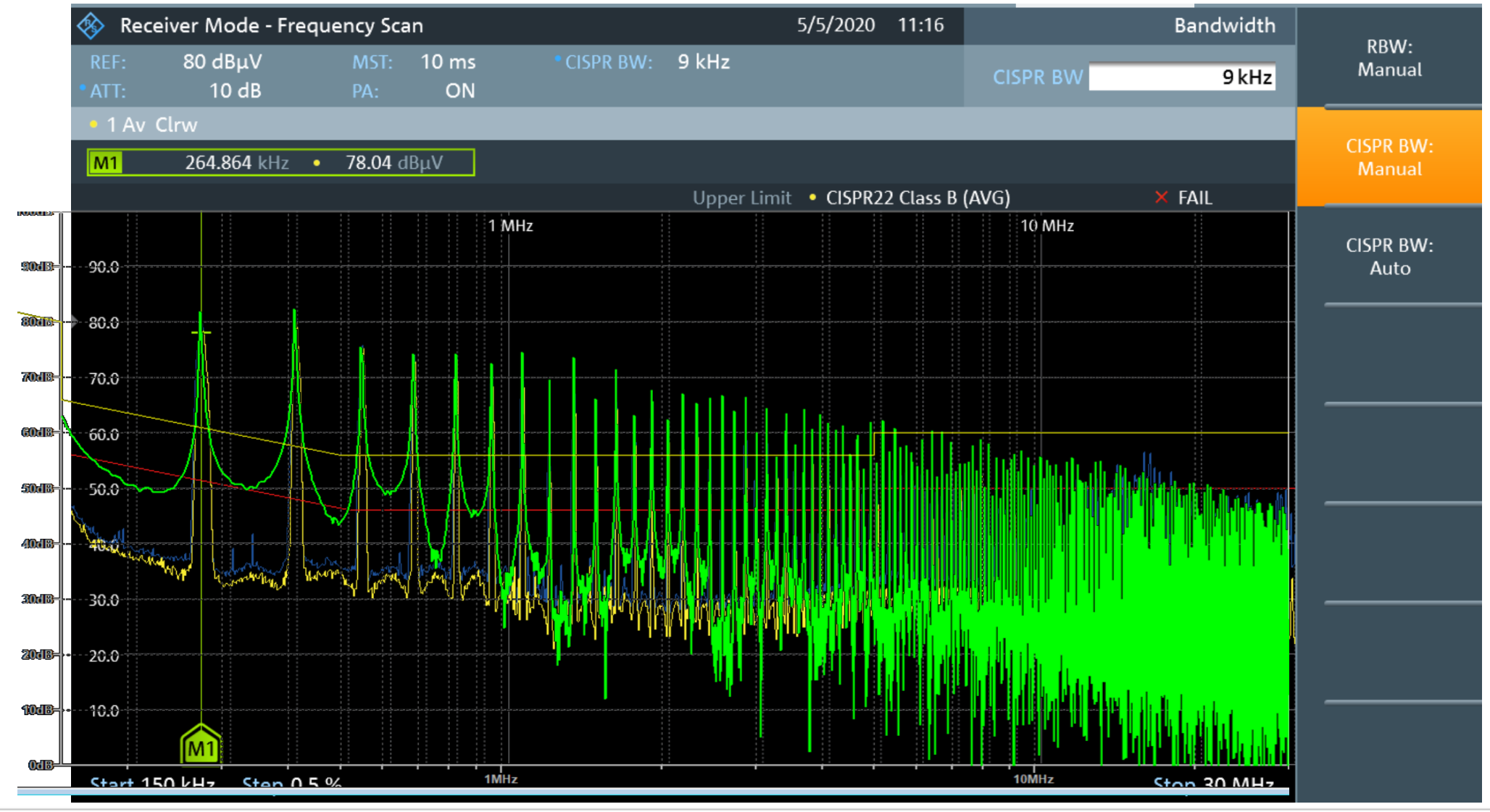

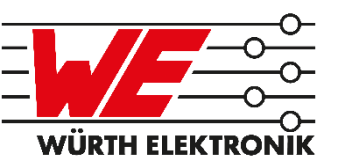

#### EMV-Messung = **∑** (Gleichtaktstörung + Gegentaktstörung)

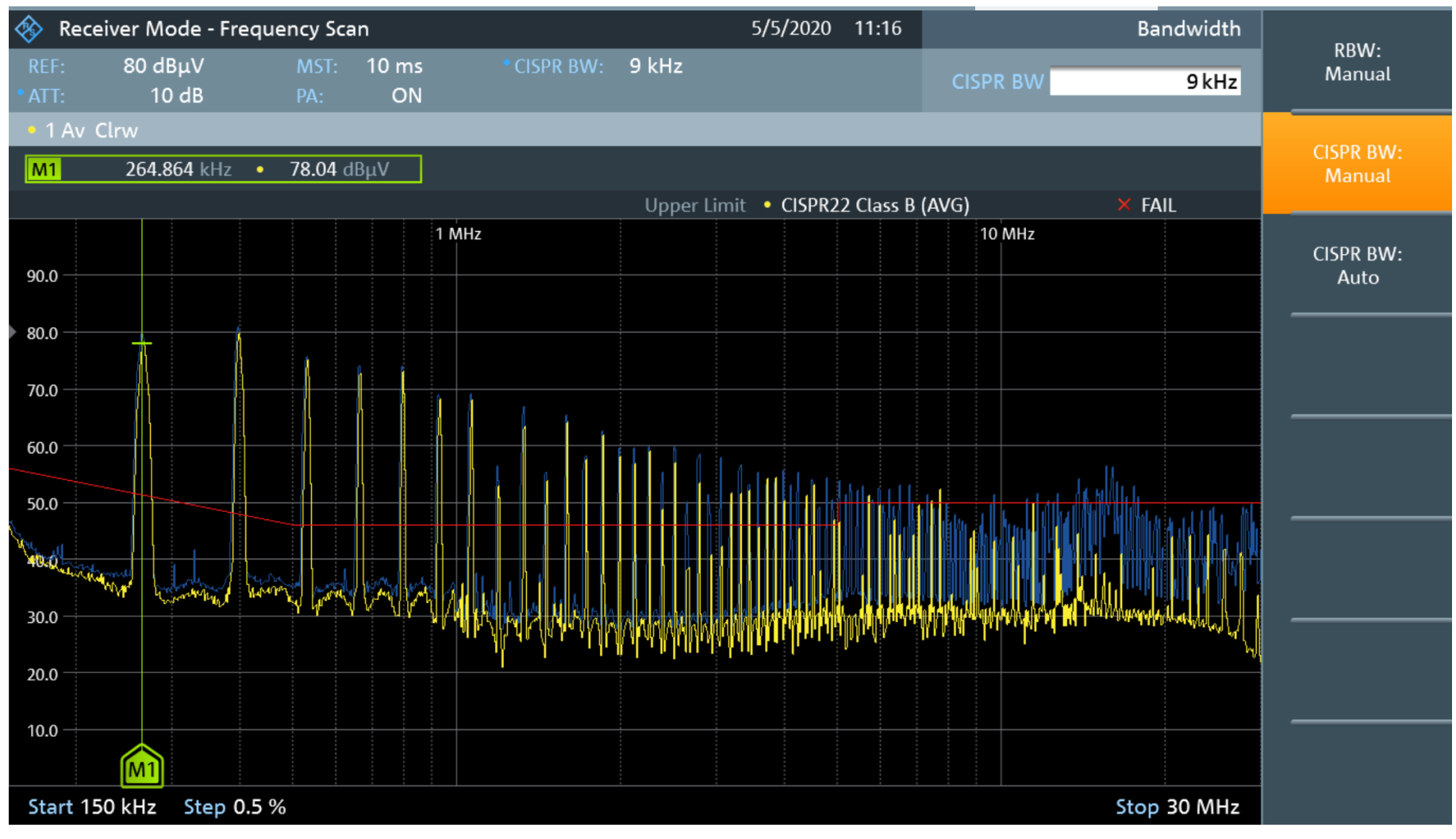

**WÜRTH ELEI** 

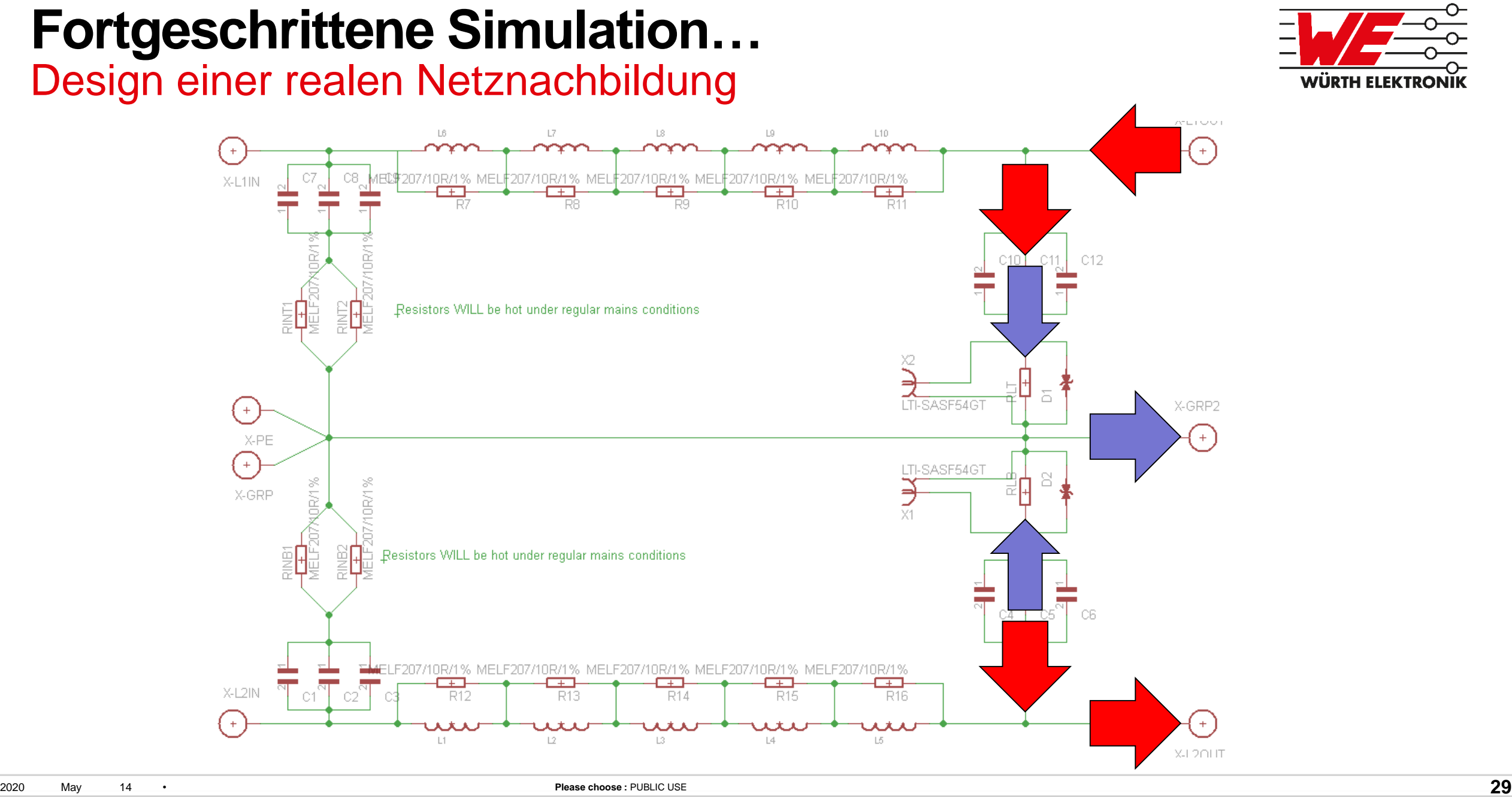

#### **Fortgeschrittene Simulation…** Design einer realen Netznachbildung

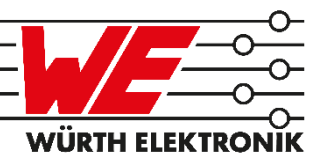

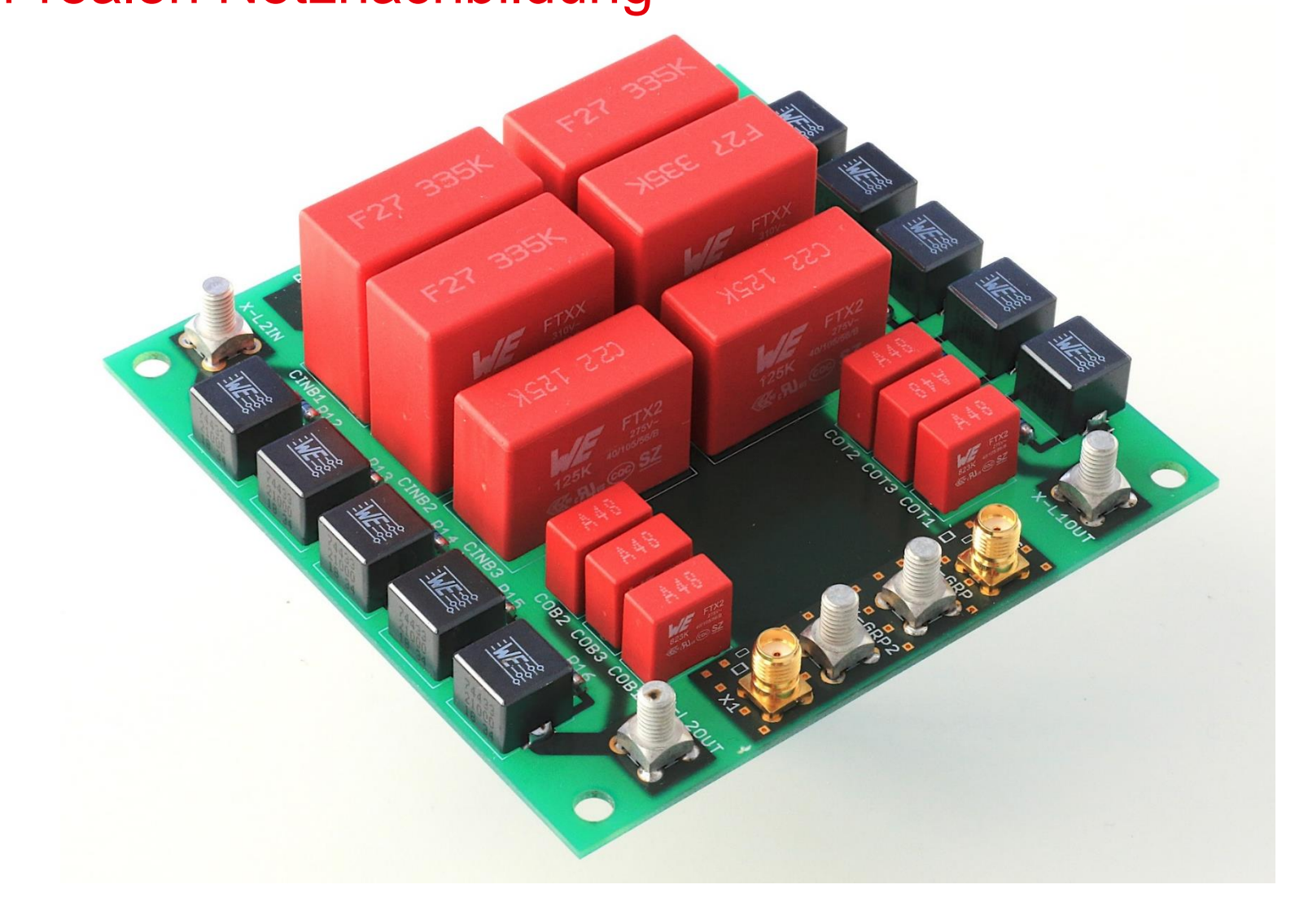

## **Fortgeschrittene Simulation…** Simulation der Netznachbildung

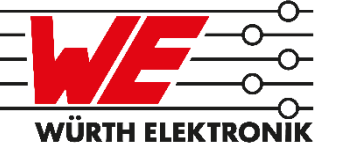

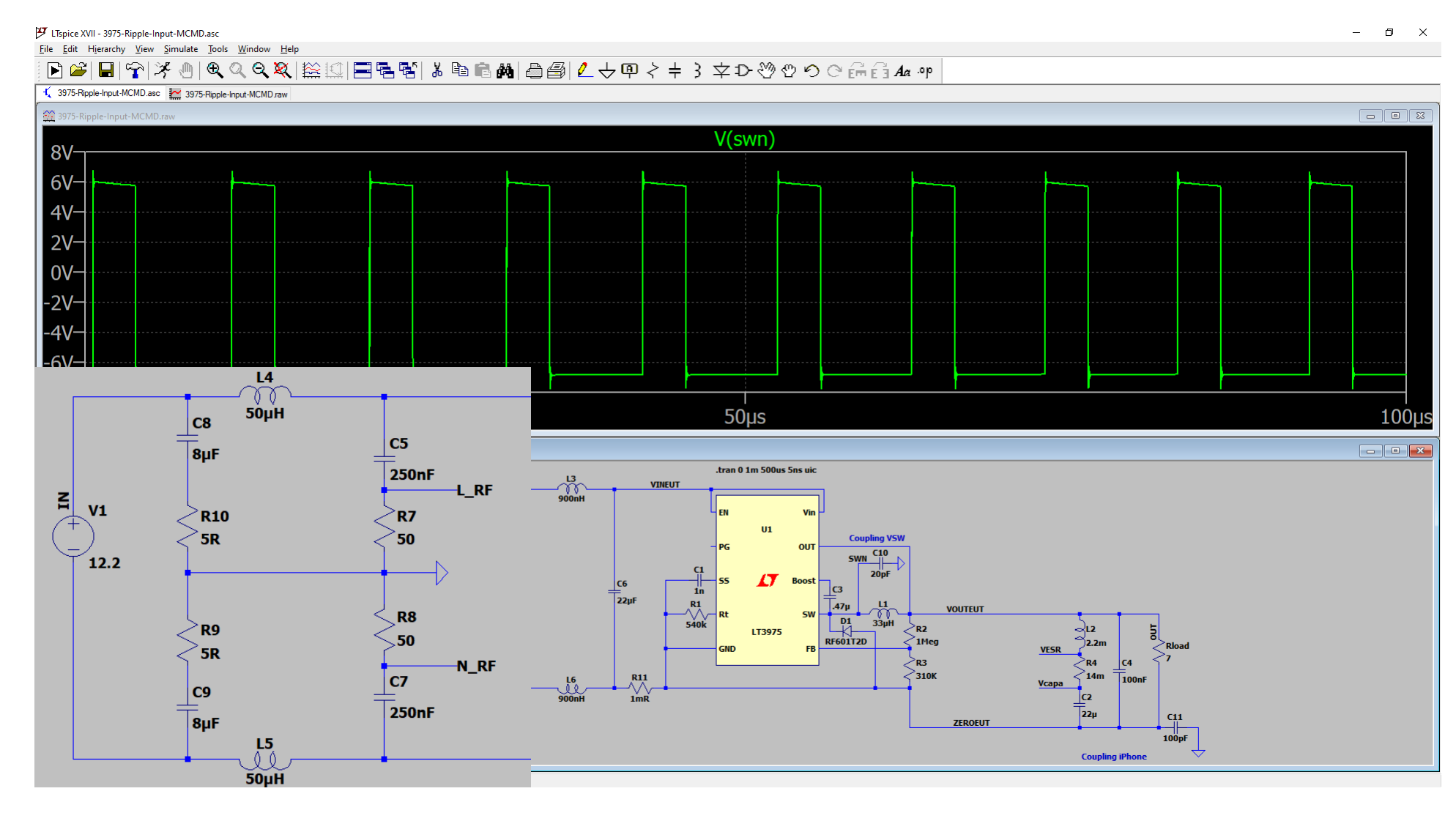

## **Fortgeschrittene Simulation…** E-Feldkopplung in der Realität

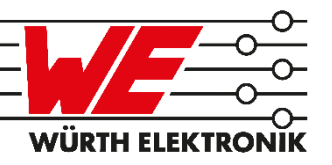

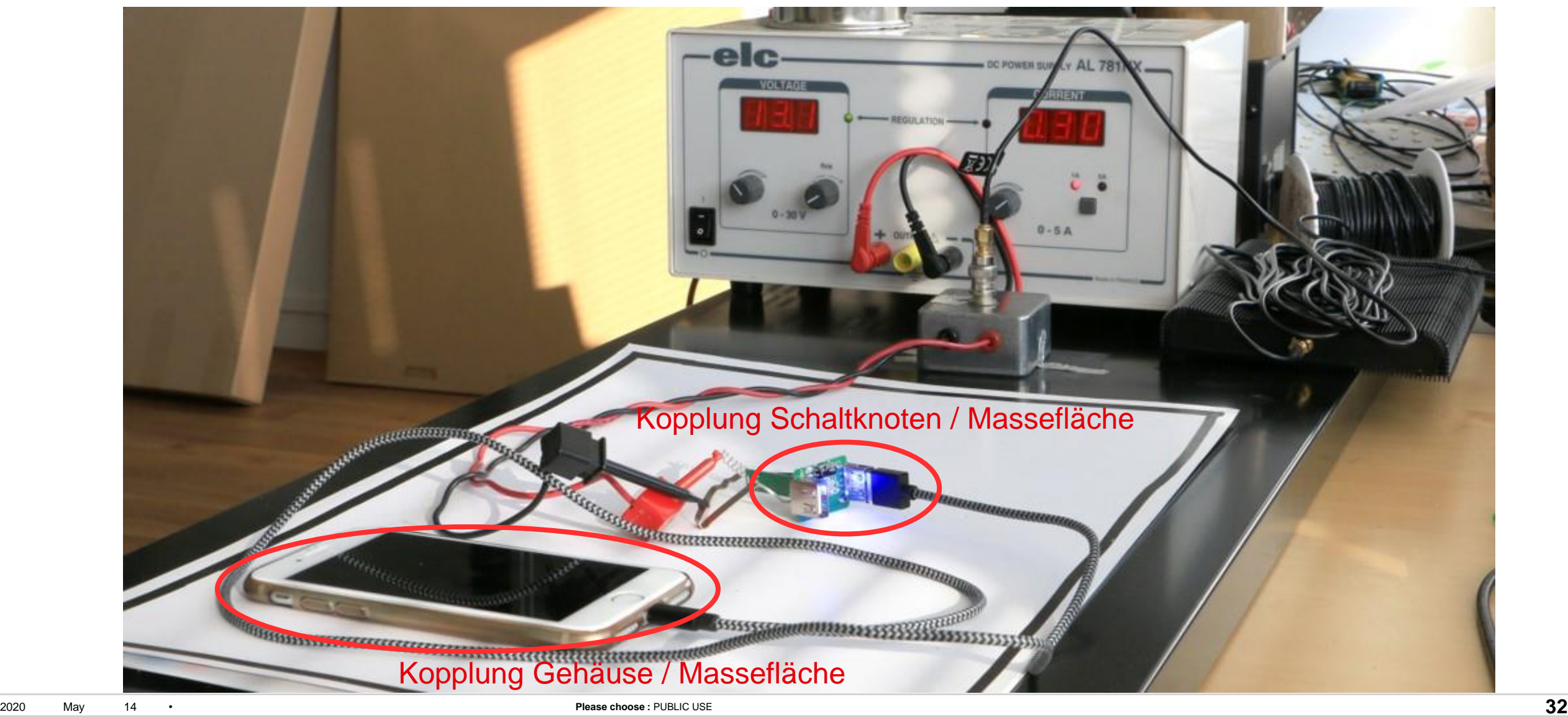

## **Fortgeschrittene Simulation…** Realität / Simulation

**WURT** 

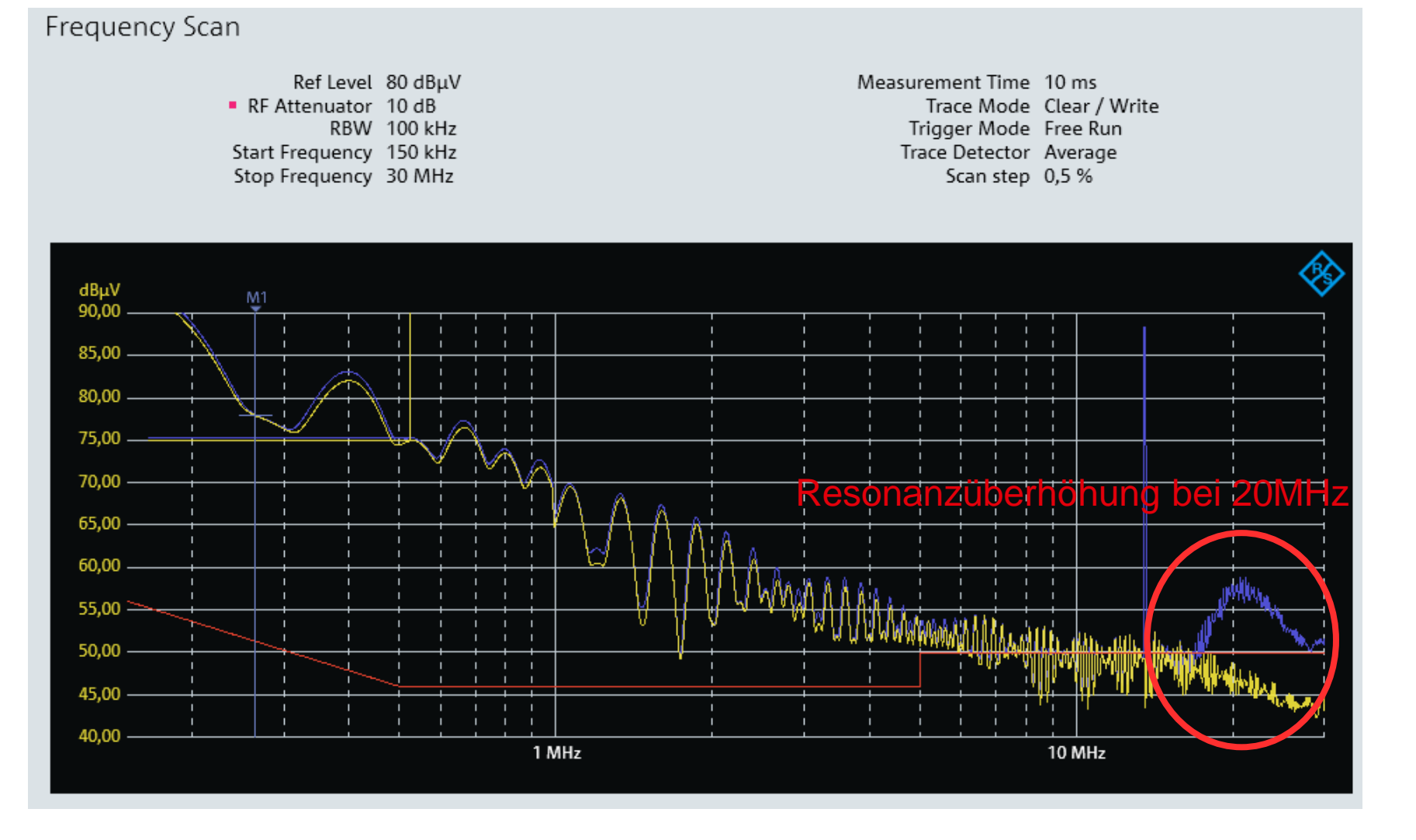

## **Fortgeschrittene Simulation…** E-Feldkopplung in der Simulation hinzufügen

**WÜRTH** 

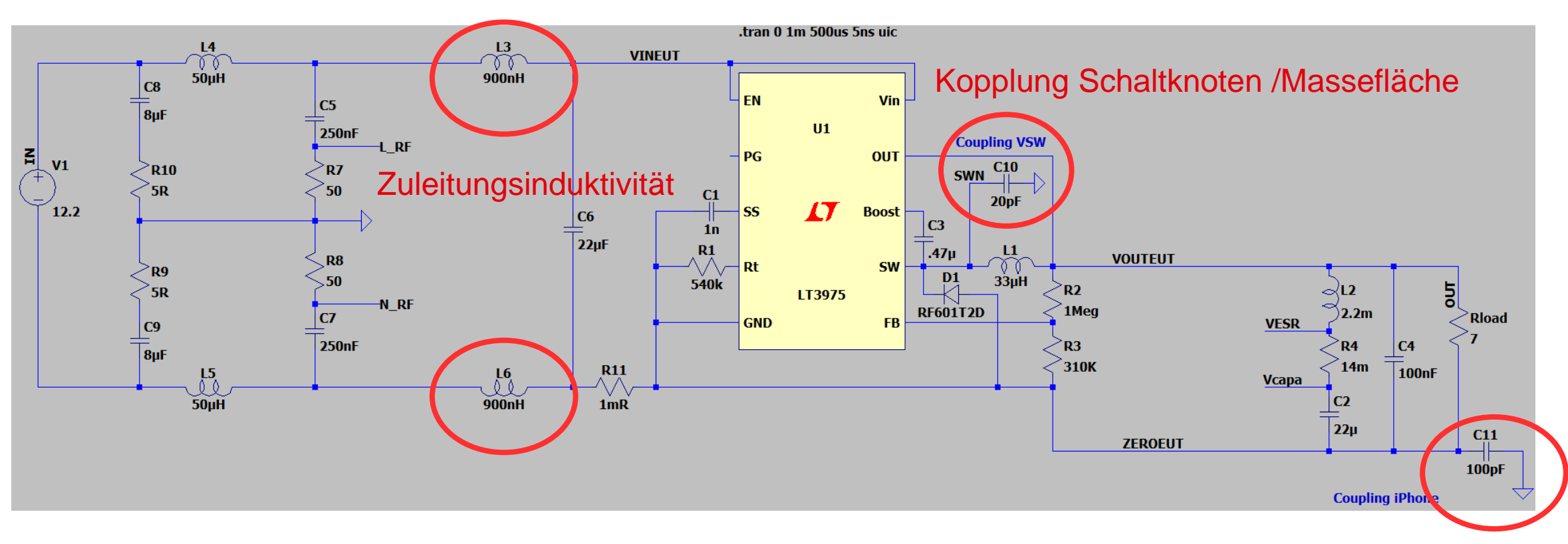

#### Kopplung Gehäuse/Massefläche

## **Fortgeschrittene Simulation…** Realität / Simulation

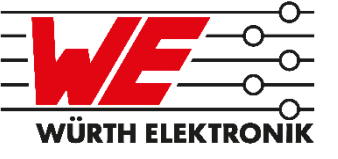

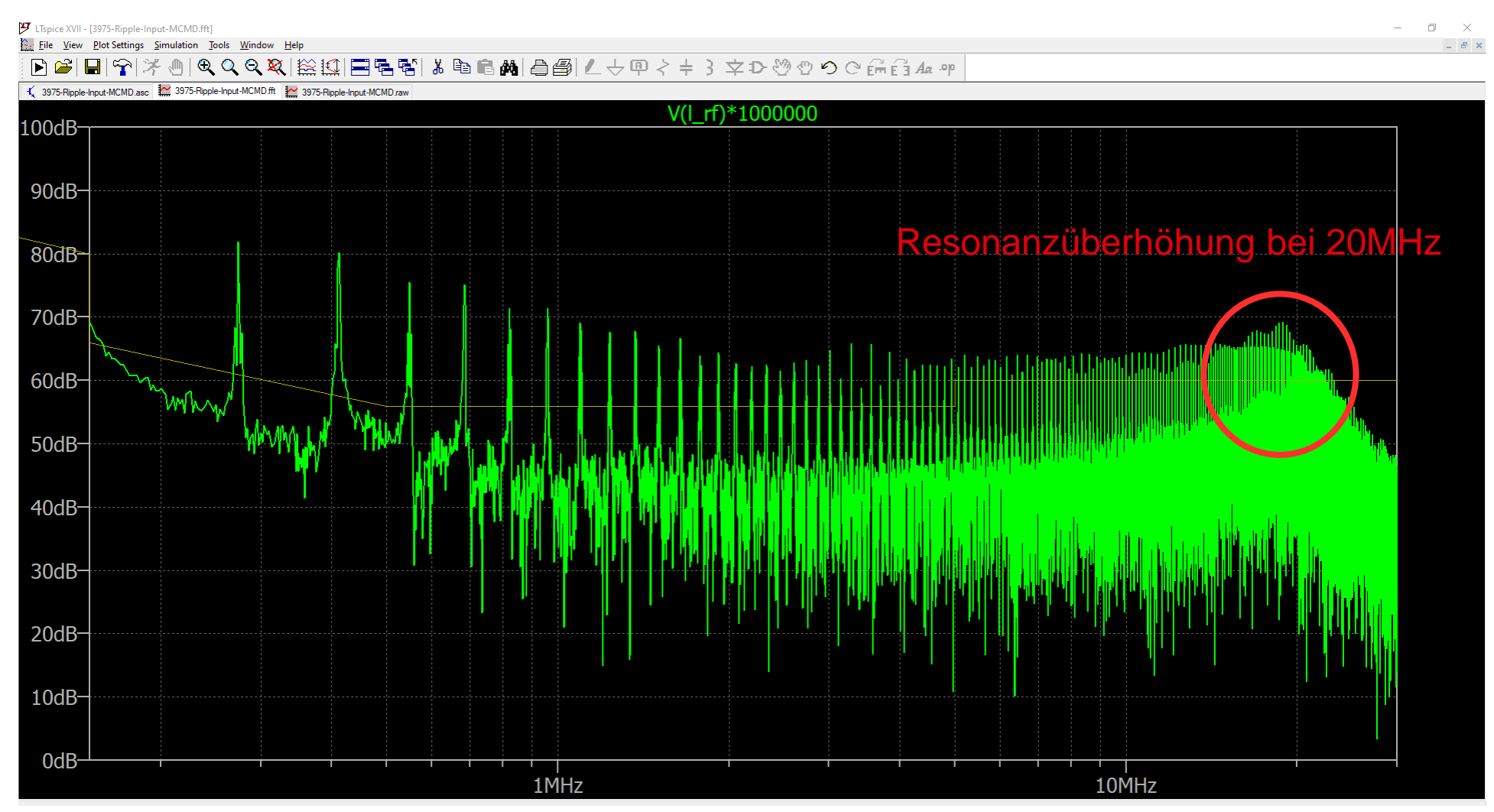

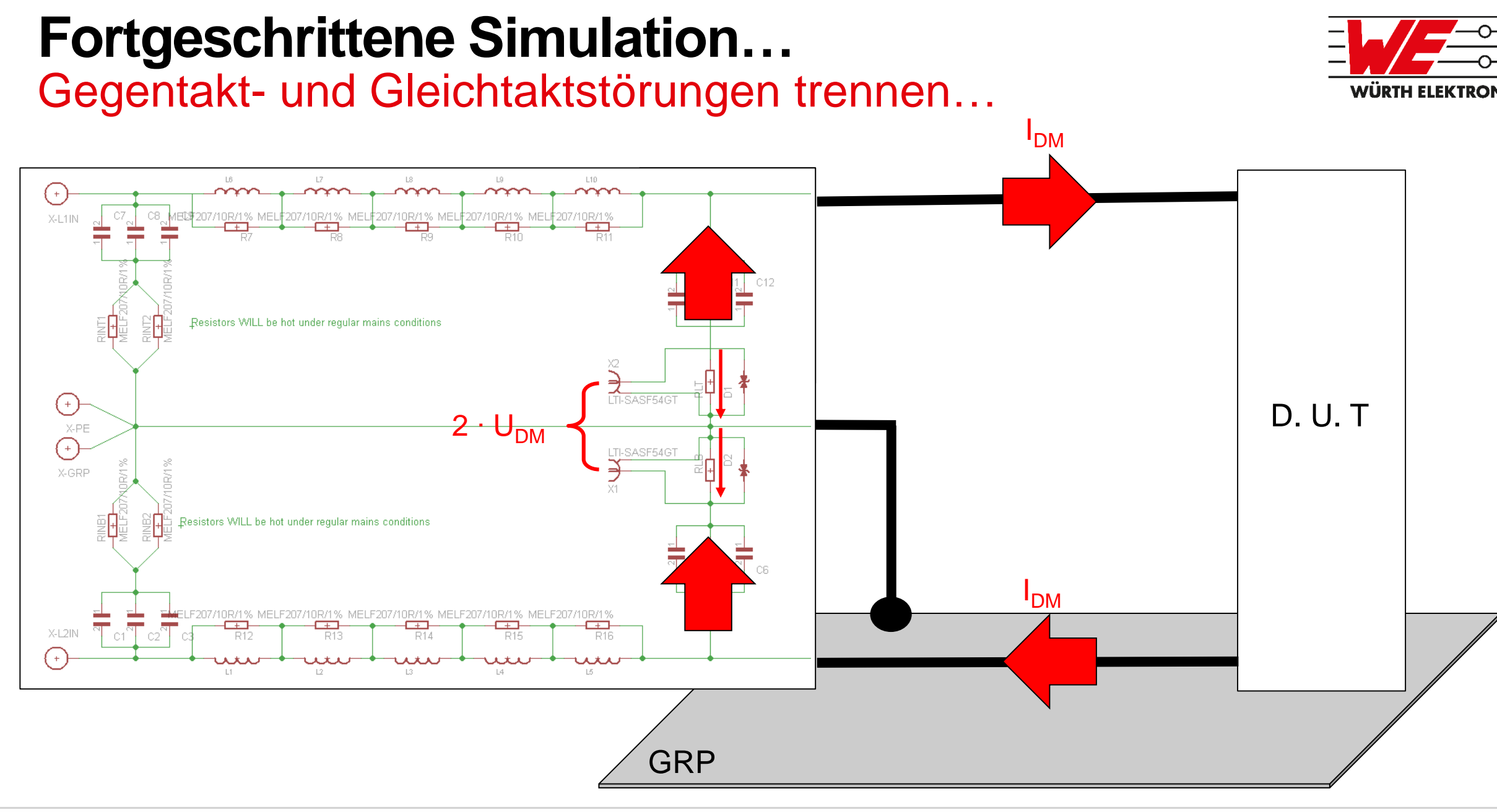

Gegentakt- und Gleichtaktstörungen trennen…

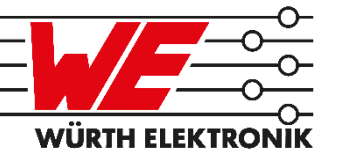

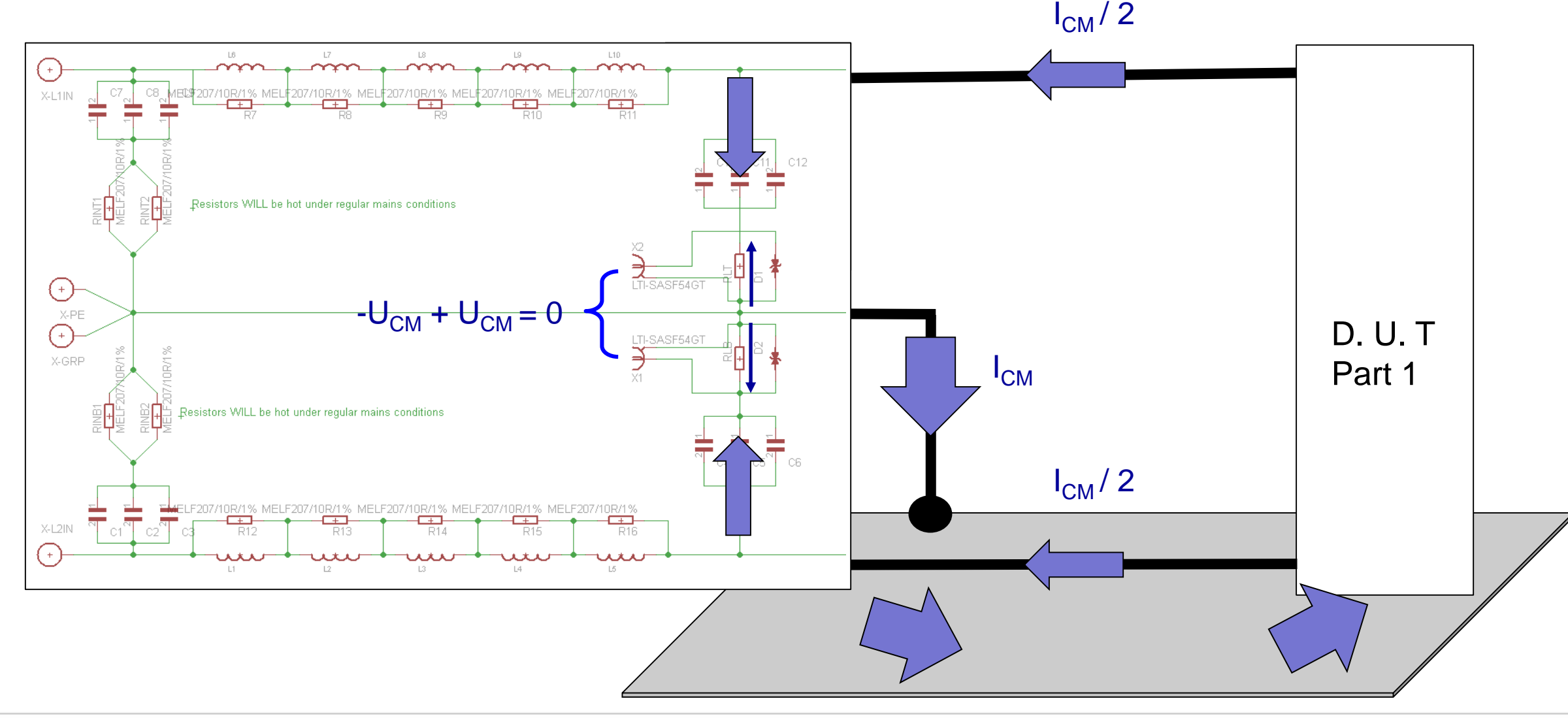

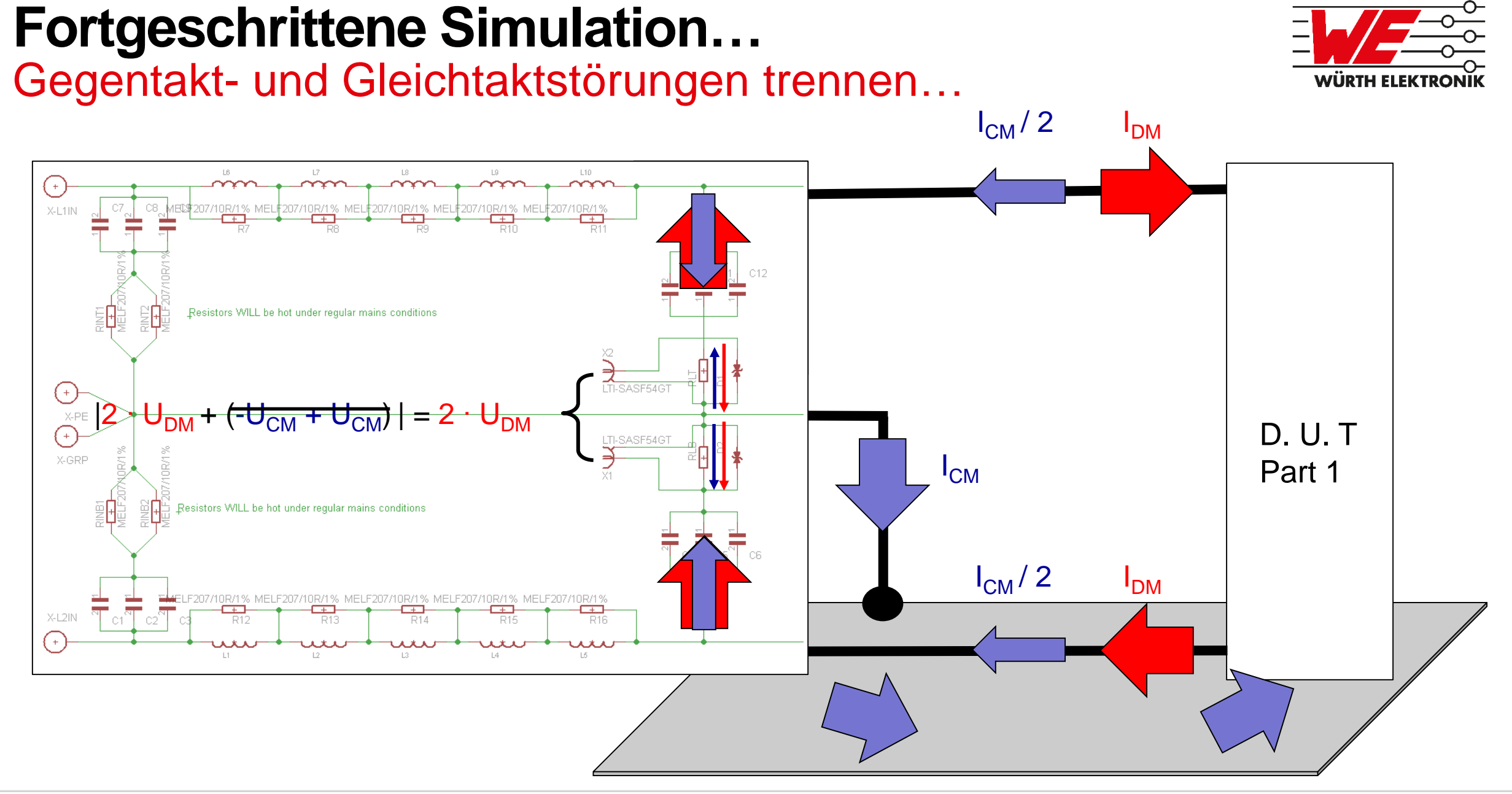

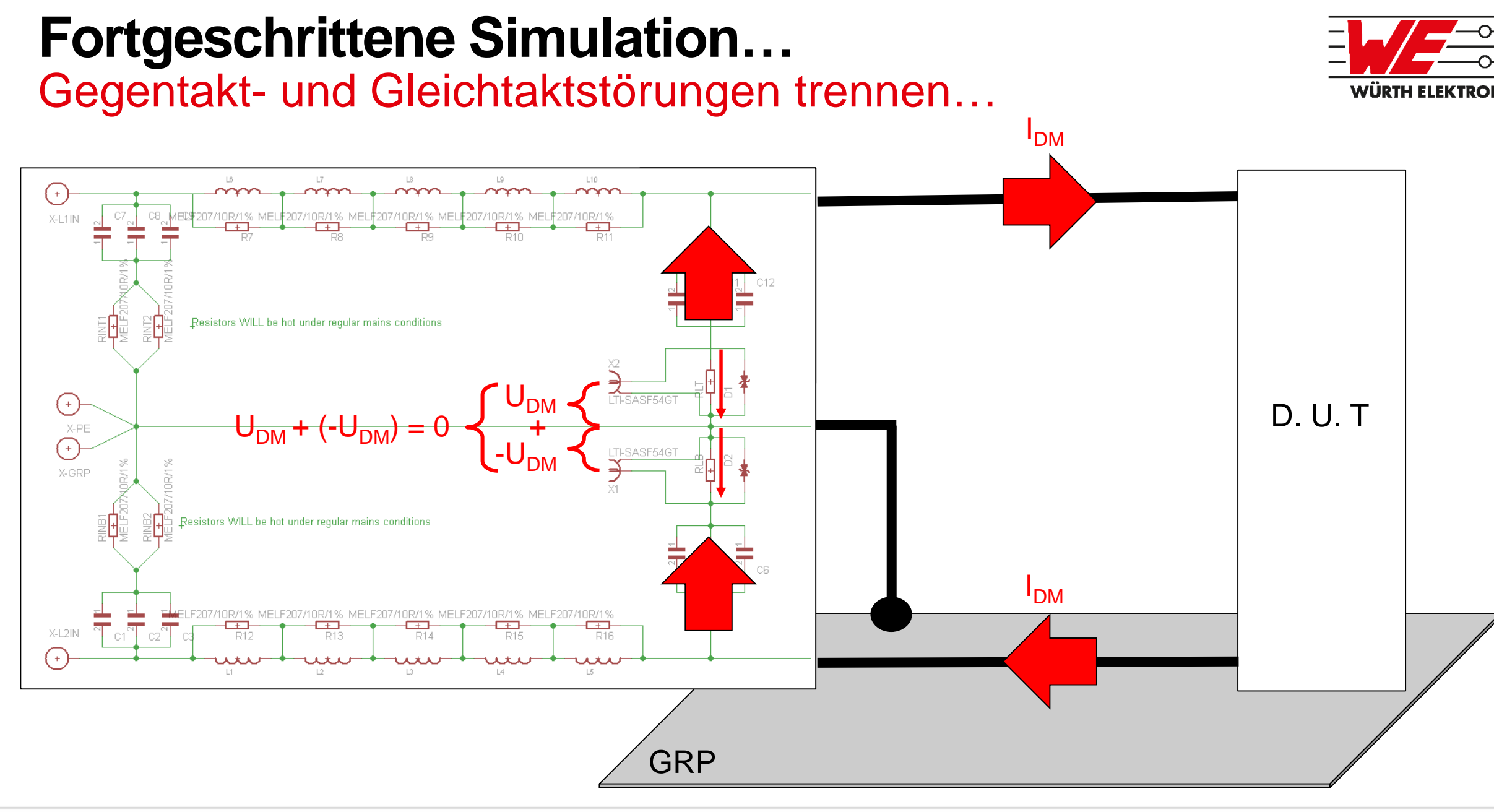

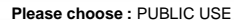

*WE eiSos / Sylvain LE BRAS*

WE eiSos / Sylvain LE BRAS

Gegentakt- und Gleichtaktstörungen trennen…

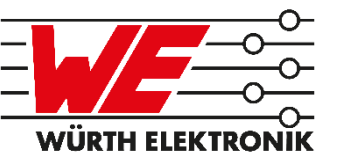

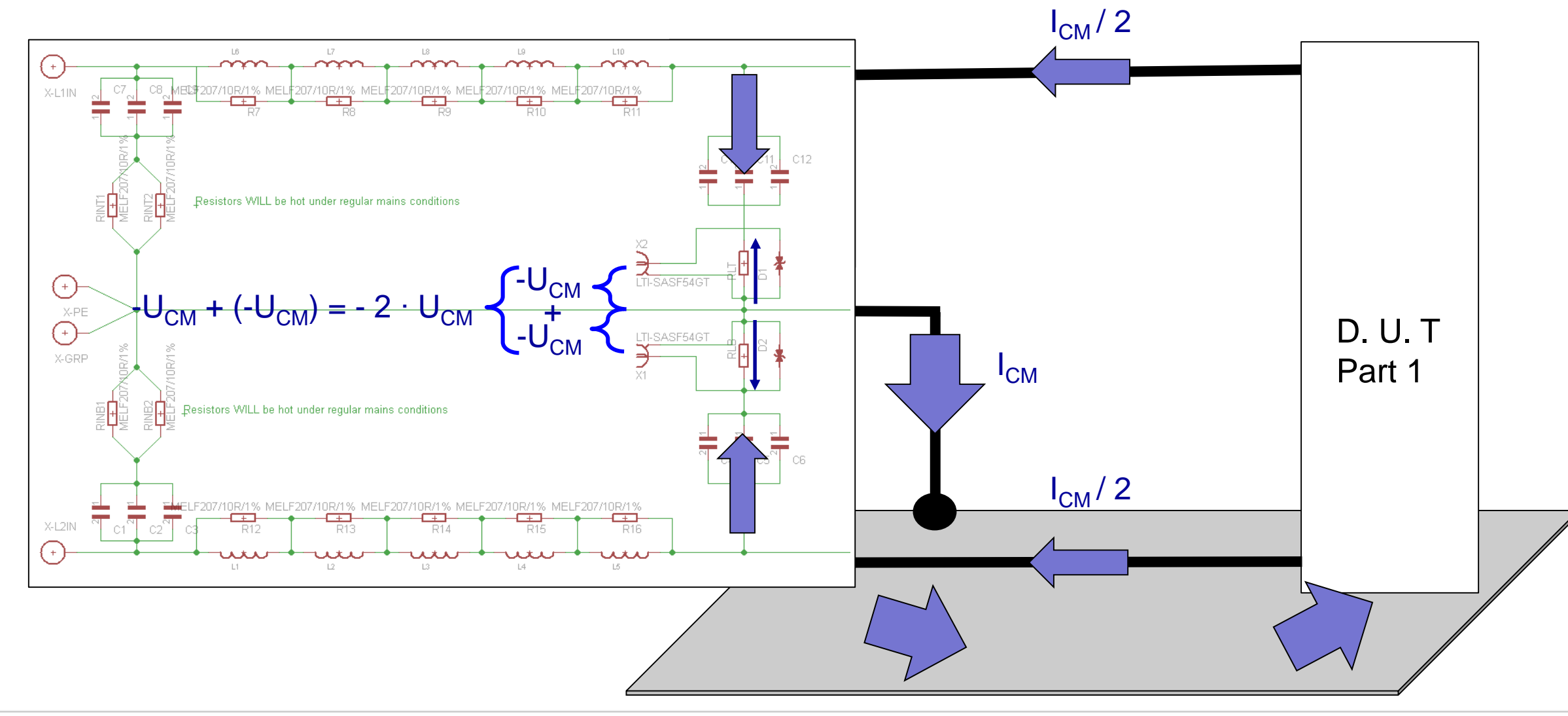

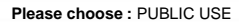

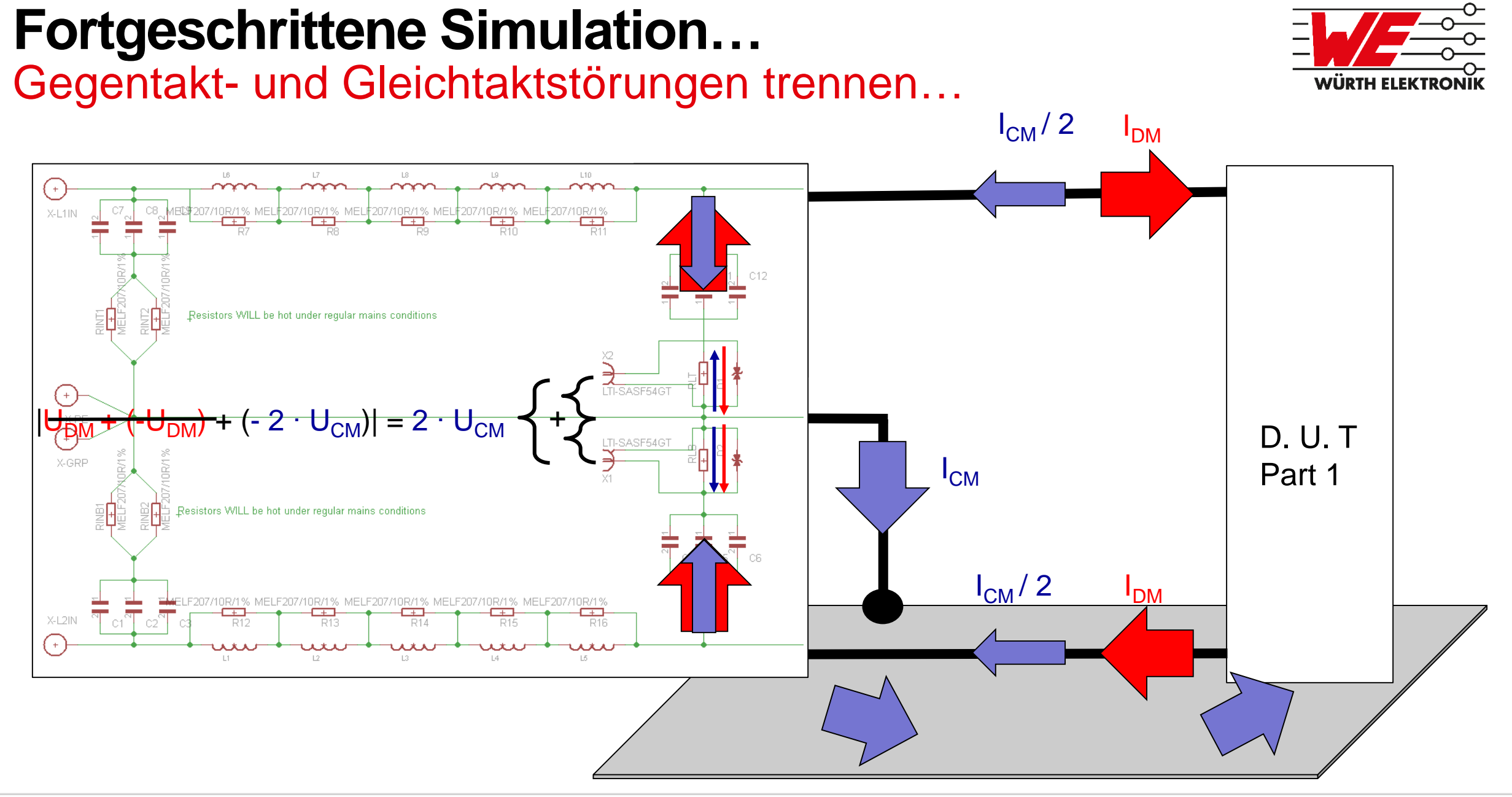

#### Gegentakt- und [Gleichtaktstörungen](simulation/emi/3975-Ripple-Input-MCMD_Split.asc) trennen…

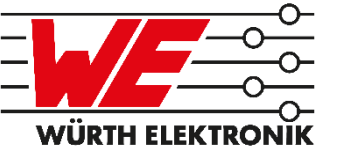

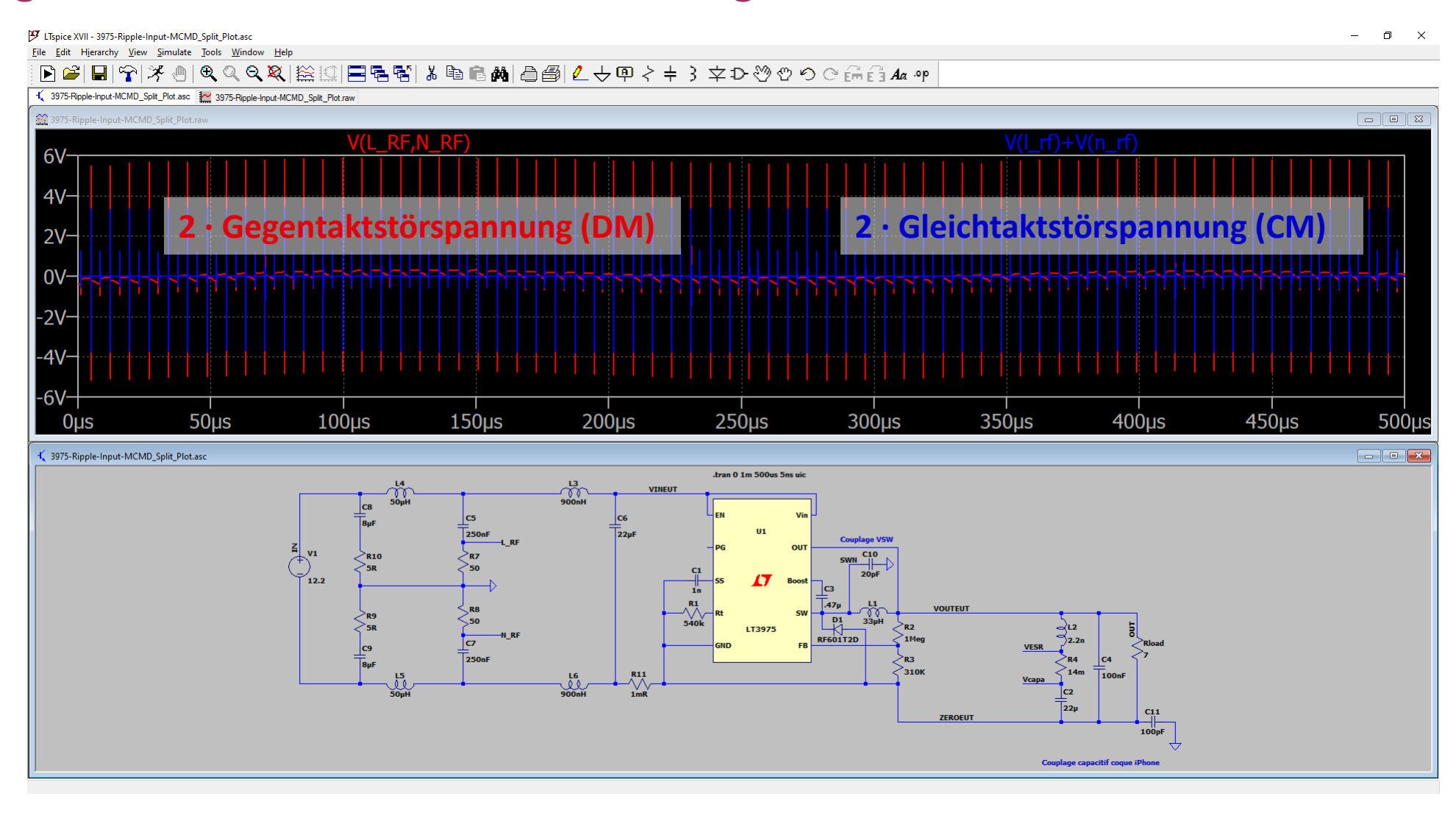

## **Fortgeschrittene Simulation…** Gegentakt- und [Gleichtaktstörungen](simulation/emi/3975-Ripple-Input-MCMD_Split.asc) trennen...

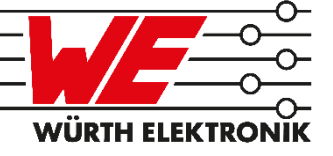

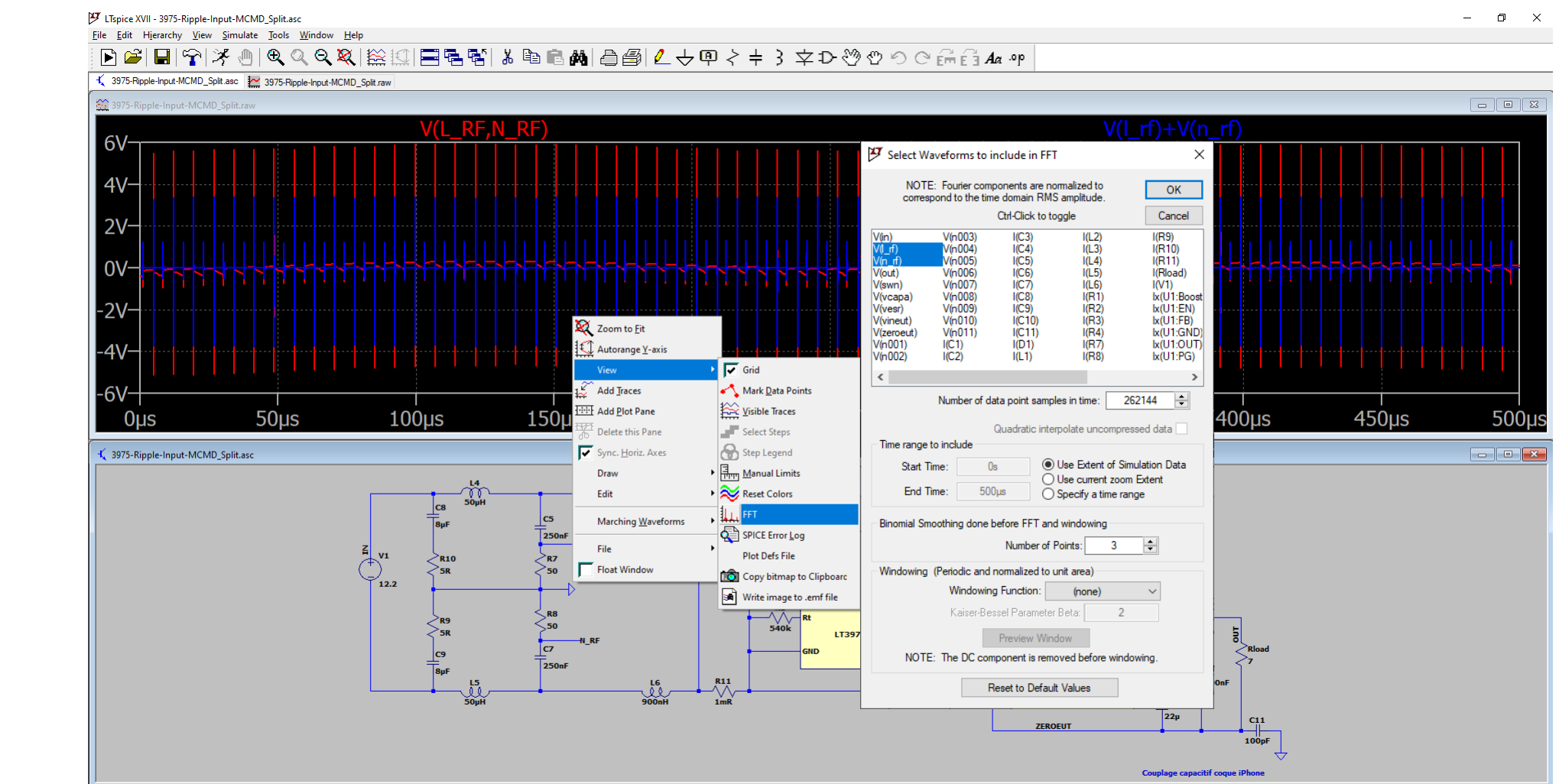

Gegentakt- und [Gleichtaktstörungen](simulation/emi/3975-Ripple-Input-MCMD_Split.asc) trennen…

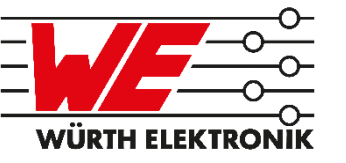

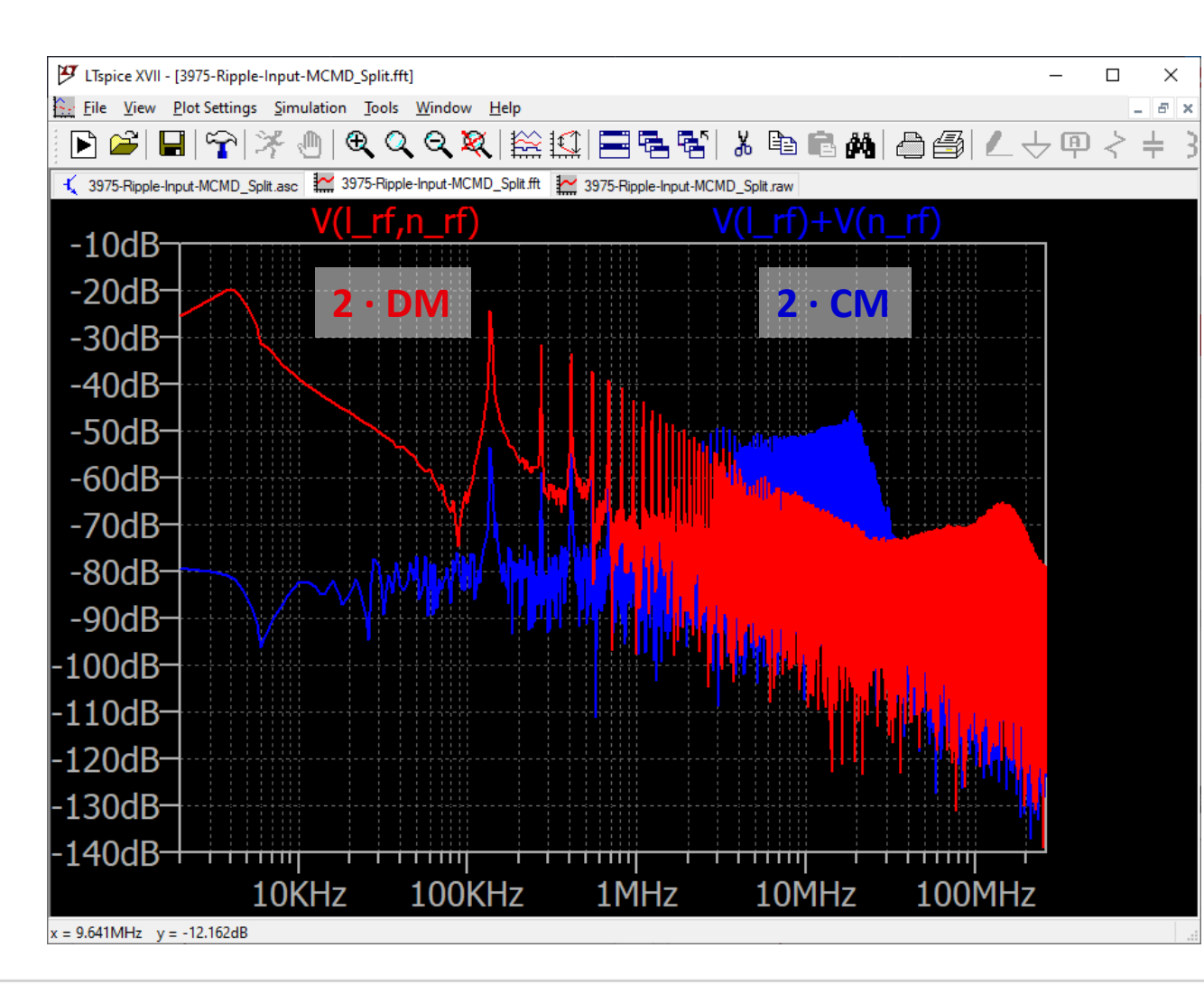

Traces einfügen:

- $\blacksquare$  rechts Klick
- Add Traces

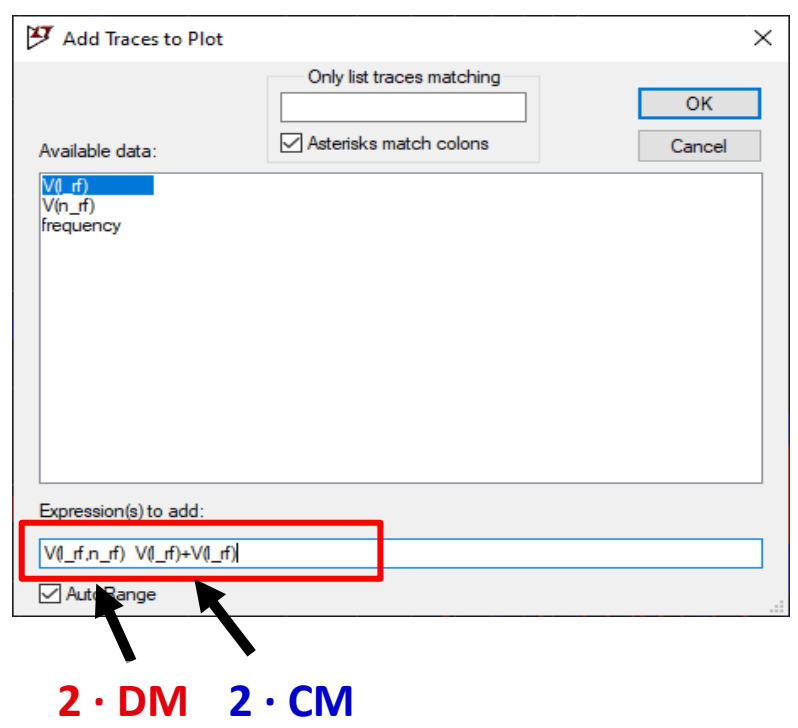

<sup>2020</sup> May <sup>14</sup> • **Please choose :** PUBLIC USE **44**

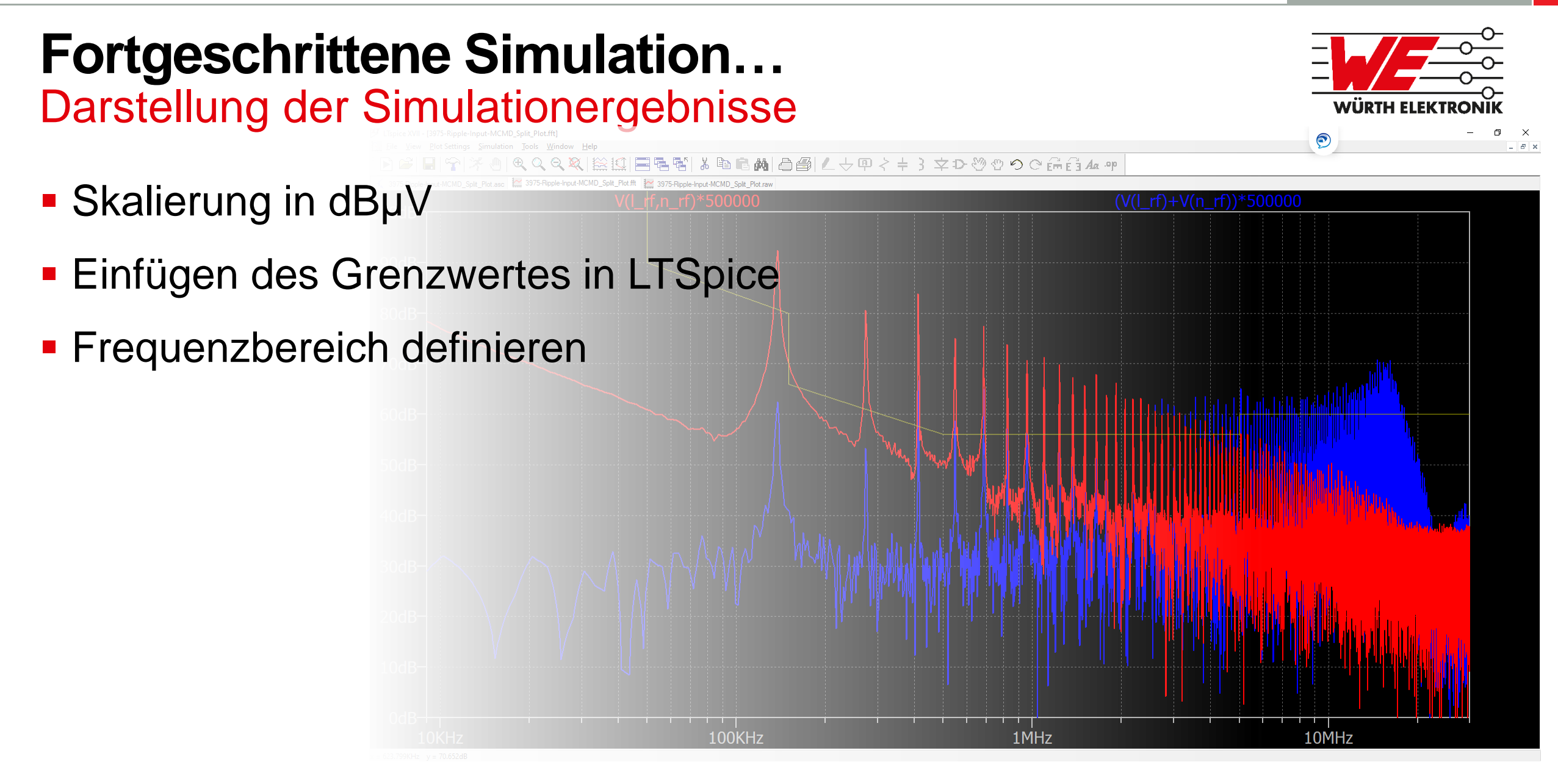

## Darstellung der Simulationergebnisse **Fortgeschrittene Simulation…**

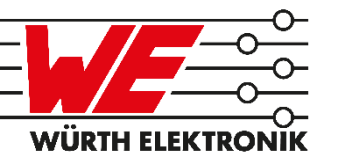

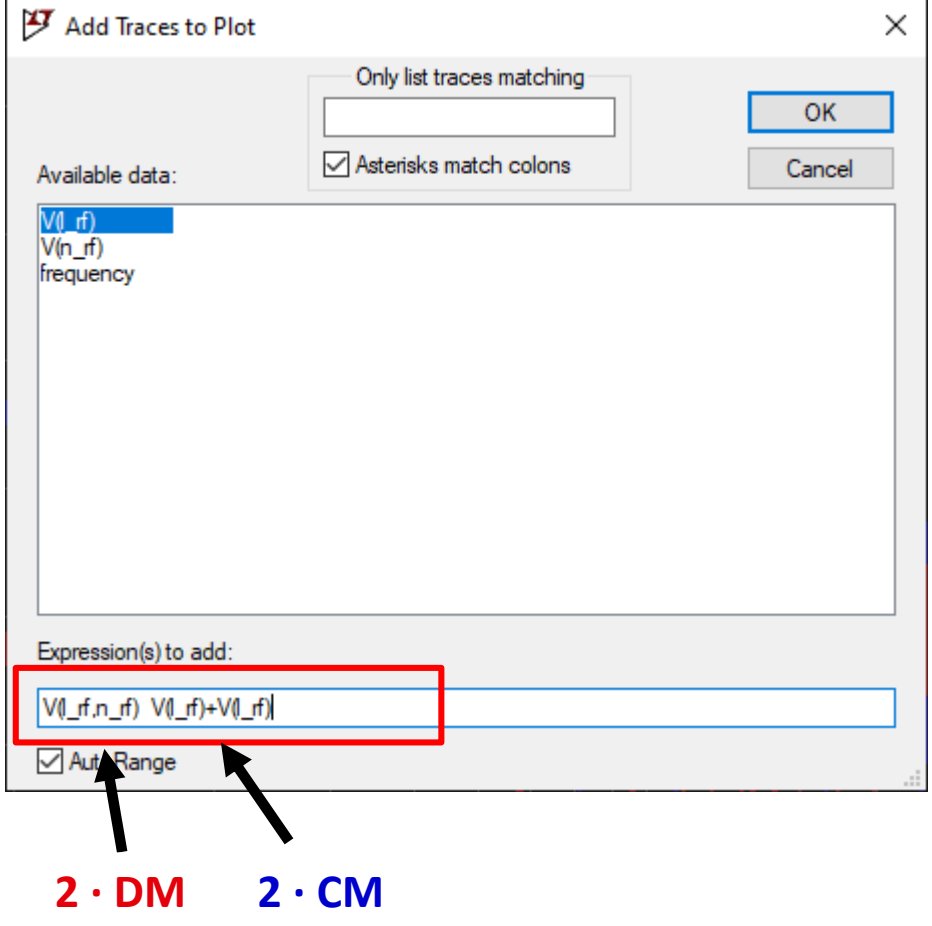

## $1V = 1000000 \mu V$

 $1dBV = 120dB\mu V$ 

## Darstellung [der Simulationergebnisse](simulation/emi/3975-Ripple-Input-MCMD_Split.asc)

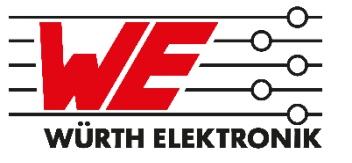

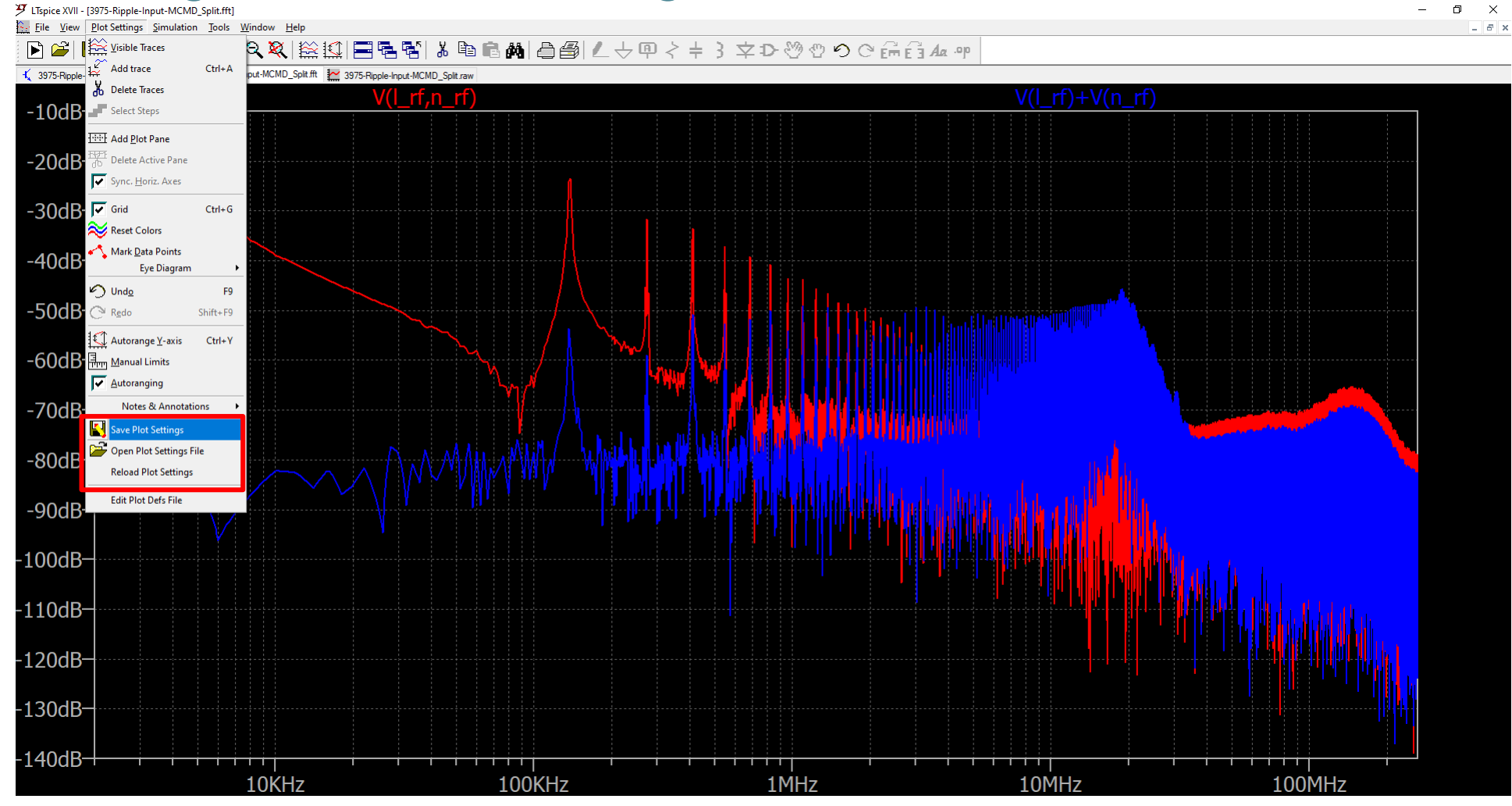

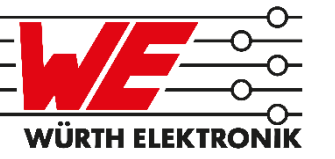

## Darstellung der Achsen

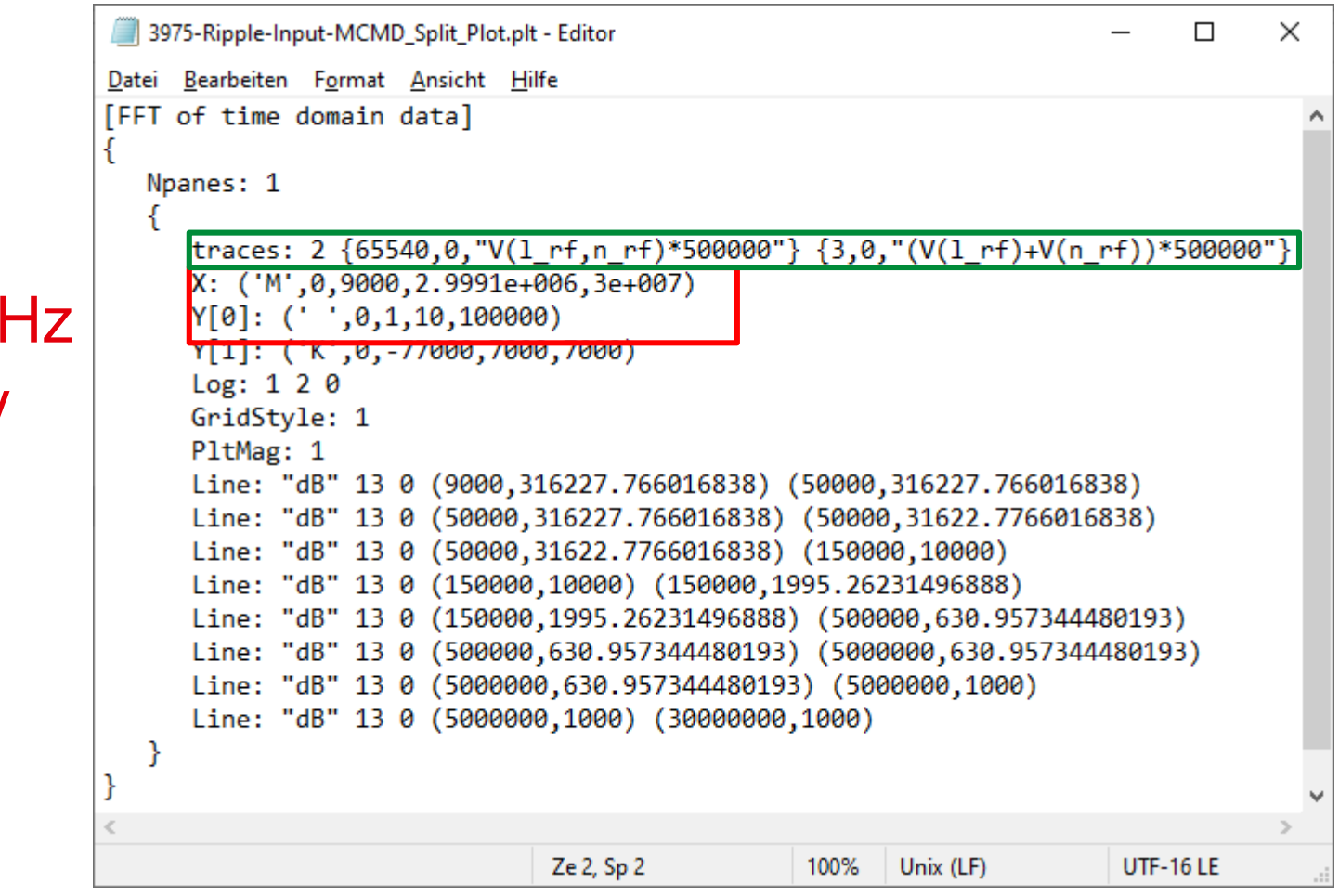

9kHz bis 30 M 0 bis 100dBµV **Messwerte** 

Darstellung [des Grenzwertes](simulation/emi/LTSpice Limit lines calculator.xlsx)

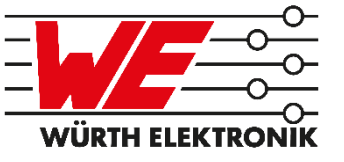

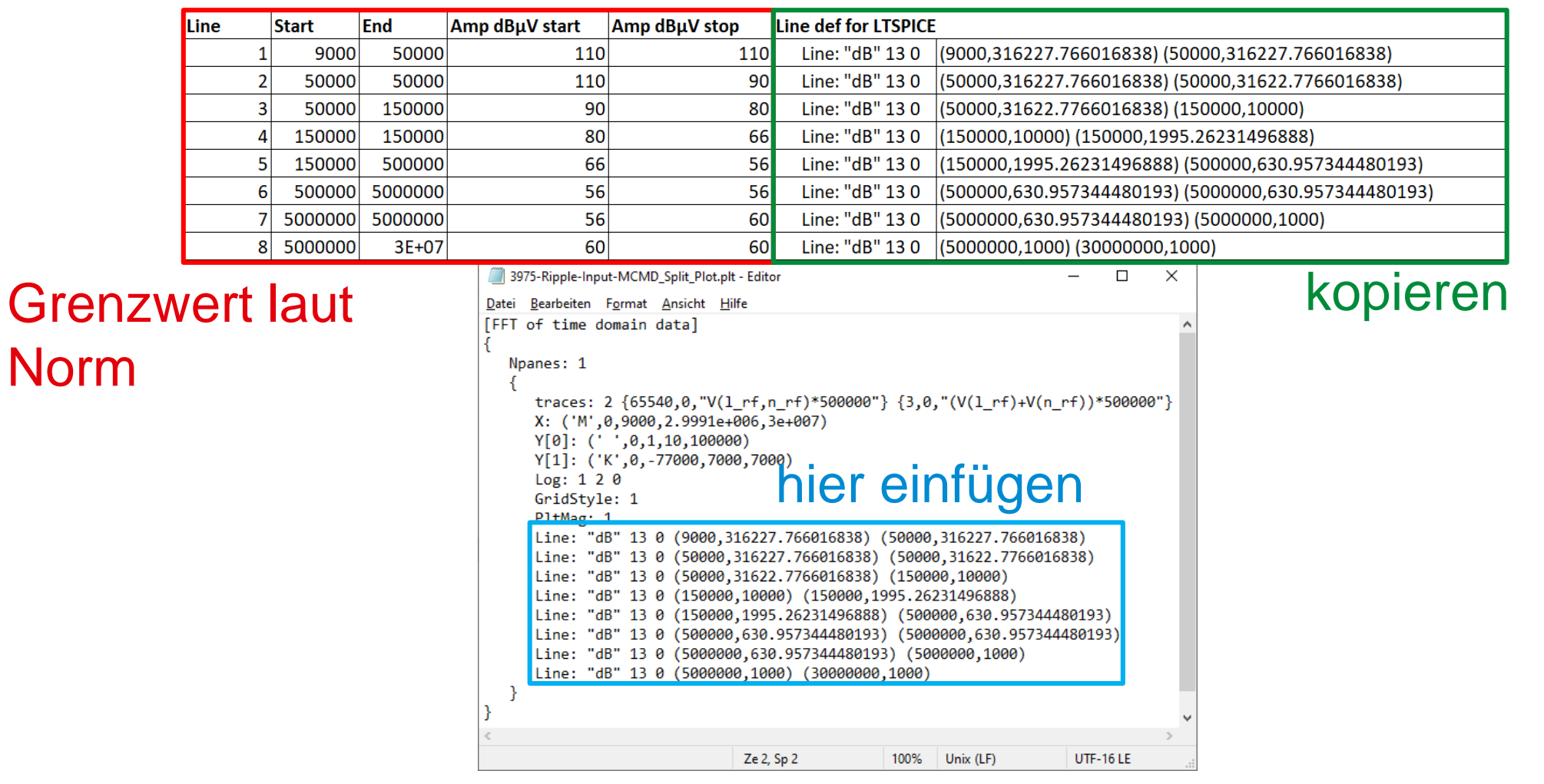

Darstellung [der Simulationergebnisse](simulation/emi/3975-Ripple-Input-MCMD_Split_Plot.asc) – Gelungenes Ergebnis

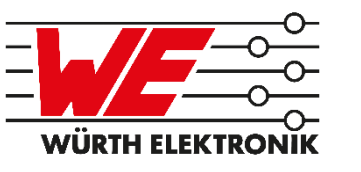

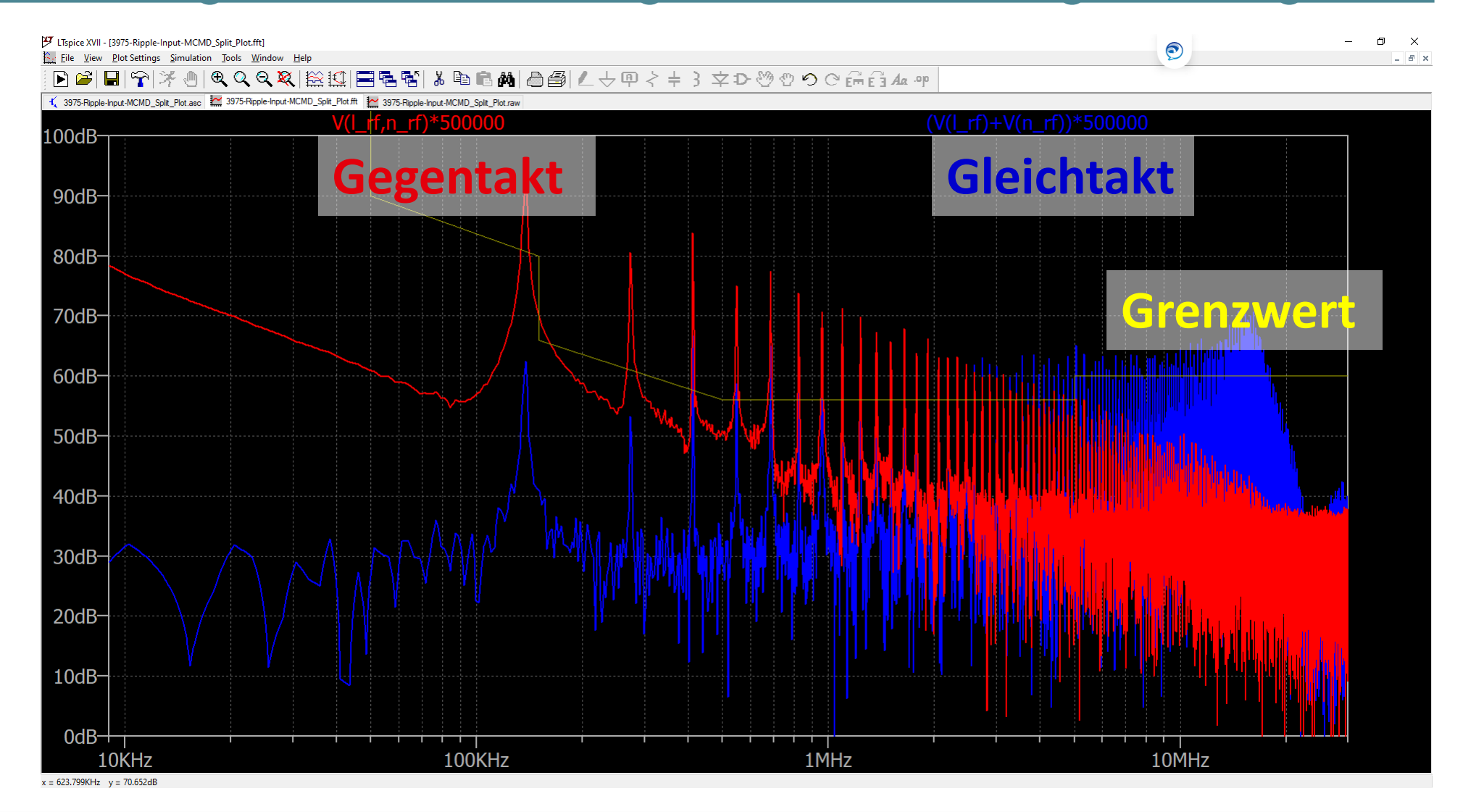

## **EMV-Filter Design mit LTSpice** [Polymerkondensator](simulation/emi/3975-Ripple-Input-MCMD_Split_Plot_Polymer.asc)

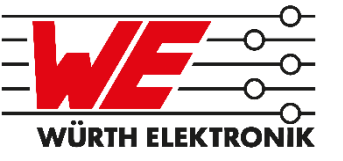

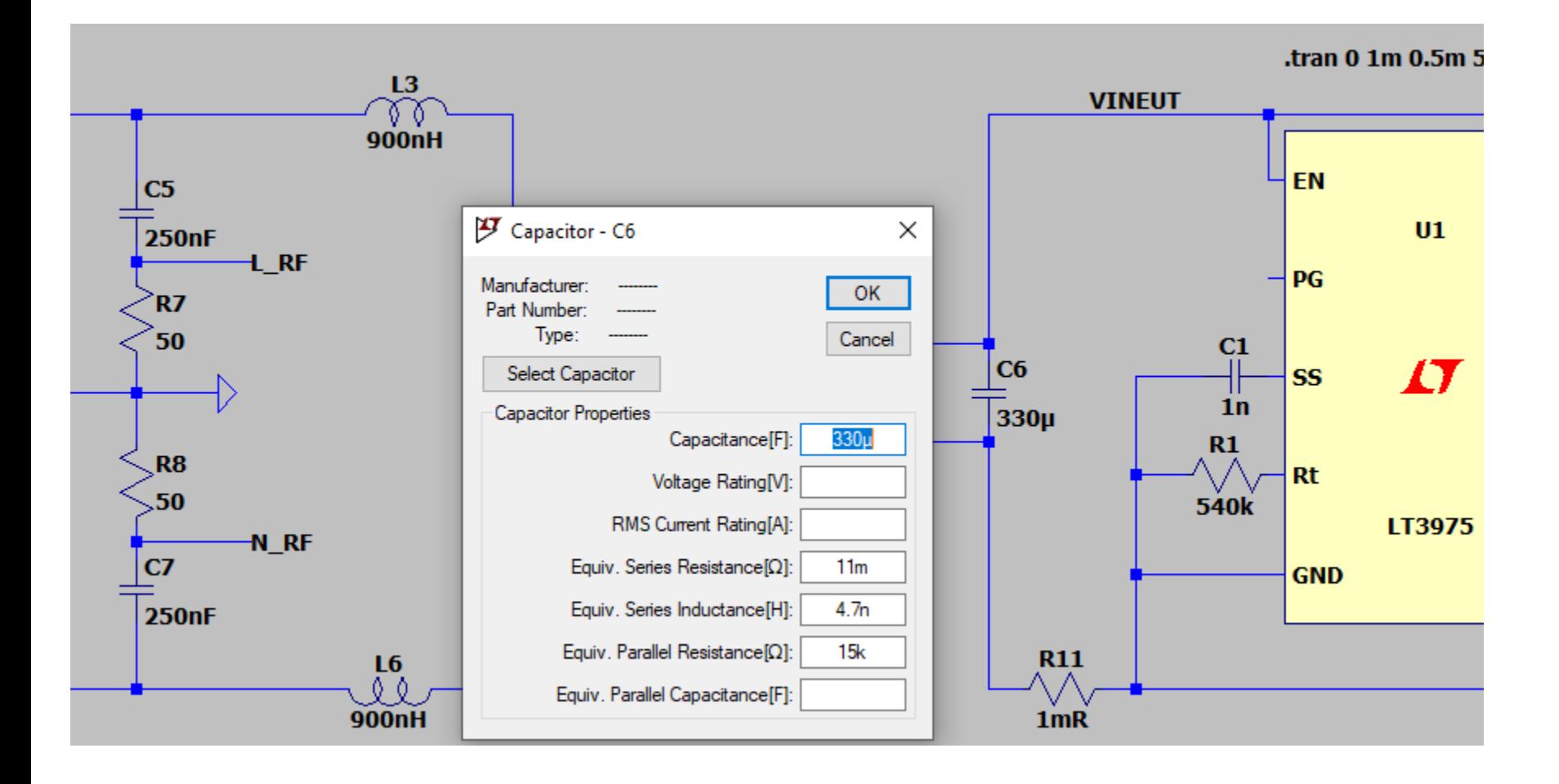

#### C6 = 330µF/35V WCAP-PSLC 875075661010

## **EMV-Filter Design mit LTSpice**

Gut zu wissen – Simulation beschleunigen

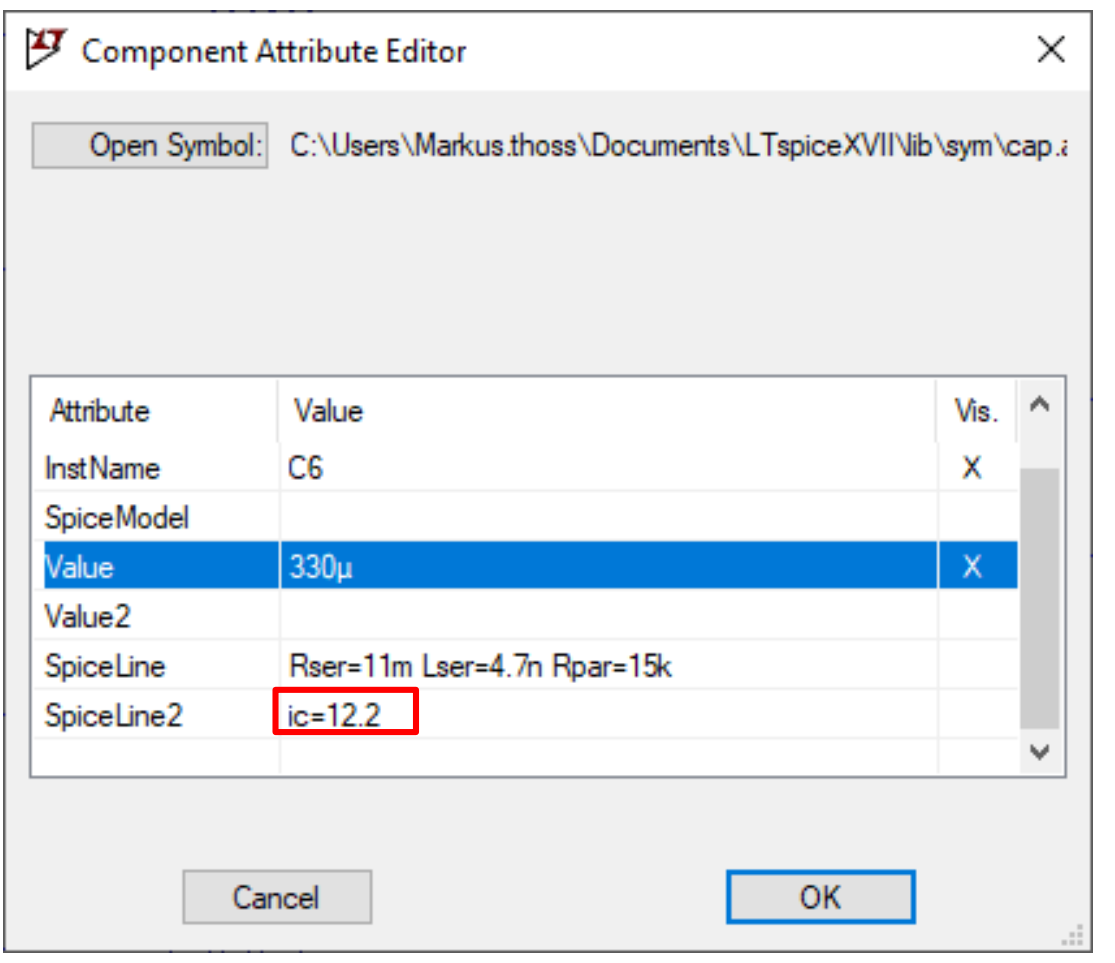

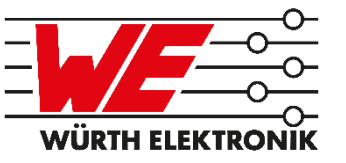

Initialzustand setzen:

- Strg + Rechts Klick
- SpiceLine2
	- $\blacksquare$  ic=12.2V

## **EMV-Filter Design mit LTSpice Ohne** Polymerkondensator

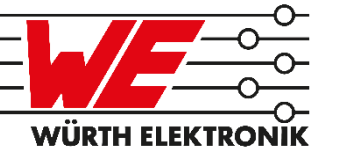

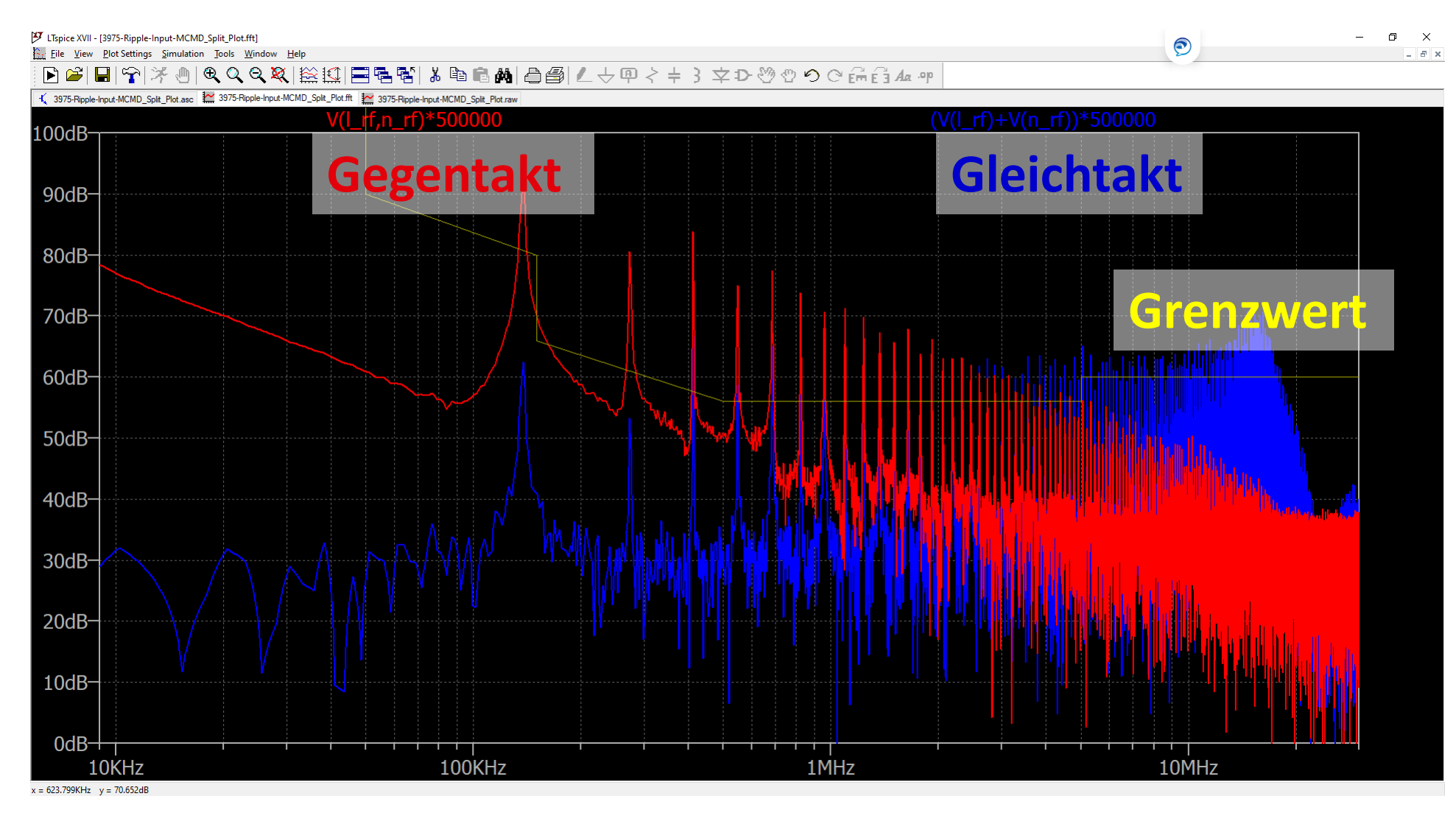

# **EMV-Filter Design mit LTSpice**

#### **Mit** [Polymerkondensator](simulation/emi/3975-Ripple-Input-MCMD_Split_Plot_Polymer.asc)

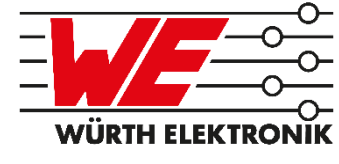

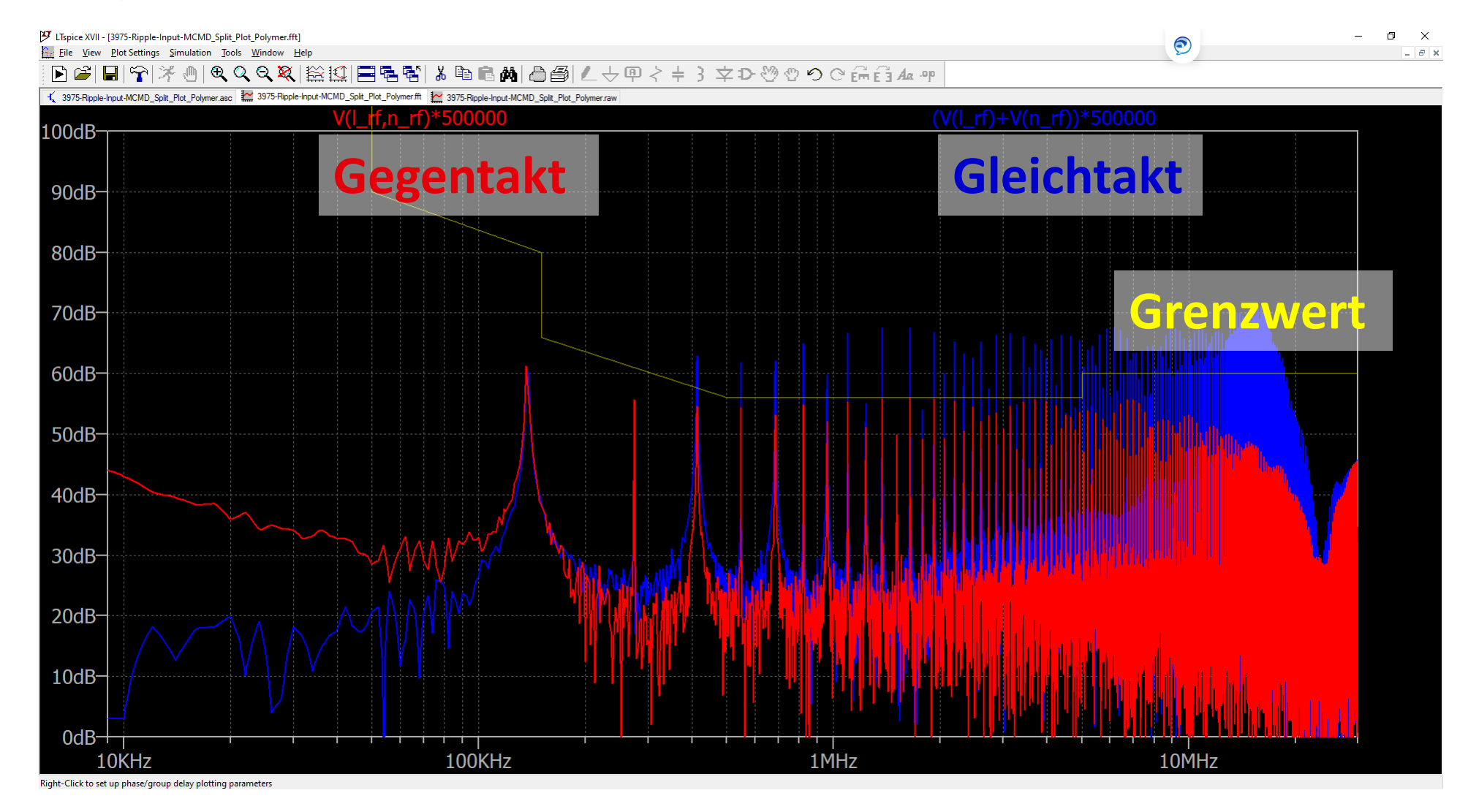

WÜRTH ELEI

## **EMV-Filter Design mit LTSpice** LC-Filter

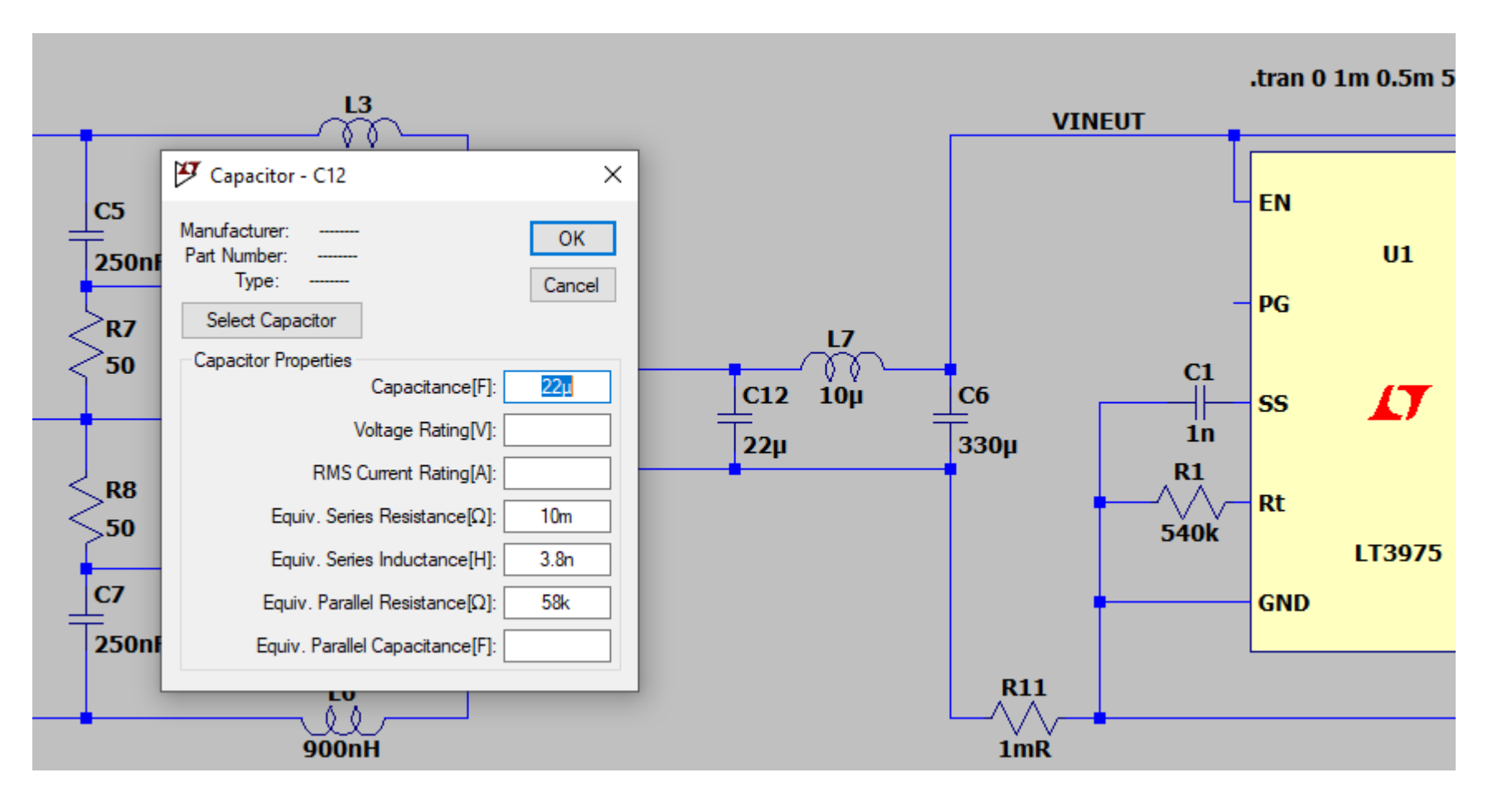

 $C6 = 330 \mu F / 35 V$ WCAP-PSLC 875075661010

 $L7 = 10\mu H/1.42A$ WE-PD2 74477310

 $C12 = 22\mu F/35V$ WCAP-PSHP 875115655011

## **EMV-Filter Design mit LTSpice Ohne** LC-Filter

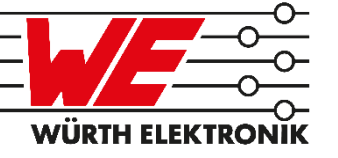

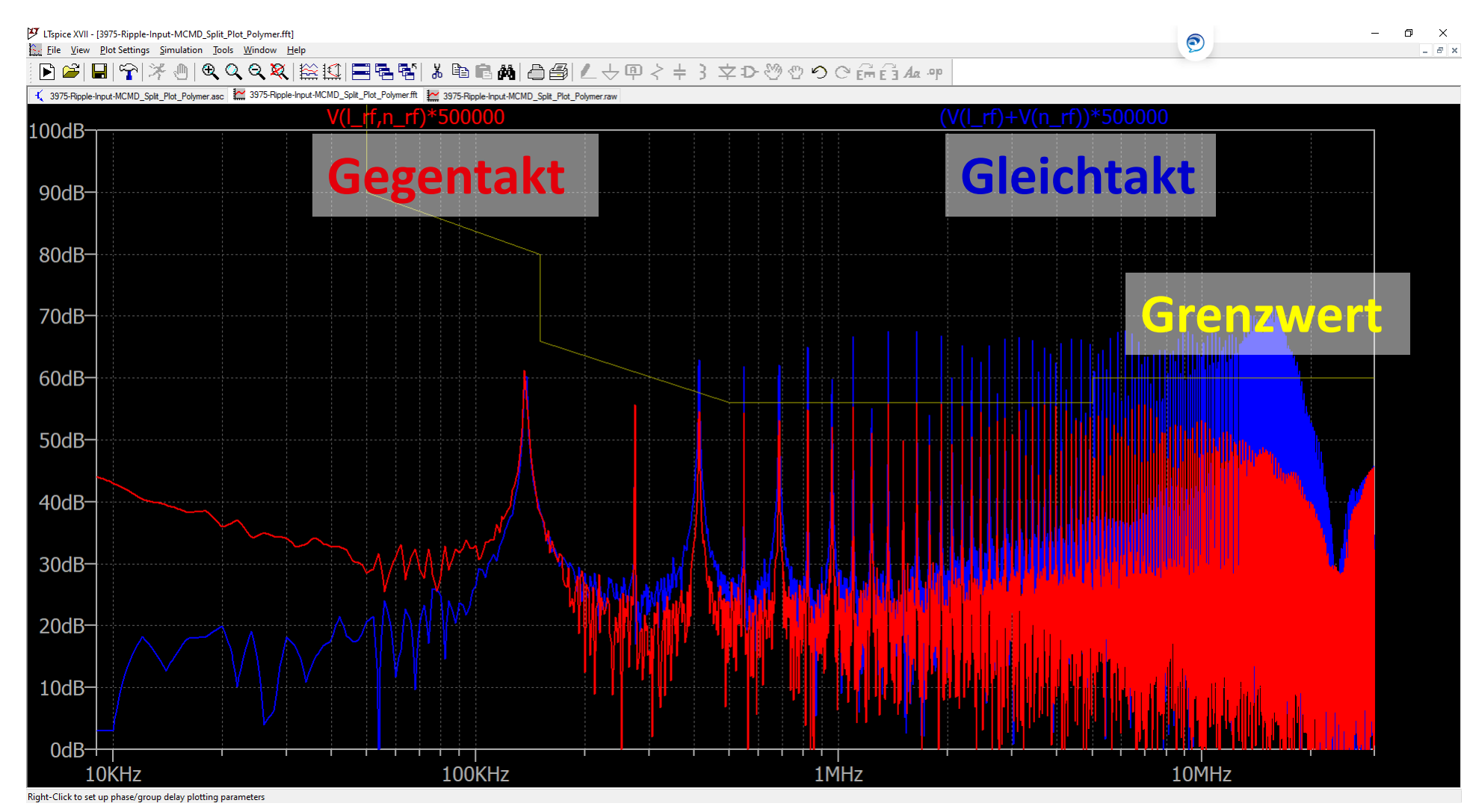

## **EMV-Filter Design mit LTSpice Mit** [LC-Filter](simulation/emi/3975-Ripple-Input-MCMD_Split_Plot_Polymer_DMF.asc)

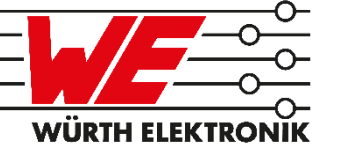

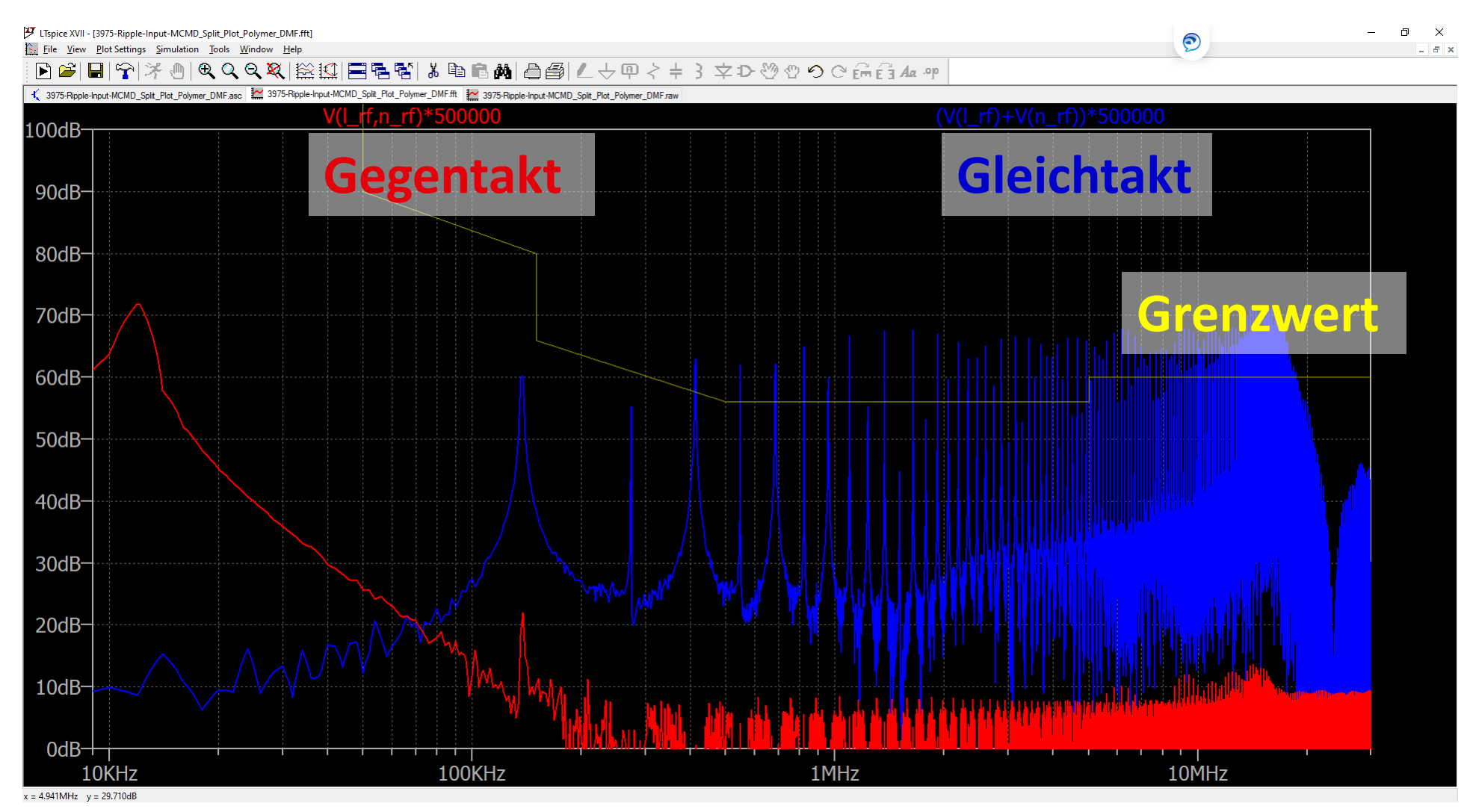

## **EMV-Filter Design mit LTSpice [Gleichtaktdrossel](simulation/emi/3975-Ripple-Input-MCMD_Split_Plot_Polymer_DMF.asc)**

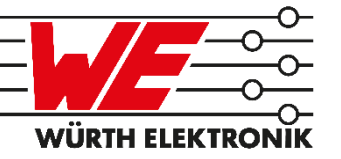

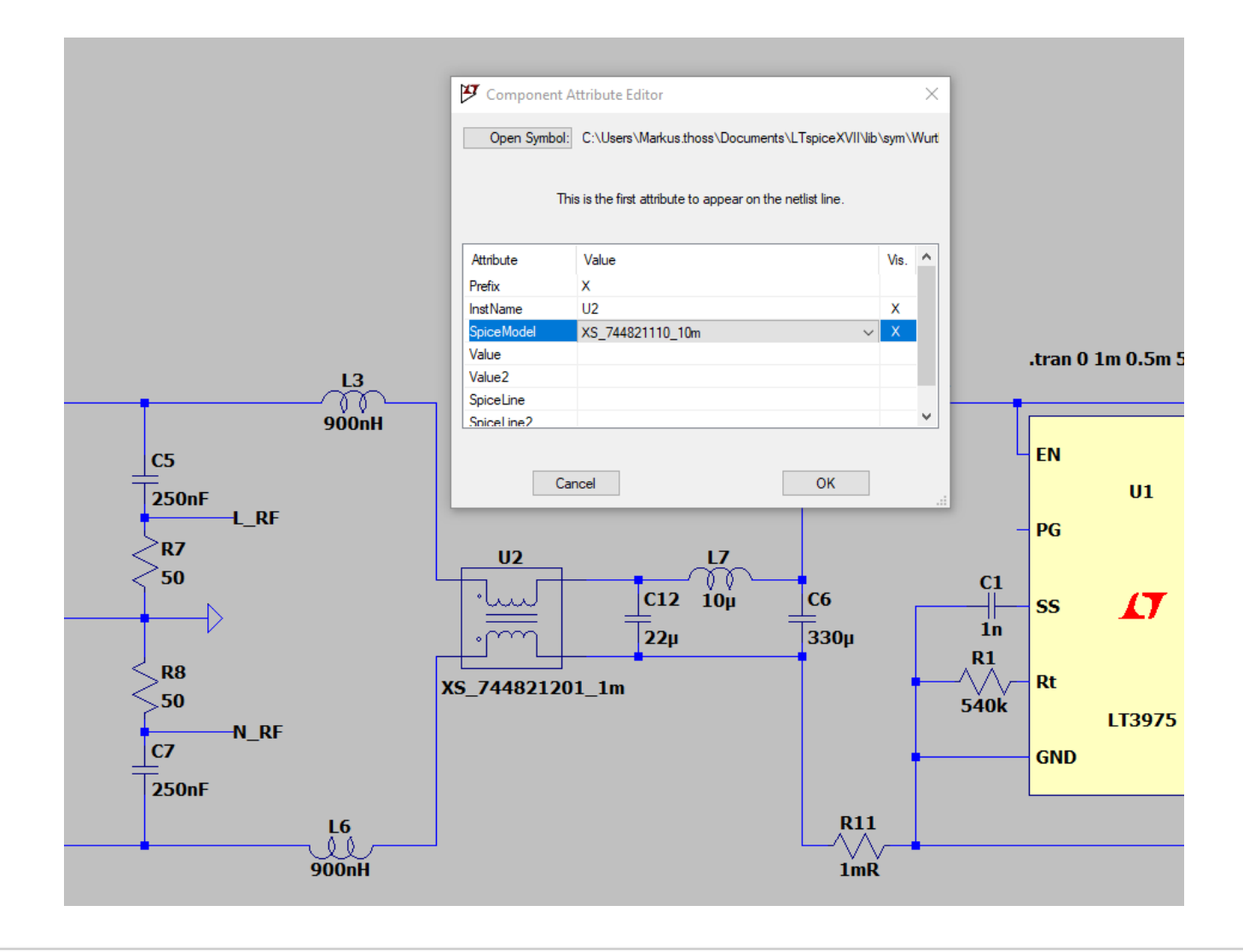

#### $U2 = 2 \times 10$ mH/0.7A WE-CMB XS 744821110

## **EMV-Filter Design mit LTSpice Ohne** Gleichtaktdrossel

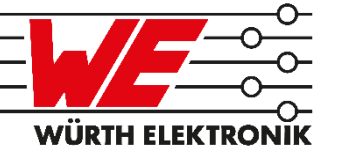

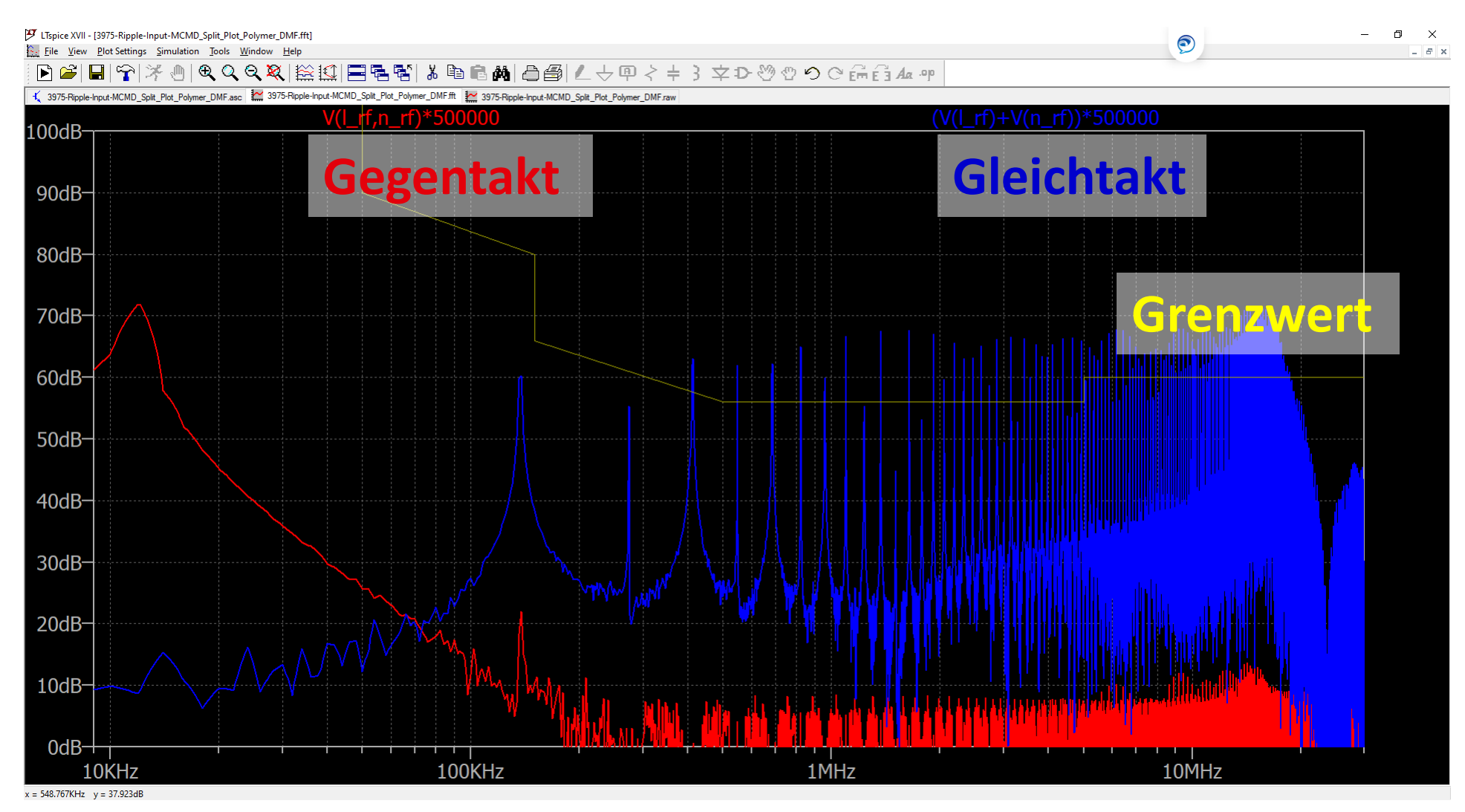

## **EMV-Filter Design mit LTSpice Mit** [Gleichtaktdrossel](simulation/emi/3975-Ripple-Input-MCMD_Split_Plot_Polymer_DMF_CMC.asc)

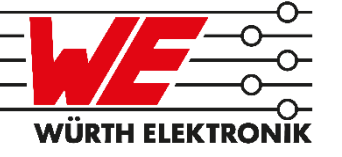

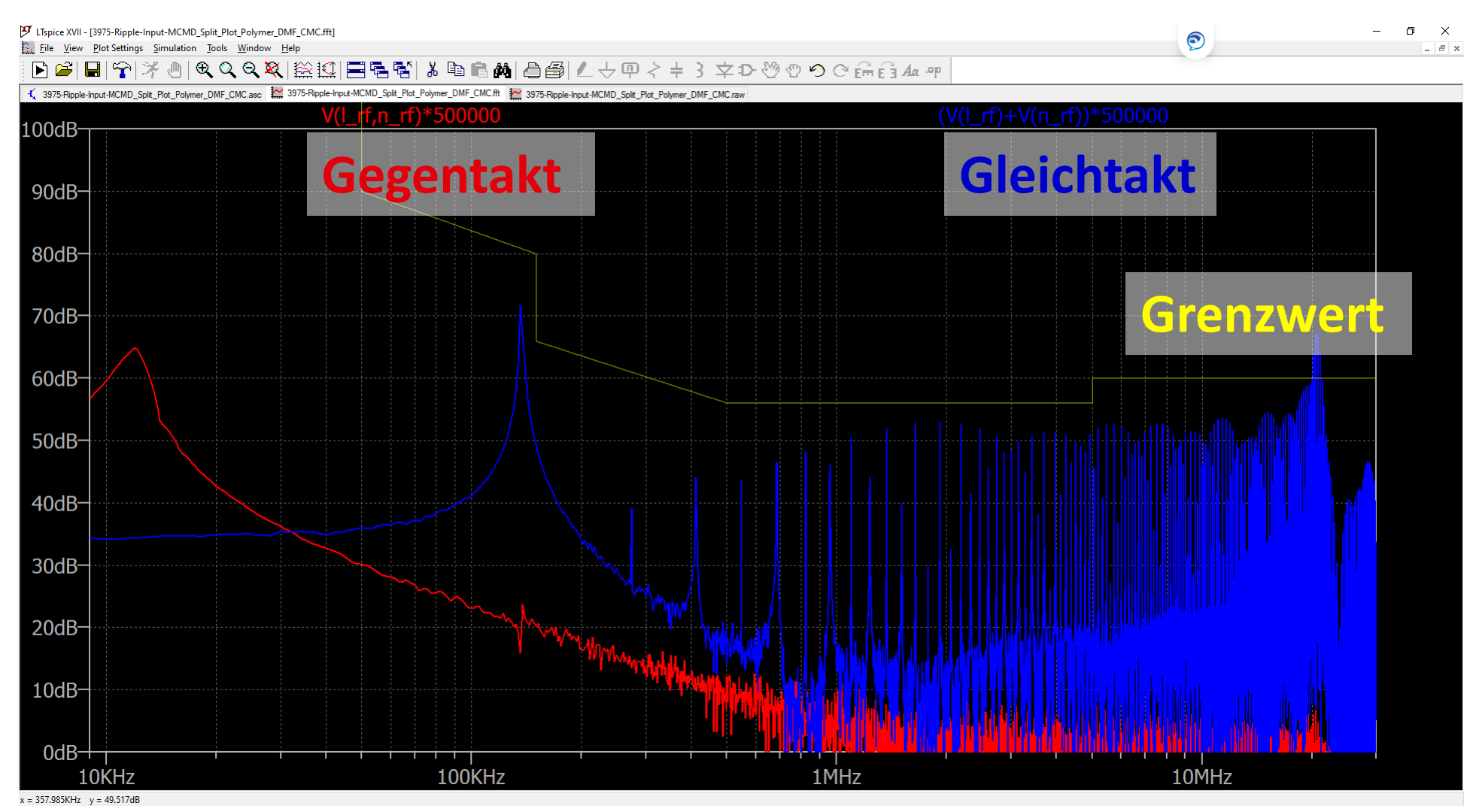

## **EMV-Filter Design mit LTSpice** Y-Kondensatoren

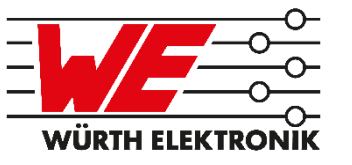

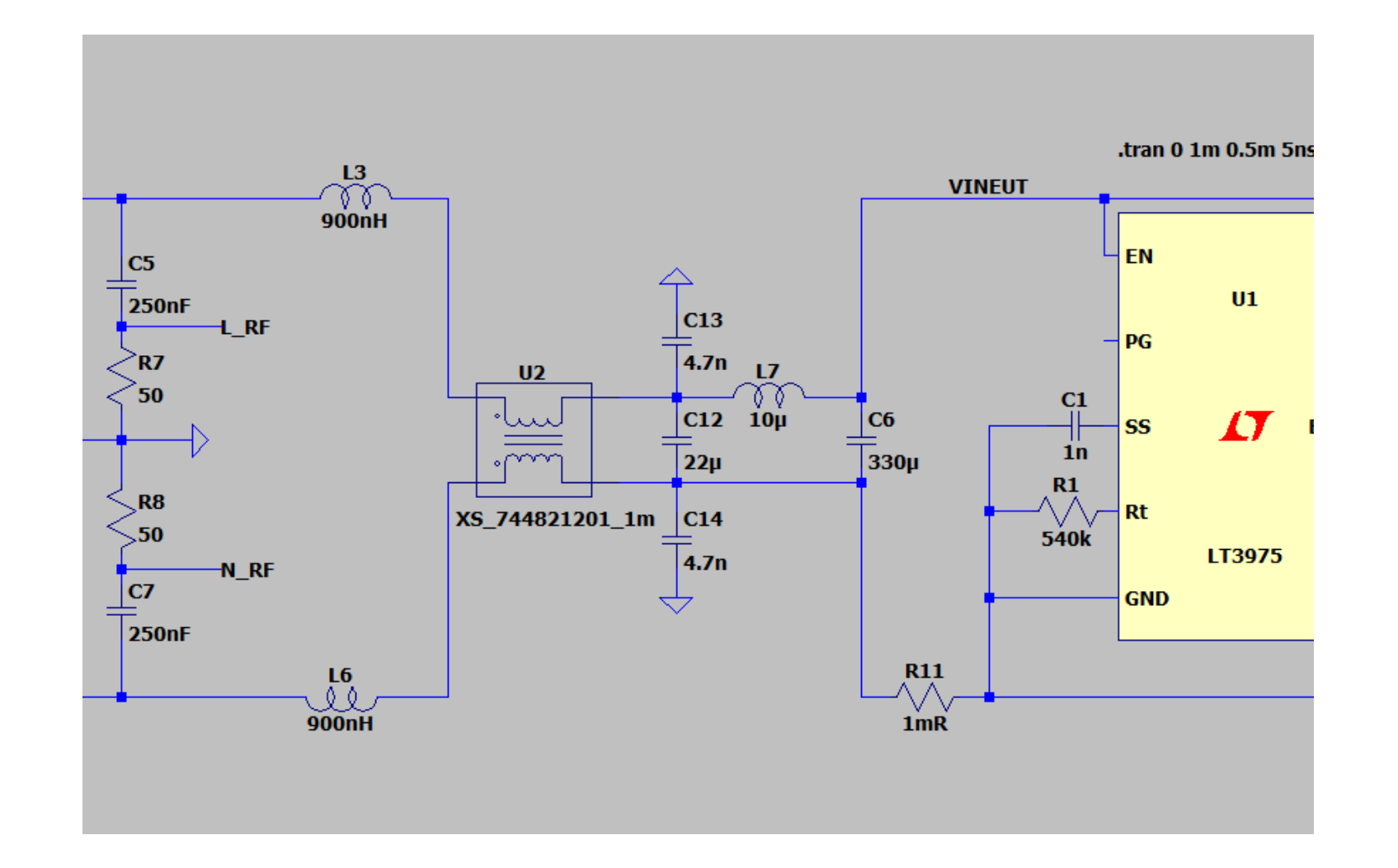

 $U2 = 2 \times 10$  mH/0.7A WE-CMB XS 744821110

 $C13-14 = 4.7nF/250VAC$ WCAP-CSSA MLCC 8853522140011

## **EMV-Filter Design mit LTSpice Ohne** Y-Kondensatoren

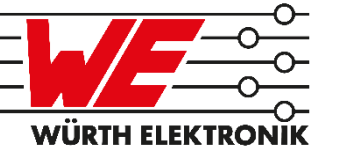

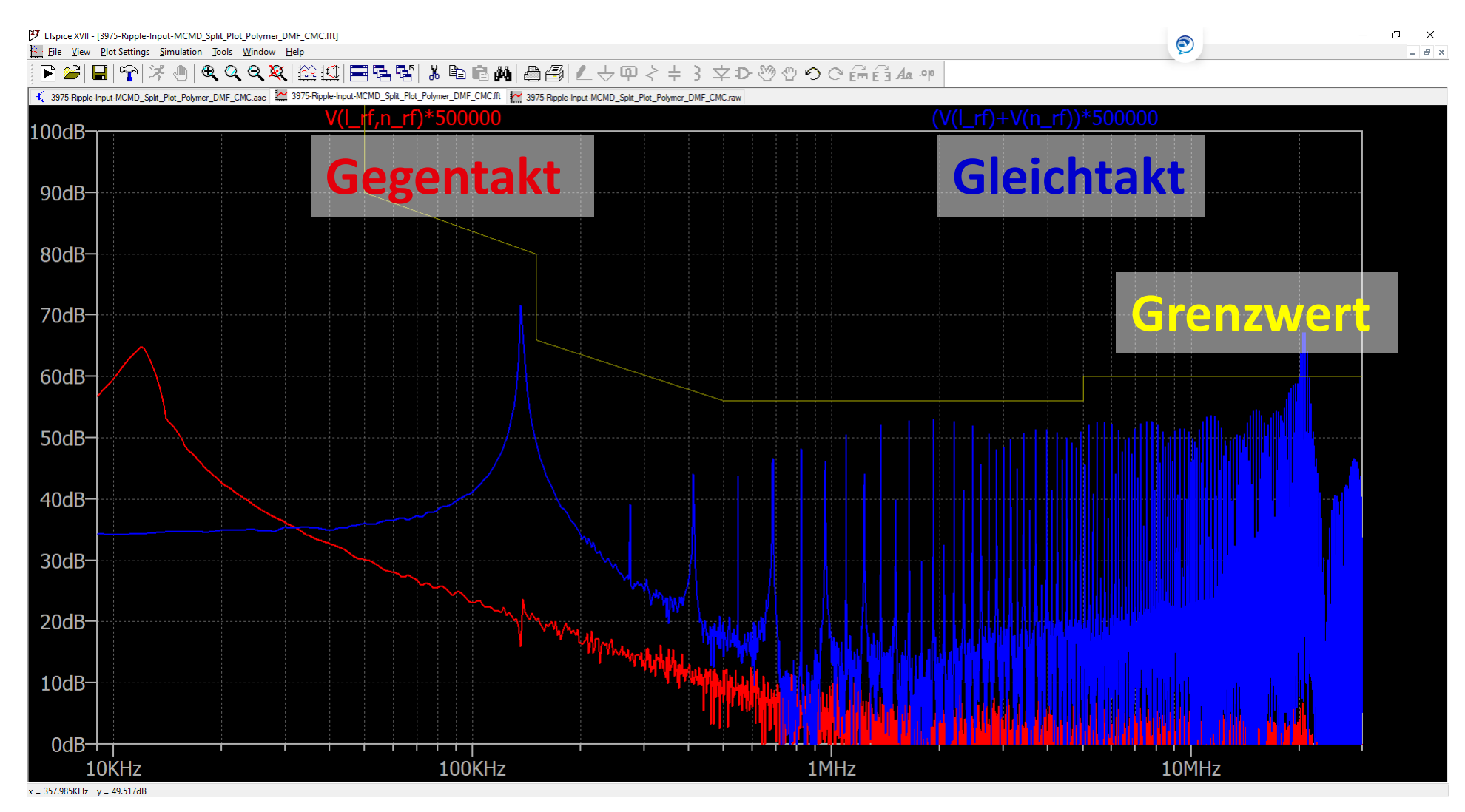

## **EMV-Filter Design mit LTSpice Mit** [Y-Kondensatoren](simulation/emi/3975-Ripple-Input-MCMD_Split_Plot_Polymer_DMF_CMC_YCAP.asc)

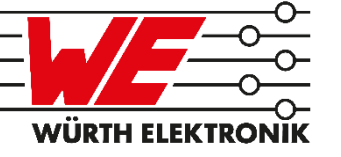

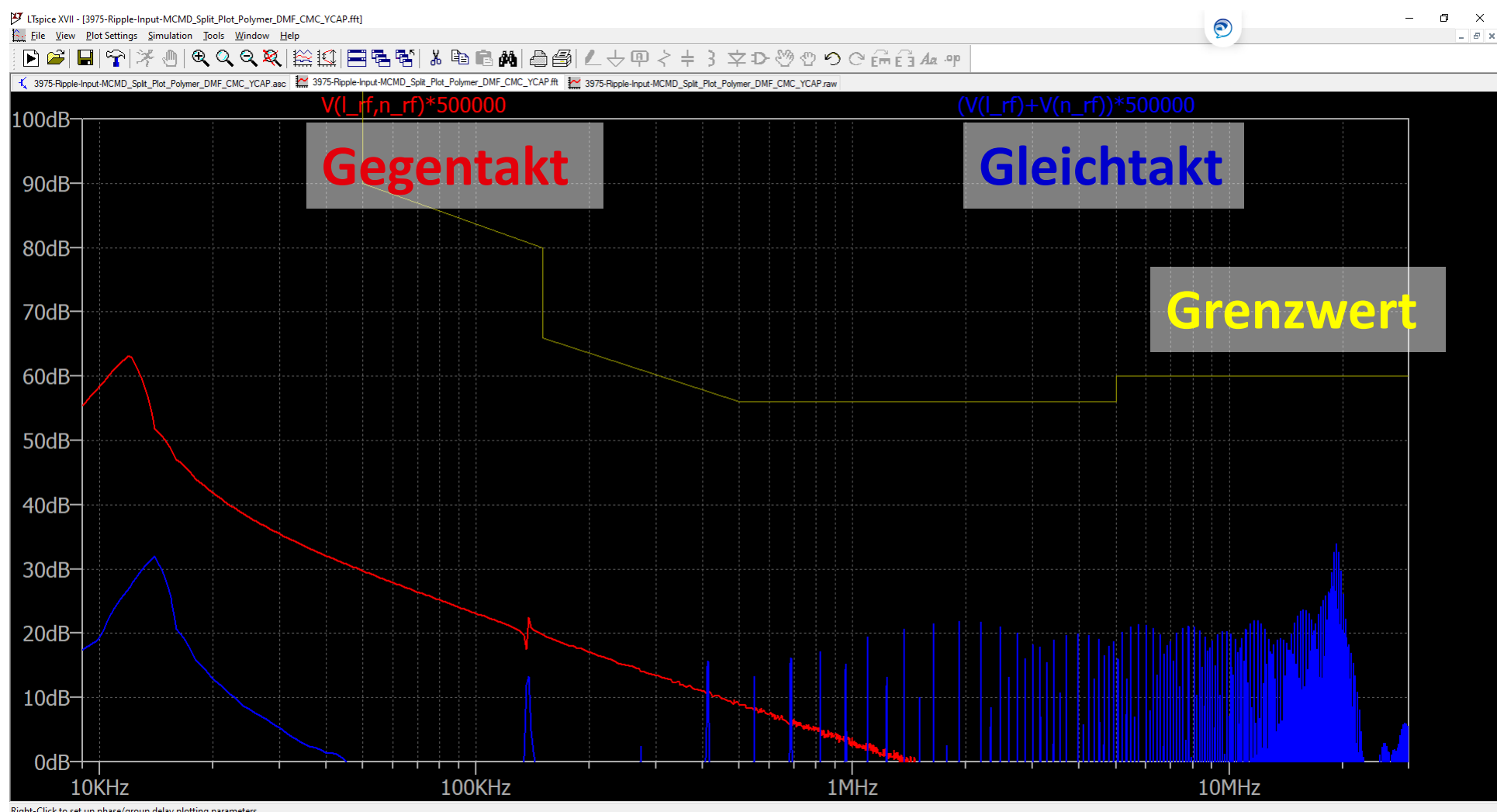

## **Zurück zur Realität** Gleichtakt- / Gegentakttrennung mit Netznachbildung

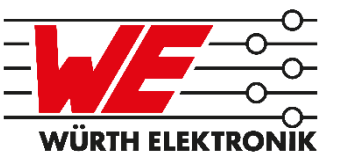

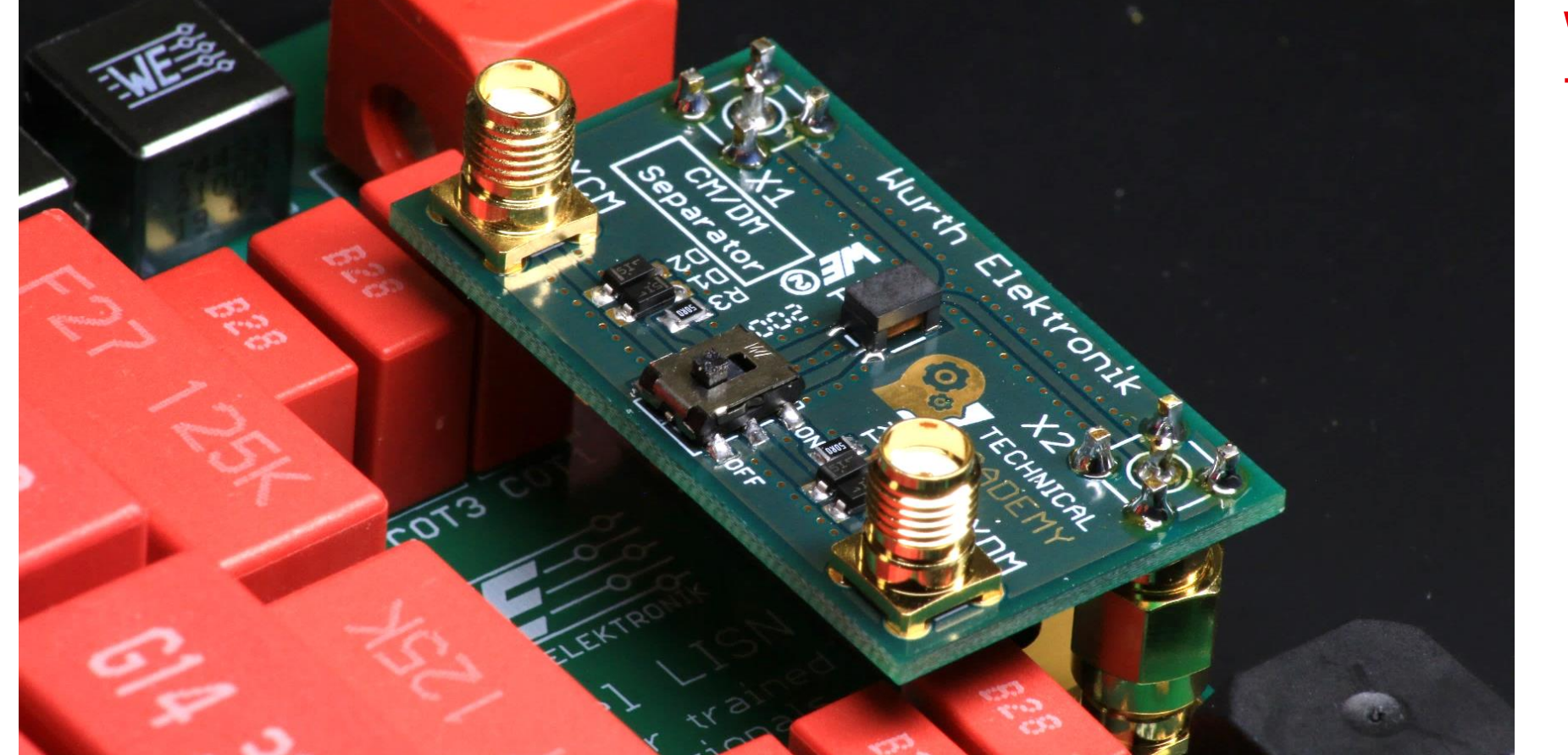

#### WE-STST 74930000

<sup>2020</sup> May <sup>14</sup> • **Please choose :** PUBLIC USE **66**

**WÜRTH ELEK** 

## **Toolbox** LTSpice-Modelle finden

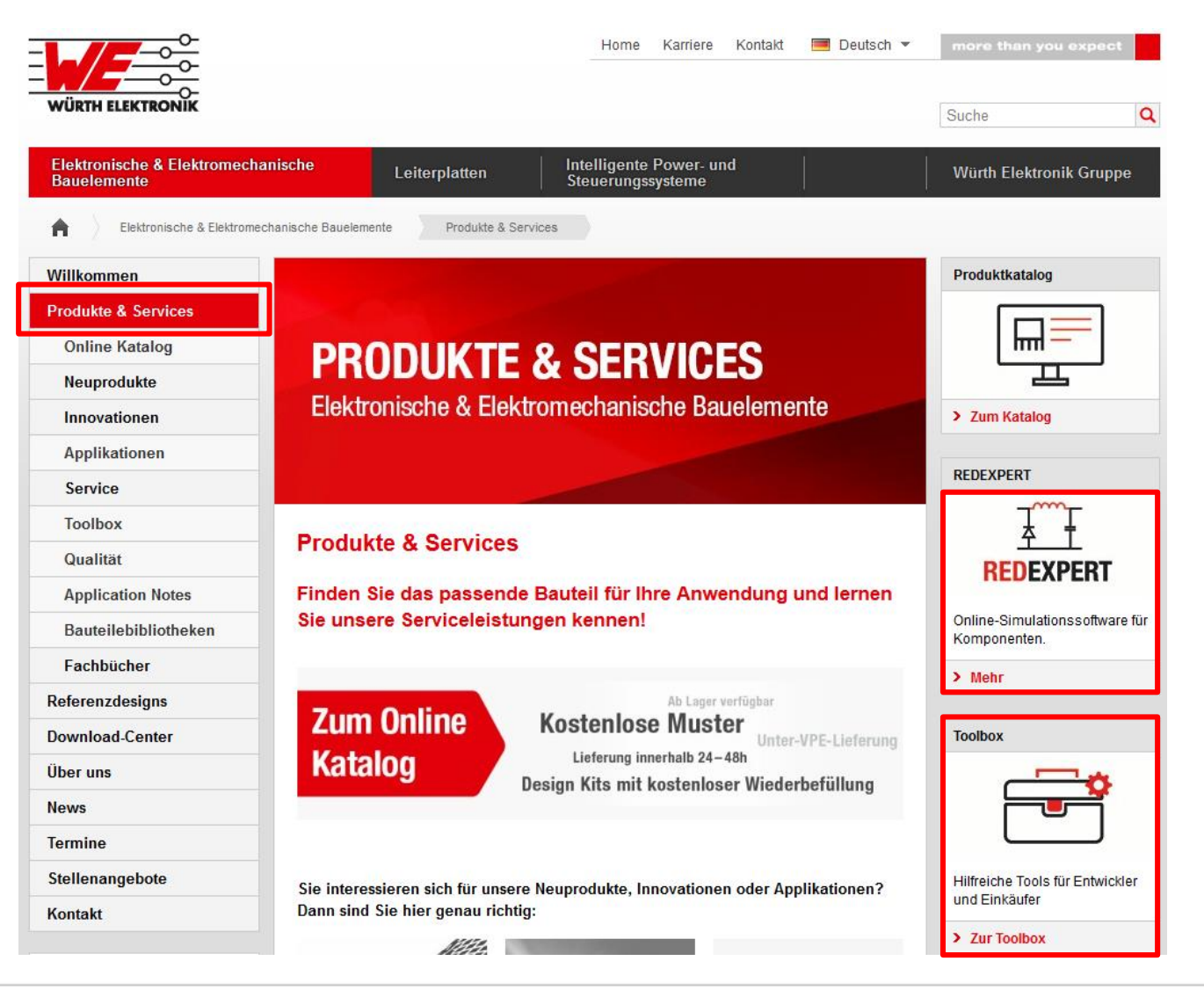

## **Toolbox** EMV-Lösungen auch für das virtuelle Labor

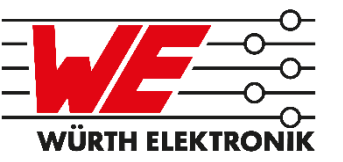

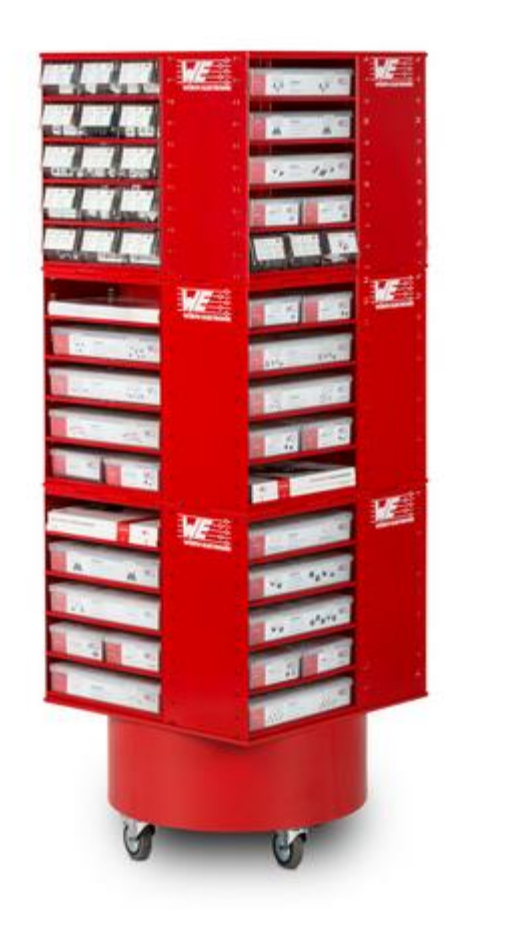

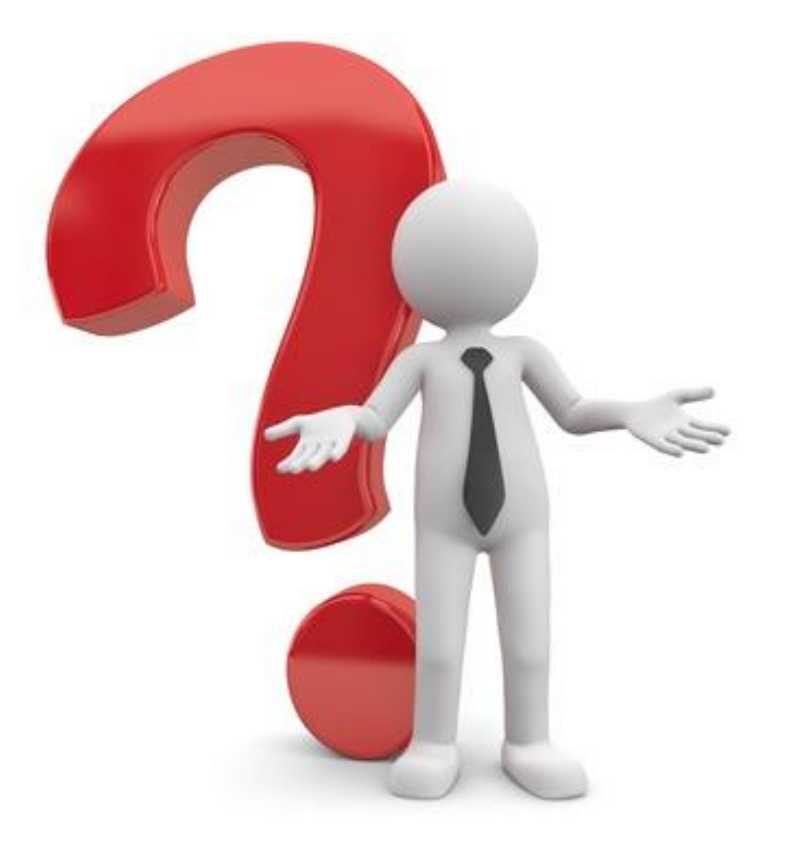

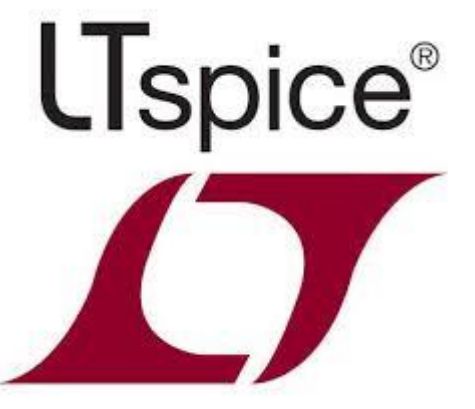

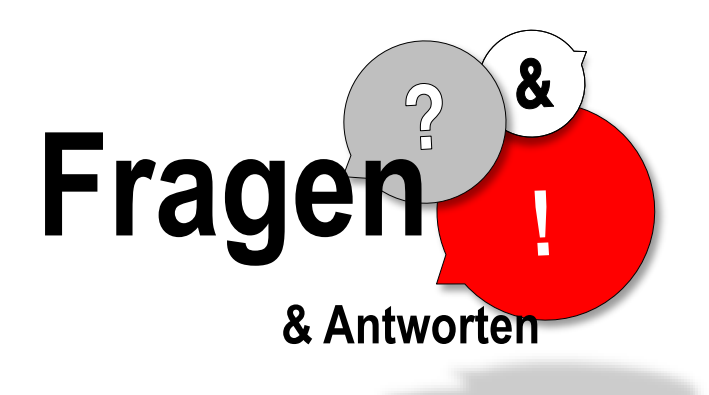

#### **Wir sind jetzt für Sie da. Fragen Sie uns direkt im Chat oder schreiben Sie uns eine E-Mail.**

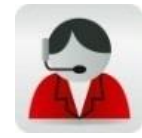

**eiSos-webinar@we-online.com Markus.Thoss@we-online.de**

<sup>2020</sup> May <sup>14</sup> • **Please choose :** PUBLIC USE **70**

70